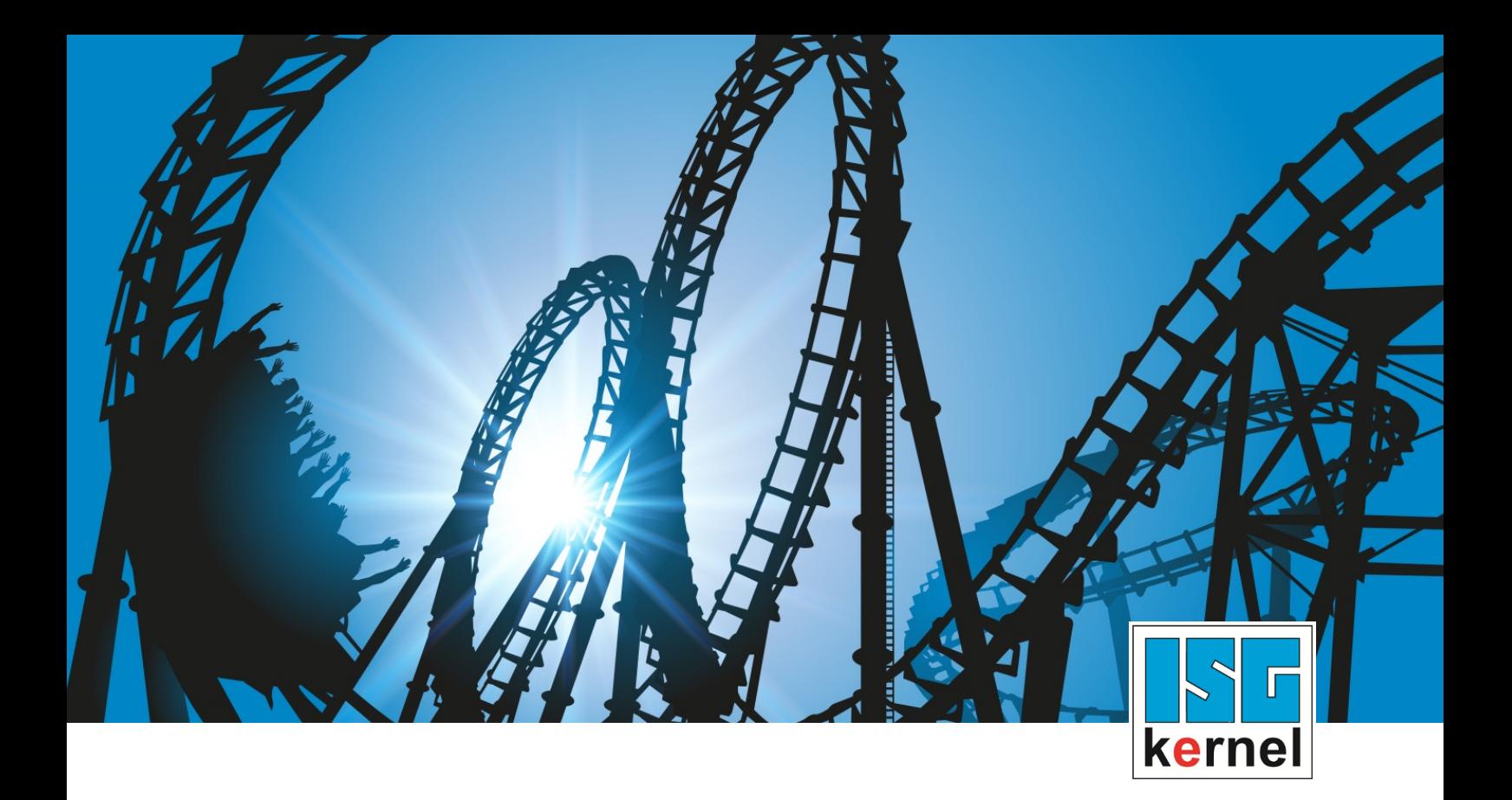

# DOKUMENTATION ISG-kernel

# **Funktionsbeschreibung Spindel**

Kurzbezeichnung: FCT-S1

© Copyright ISG Industrielle Steuerungstechnik GmbH STEP, Gropiusplatz 10 D-70563 Stuttgart Alle Rechte vorbehalten www.isg-stuttgart.de support@isg-stuttgart.de

## <span id="page-1-0"></span>**Vorwort**

#### **Rechtliche Hinweise**

Diese Dokumentation wurde sorgfältig erstellt. Die beschriebenen Produkte und der Funktionsumfang werden jedoch ständig weiterentwickelt. Wir behalten uns das Recht vor, die Dokumentation jederzeit und ohne Ankündigung zu überarbeiten und zu ändern.

Aus den Angaben, Abbildungen und Beschreibungen in dieser Dokumentation können keine Ansprüche auf Änderung bereits gelieferter Produkte geltend gemacht werden.

#### **Qualifikation des Personals**

Diese Beschreibung wendet sich ausschließlich an ausgebildetes Fachpersonal der Steuerungs-, Automatisierungs- und Antriebstechnik, das mit den geltenden Normen, der zugehörigen Dokumentation und der Aufgabenstellung vertraut ist.

Zur Installation und Inbetriebnahme ist die Beachtung der Dokumentation, der nachfolgenden Hinweise und Erklärungen unbedingt notwendig. Das Fachpersonal ist verpflichtet, für jede Installation und Inbetriebnahme die zum betreffenden Zeitpunkt veröffentlichte Dokumentation zu verwenden.

Das Fachpersonal hat sicherzustellen, dass die Anwendung bzw. der Einsatz der beschriebenen Produkte alle Sicherheitsanforderungen, einschließlich sämtlicher anwendbarer Gesetze, Vorschriften, Bestimmungen und Normen erfüllt.

#### **Weiterführende Informationen**

#### Unter den Links (DE)

<https://www.isg-stuttgart.de/produkte/softwareprodukte/isg-kernel/dokumente-und-downloads>

bzw. (EN)

<https://www.isg-stuttgart.de/en/products/softwareproducts/isg-kernel/documents-and-downloads>

finden Sie neben der aktuellen Dokumentation weiterführende Informationen zu Meldungen aus dem NC-Kern, Onlinehilfen, SPS-Bibliotheken, Tools usw.

#### **Haftungsausschluss**

Änderungen der Software-Konfiguration, die über die dokumentierten Möglichkeiten hinausgehen, sind unzulässig.

#### **Marken und Patente**

Der Name ISG®, ISG kernel®, ISG virtuos®, ISG dirigent® und entsprechende Logos sind eingetragene und lizenzierte Marken der ISG Industrielle Steuerungstechnik GmbH.

Die Verwendung anderer in dieser Dokumentation enthaltene Marken oder Kennzeichen durch Dritte kann zu einer Verletzung von Rechten der Inhaber der entsprechenden Bezeichnungen führen.

#### **Copyright**

© ISG Industrielle Steuerungstechnik GmbH, Stuttgart, Deutschland.

Weitergabe sowie Vervielfältigung dieses Dokuments, Verwertung und Mitteilung seines Inhalts sind verboten, soweit nicht ausdrücklich gestattet. Zuwiderhandlungen verpflichten zu Schadenersatz. Alle Rechte für den Fall der Patent-, Gebrauchsmuster oder Geschmacksmustereintragung vorbehalten.

## <span id="page-2-0"></span>**Allgemeine- und Sicherheitshinweise**

#### **Verwendete Symbole und ihre Bedeutung**

In der vorliegenden Dokumentation werden die folgenden Symbole mit nebenstehendem Sicherheitshinweis und Text verwendet. Die (Sicherheits-) Hinweise sind aufmerksam zu lesen und unbedingt zu befolgen!

#### **Symbole im Erklärtext**

Ø Gibt eine Aktion an.

 $\Rightarrow$  Gibt eine Handlungsanweisung an.

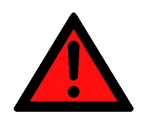

## **GEFAHR**

#### **Akute Verletzungsgefahr!**

Wenn der Sicherheitshinweis neben diesem Symbol nicht beachtet wird, besteht unmittelbare Gefahr für Leben und Gesundheit von Personen!

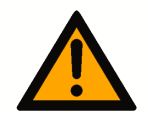

## **VORSICHT**

#### **Schädigung von Personen und Maschinen!**

Wenn der Sicherheitshinweis neben diesem Symbol nicht beachtet wird, können Personen und Maschinen geschädigt werden!

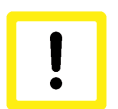

## **Achtung**

#### **Einschränkung oder Fehler**

Dieses Symbol beschreibt Einschränkungen oder warnt vor Fehlern.

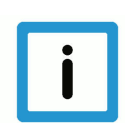

## **Hinweis**

#### **Tipps und weitere Hinweise**

Dieses Symbol kennzeichnet Informationen, die zum grundsätzlichen Verständnis beitragen oder zusätzliche Hinweise geben.

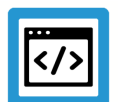

## **Beispiel**

#### **Allgemeines Beispiel**

Beispiel zu einem erklärten Sachverhalt.

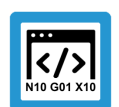

## **Programmierbeispiel**

#### **NC-Programmierbeispiel**

Programmierbeispiel (komplettes NC-Programm oder Programmsequenz) der beschriebenen Funktionalität bzw. des entsprechenden NC-Befehls.

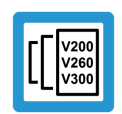

## **Versionshinweis**

#### **Spezifischer Versionshinweis**

Optionale, ggf. auch eingeschränkte Funktionalität. Die Verfügbarkeit dieser Funktionalität ist von der Konfiguration und dem Versionsumfang abhängig.

## Inhaltsverzeichnis

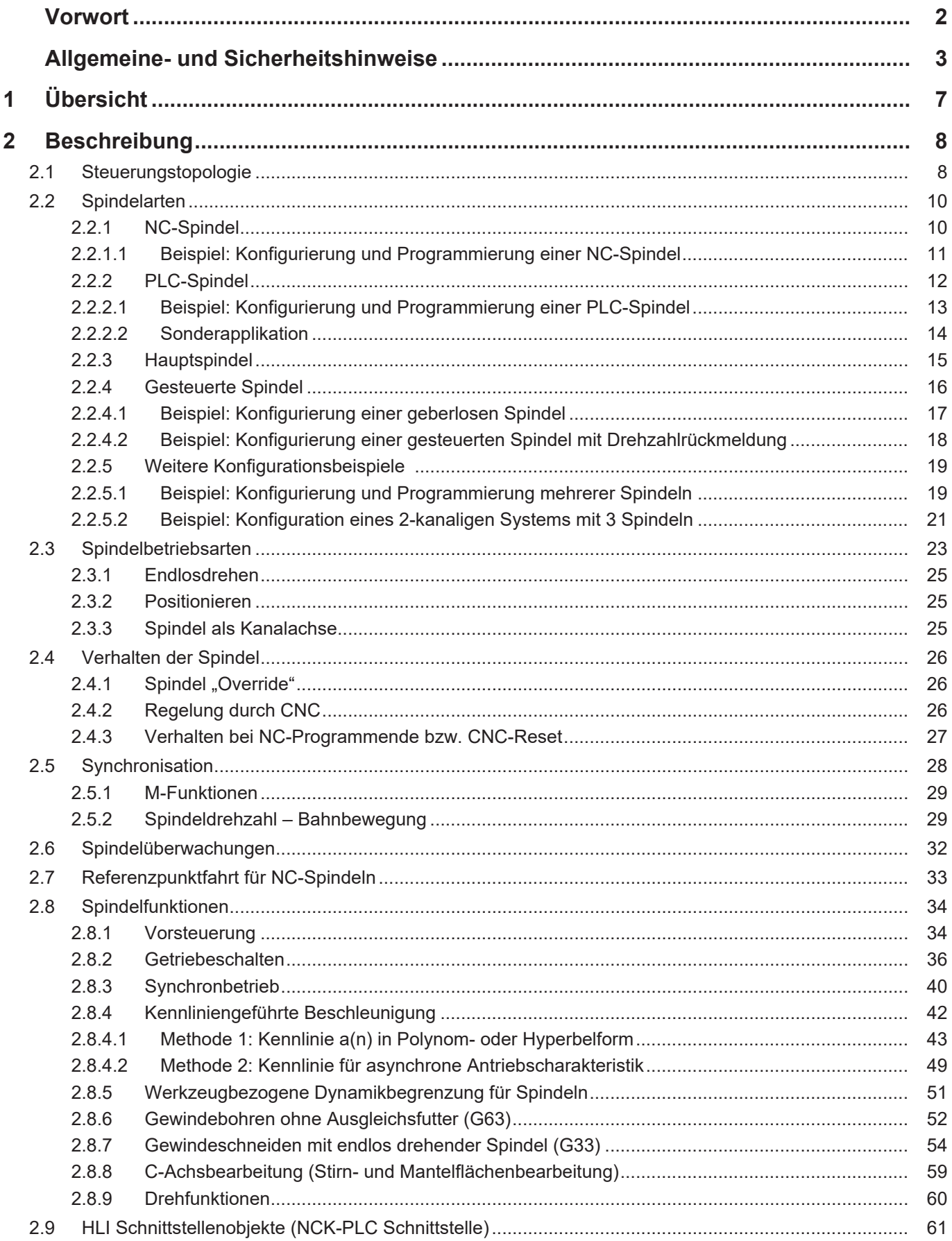

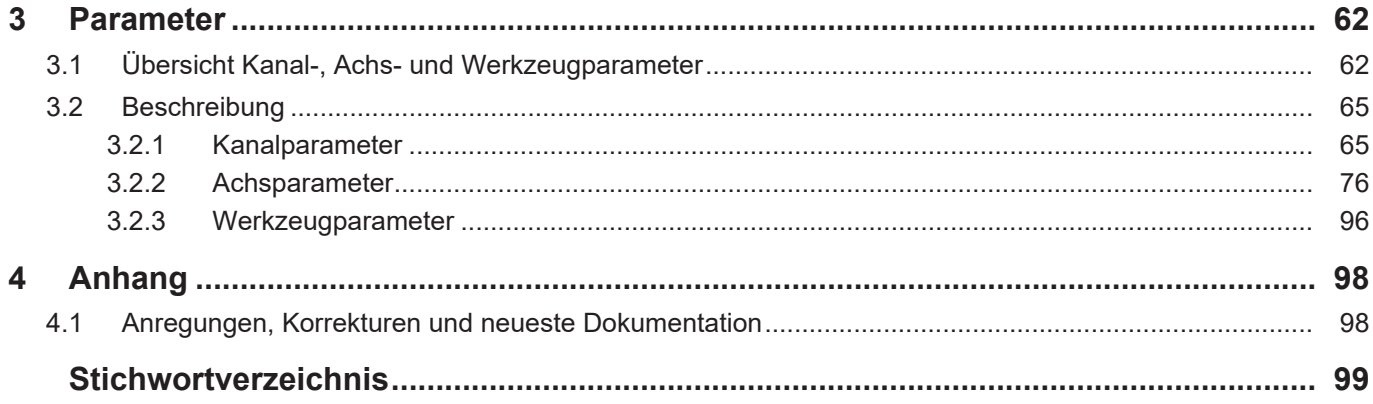

## **Abbildungsverzeichnis**

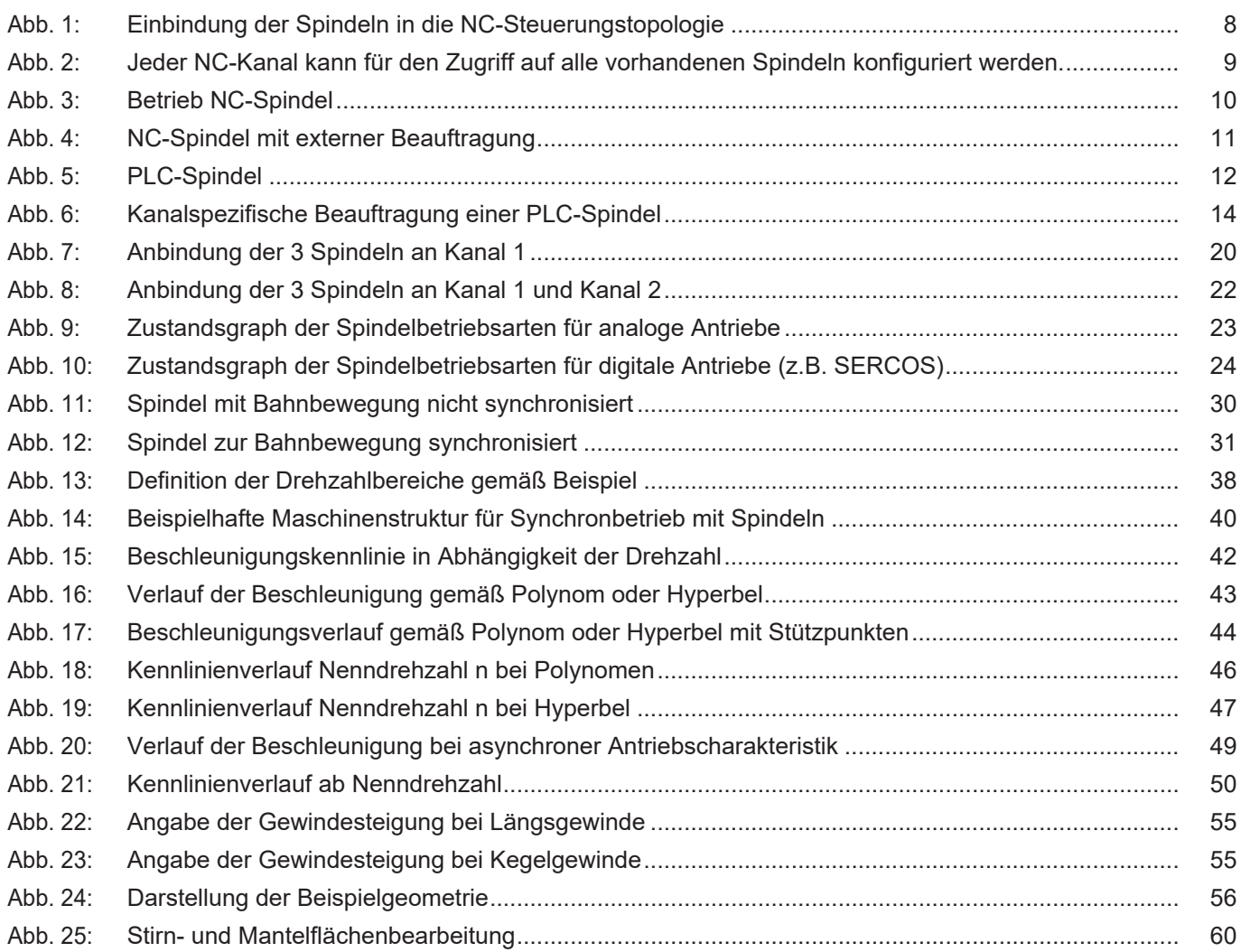

## **1 Übersicht**

### **Aufgabe**

<span id="page-6-0"></span>Spindeln sind Maschinenelemente mit einem elektrischen Antrieb, die dazu dienen, ein Werkzeug (Fräser, Bohrer, Senker, Gewindebohrer usw.) oder ein Werkstück aufzunehmen, um es für die Bearbeitung in Rotation zu versetzen. Zum Einsatz kommen Spindeln bei der spanenden Bearbeitung aller Arten von Werkstoffen wie z.B. Metall, Holz, Kunststoff. Insbesondere sind Spindeln ein zentrales Bauelement in CNC-gesteuerten Werkzeugmaschinen. Hierzu zählen z.B. Dreh- und Fräsmaschinen, Bearbeitungszentren und Schleifmaschinen.

### **Eigenschaften**

Grundsätzlich unterscheiden sich Spindeln durch die Art ihrer Ansteuerung. Die Art der Spindel kann aber auch durch die Bearbeitungsaufgabe festgelegt sein. In der vorliegenden Dokumentation werden 4 Arten von Spindeln unterschieden:

- 1. NC-Spindel
- 2. PLC-Spindel
- 3. Hauptspindel
- 4. Gesteuerte Spindel

Nur Spindeln, die dem Kanal durch die Konfiguration bekannt sind, können im NC-Programm auch verwendet werden. Das bedeutet, dass eine Spindel bei entsprechender Konfiguration auch von mehreren Kanälen aus angesprochen werden kann.

#### **Parametrierung**

Abhängig von der Einbindung in die Steuerungstopologie, der Art der eingesetzten Spindeln und der Bearbeitungsaufgabe müssen in unterschiedlichen Konfigurationsdaten Parameter gesetzt werden:

- [Kanalparameter \[](#page-61-2)[}](#page-61-2) [62\]](#page-61-2)
- [Achsparameter \[](#page-62-0)[}](#page-62-0) [63\]](#page-62-0)
- [Werkzeugparameter \[](#page-63-0)[}](#page-63-0) [64\]](#page-63-0)

#### *Obligatorischer Hinweis zu Verweisen auf andere Dokumente*

Zwecks Übersichtlichkeit wird eine verkürzte Darstellung der Verweise (Links) auf andere Dokumente bzw. Parameter gewählt, z.B. [PROG] für Programmieranleitung oder P-AXIS-00001 für einen Achsparameter.

Technisch bedingt funktionieren diese Verweise nur in der Online-Hilfe (HTML5, CHM), allerdings nicht in PDF-Dateien, da PDF keine dokumentenübergreifenden Verlinkungen unterstützt.

## **2 Beschreibung**

## **2.1 Steuerungstopologie**

<span id="page-7-1"></span><span id="page-7-0"></span>Über die Kanalparameterliste [CHAN] werden aus den vorhandenen Spindeln die für den NC-Kanal benötigten Spindeln ausgewählt und parametriert.

Spindeln können über die Benutzerschnittstelle (NC-Programm, HMI) oder über die Schnittstelle zur SPS (HLI) beauftragt werden. Im NC-Programm können pro Kanal versionsabhängig 6-16 Spindeln beauftragt werden.

<span id="page-7-2"></span>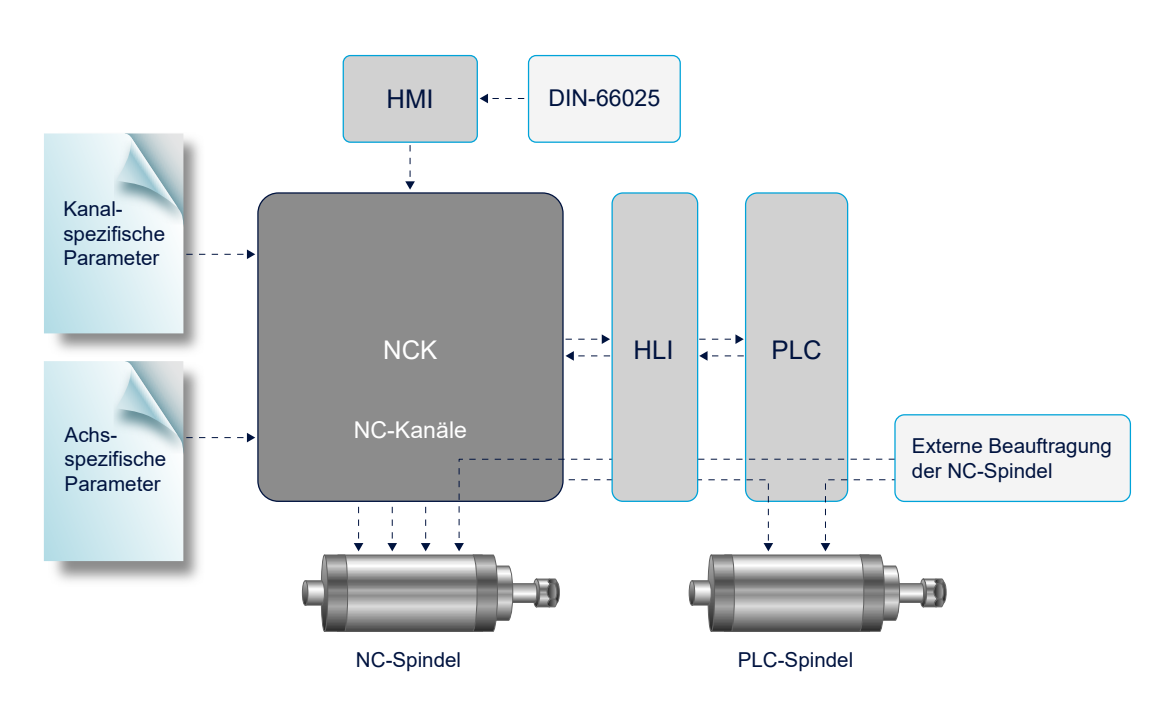

**Abb. 1: Einbindung der Spindeln in die NC-Steuerungstopologie**

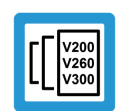

## **Versionshinweis**

Ab CNC-Version V3.1.3100 können pro Kanal 16 Spindeln beauftragt werden. In CNC-Versionen bis V3.1.30xx können pro Kanal 6 Spindeln beauftragt werden

<span id="page-8-0"></span>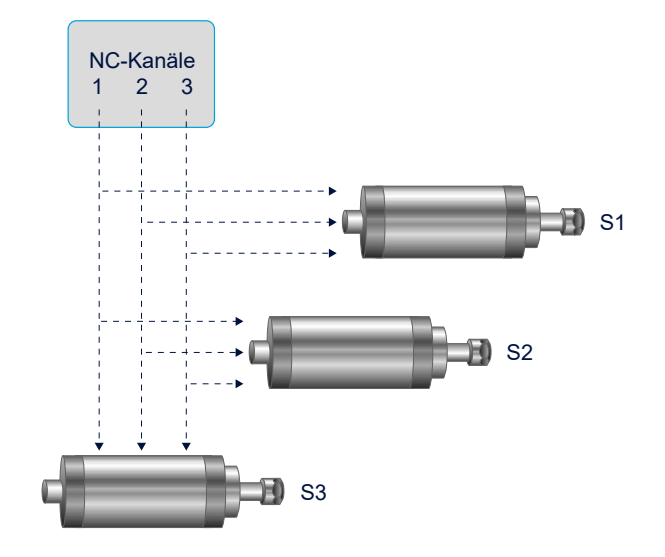

**Abb. 2: Jeder NC-Kanal kann für den Zugriff auf alle vorhandenen Spindeln konfiguriert werden.**

## **2.2 Spindelarten**

## **2.2.1 NC-Spindel**

<span id="page-9-1"></span><span id="page-9-0"></span>Die NC-Spindel wird durch einen Einzelachsinterpolator der Steuerung lagegeregelt betrieben.

<span id="page-9-2"></span>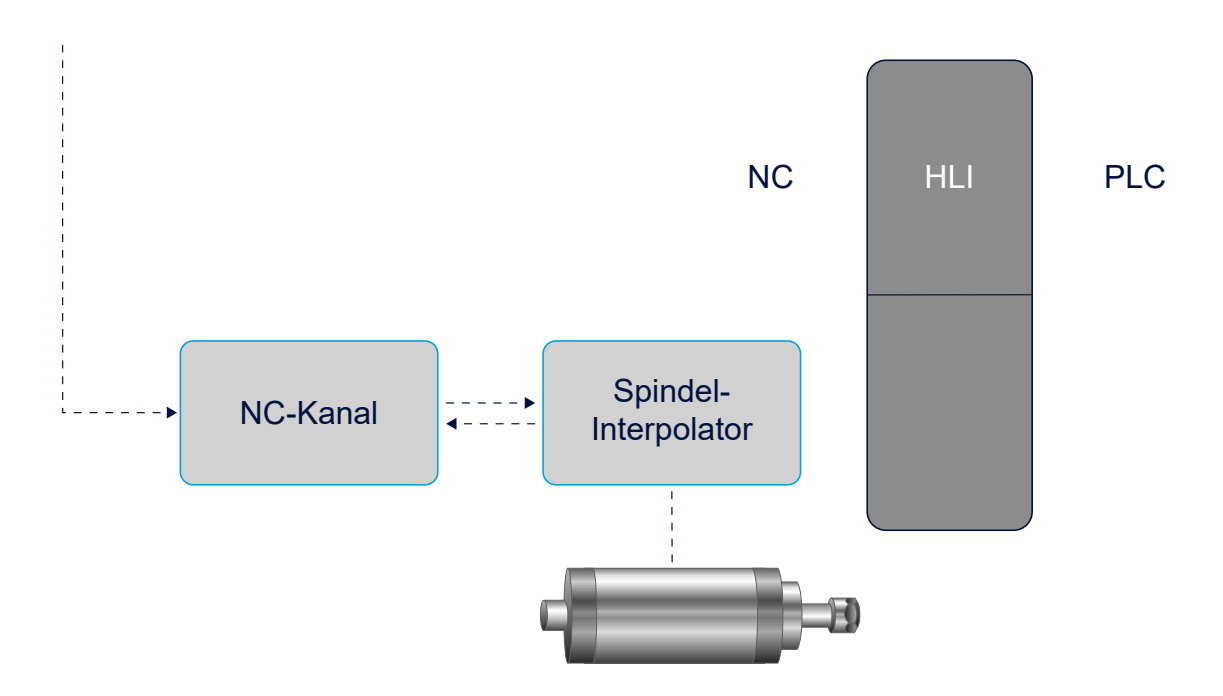

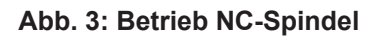

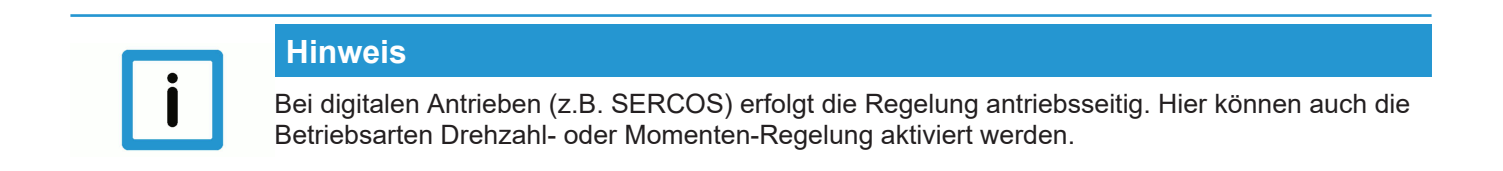

#### **Parameter für die NC-Spindel**

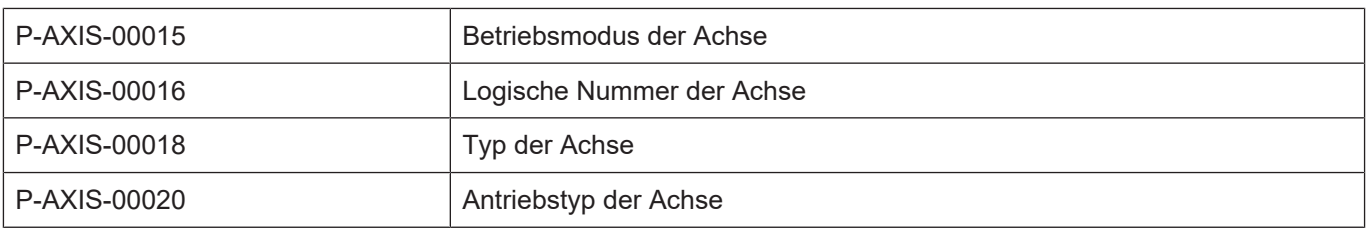

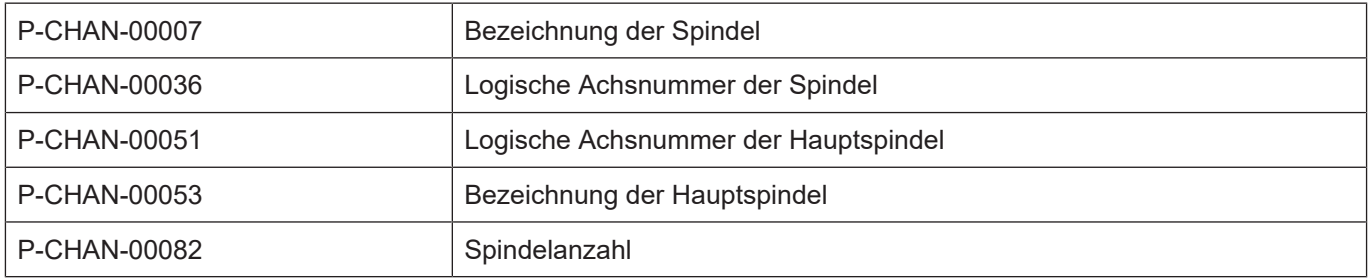

## **2.2.1.1 Beispiel: Konfigurierung und Programmierung einer NC-Spindel**

<span id="page-10-0"></span>Initialisierung in der Achsparameterliste

kopf.achs\_nr 1  $\arctan \frac{1}{\sqrt{1-\frac{1}{\sqrt{1-\frac{1}{\sqrt{1$ Initialisierung in der Kanalparameterliste (Kanal 1) spdl\_anzahl 1 main\_spindle\_ax\_nr 1<br>main\_spindle\_name 5  $main$  spindle  $name$ spindel[0].bezeichnung S1 spindel[0].log\_achs\_nr 1

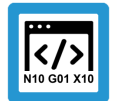

### **Programmierbeispiel**

**Konfigurierung und Programmierung einer NC-Spindel**

#### **DIN Syntax:**

```
N10 M03 S1000
N20 Z0
N30 M04 S1000
N40 Z100
N50 M05
N60 M19 S200 S.POS100
M30
```
#### **Achsspezifische Syntax:**

```
N10 S[M03 REV1000]
N20 Z0
N30 S[M04 REV1000]
N40 Z100
N50 S[M05]
N60 S[M19 REV200 POS100]
M30
```
#### **Externe Beauftragung einer NC-Spindel**

Über eine Zusatzschnittstelle im HLI kann die NC-Spindel aus dem PLC-Prozess beauftragt werden.

- Die Aufträge werden dabei von der Spindel in der Reihenfolge ihres Eingangs sequentiell bearbeitet.
- Der PLC-Prozess erhält die Quittierungen, z.B. über die erreichte Drehzahl.

<span id="page-10-1"></span>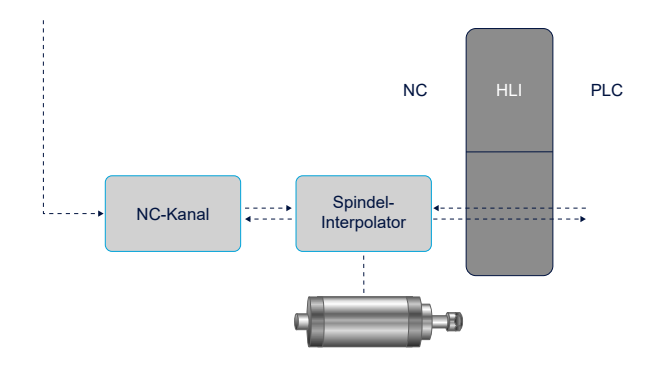

**Abb. 4: NC-Spindel mit externer Beauftragung**

## **2.2.2 PLC-Spindel**

<span id="page-11-0"></span>Die PLC-Spindel wird durch die PLC angesteuert.

<span id="page-11-1"></span>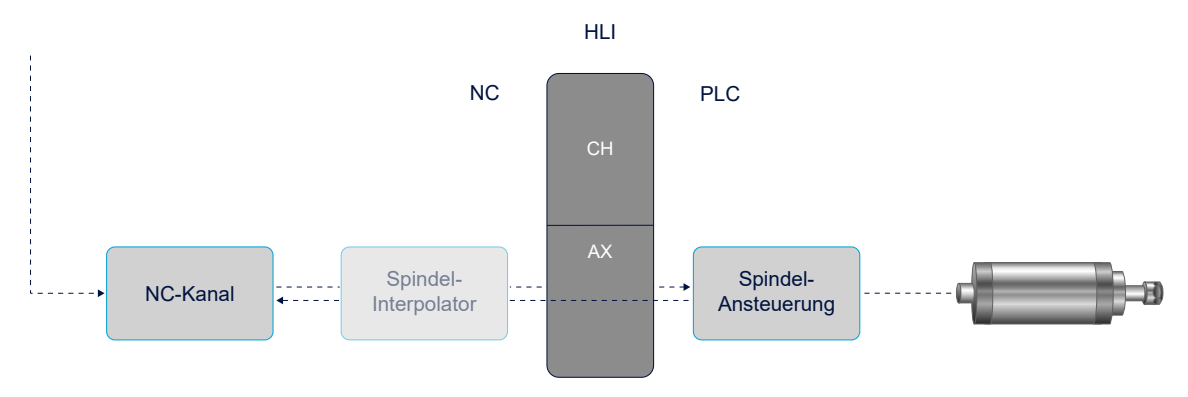

#### **Abb. 5: PLC-Spindel**

Die Spindelachse wird wie eine NC-Spindel konfiguriert und parametriert. Da kein realer Antrieb durch die NC zu versorgen ist, muss der Antriebstyp "Simulation" oder "virtuell" gewählt werden.

PLC-Spindeln werden von der CNC über die PLC-Schnittstelle (HLI) mit Drehzahl- bzw. Positionskommandos beauftragt. Die Ansteuerung findet durch die PLC statt. Die CNC erhält lediglich eine Quittierung für an die Spindel ausgegebene M-Funktionen.

### **Parameter für die PLC-Spindel**

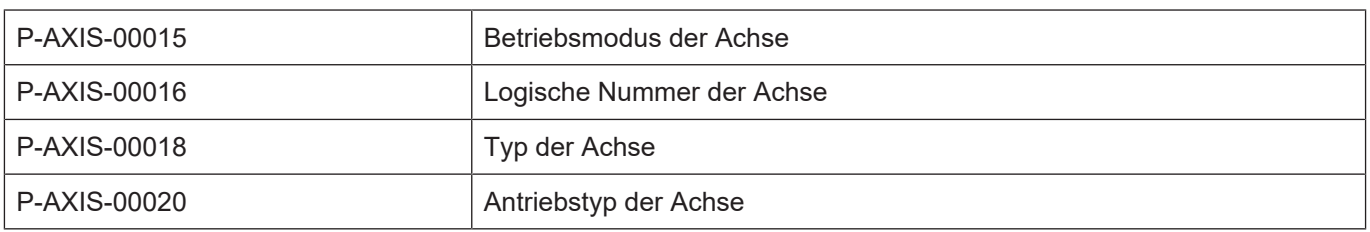

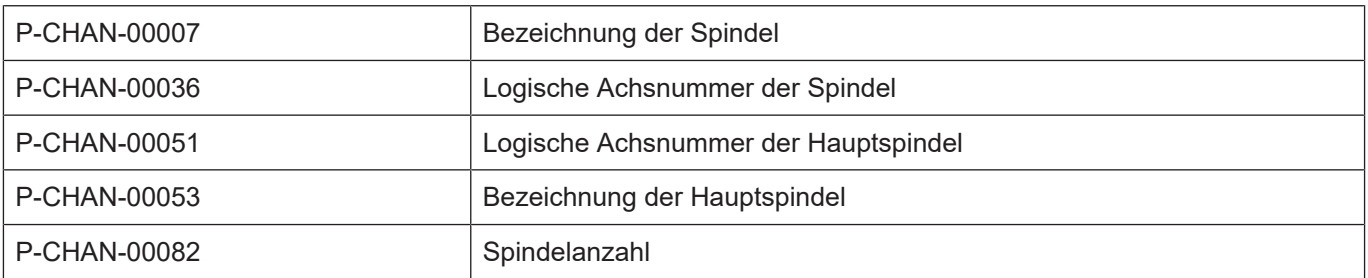

## **2.2.2.1 Beispiel: Konfigurierung und Programmierung einer PLC-Spindel**

<span id="page-12-0"></span>Initialisierung in der Achsparameterliste

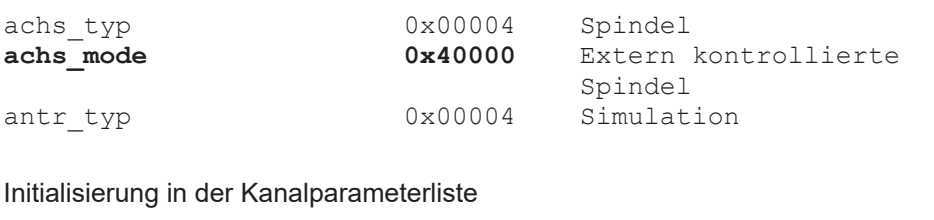

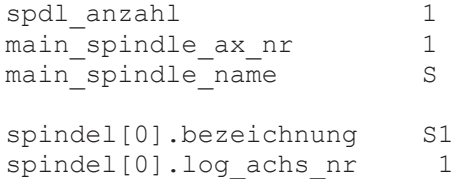

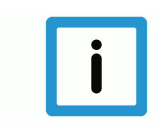

#### **Hinweis**

Die Programmierung von NC-und PLC-Spindeln unterscheidet sich nicht.

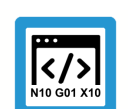

## **Programmierbeispiel**

**Konfigurierung und Programmierung einer PLC-Spindel**

#### **DIN Syntax:**

N10 M03 S1000 N20 Z0 N30 M04 S1000 N40 Z100 N50 M05 N60 M19 S200 S.POS100 M30

#### **Achsspezifische Syntax:**

N10 S[M03 REV1000] N20 Z0 N30 S[M04 REV1000] N40 Z100 N50 S[M05] N60 S[M19 REV200 POS100] M30

## **2.2.2.2 Sonderapplikation**

#### **Datenaustausch für PLC-Spindeln über den kanalspezifischen HLI-Bereich**

<span id="page-13-0"></span>Der Einzelachsinterpolator der Steuerung ist bei dieser Konfiguration nicht vorhanden. Es besteht die Möglichkeit PLC-Spindeln direkt durch den NC-Kanal zu beauftragen.

<span id="page-13-1"></span>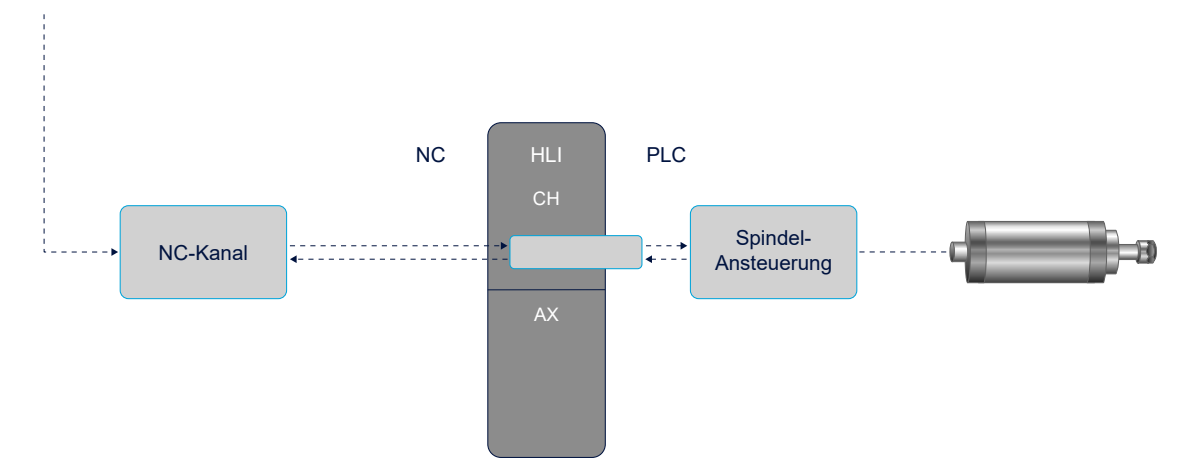

**Abb. 6: Kanalspezifische Beauftragung einer PLC-Spindel**

#### **Parameter**

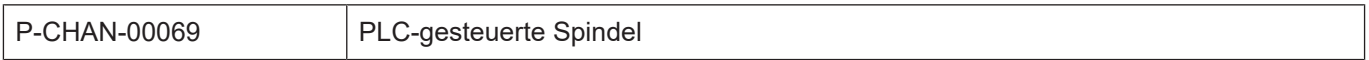

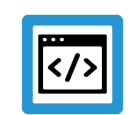

## **Beispiel Sonderapplikation**

Spindel S1 wird als PLC-Spindel definiert Initialisierung in der Kanalparameterliste

```
:
spindel[0].plc control 1
spindel[0].bezeichnung S1
spindel[0].log_achs_nr      1
:
```
Die logische Achsnummer ist beliebig, sie muss jedoch ungleich 0 sein und sie darf keiner anderen Achse bereits zugeordnet sein.

Für diese Art von PLC-Spindel ist keine Achsparameterliste erforderlich.

## **2.2.3 Hauptspindel**

<span id="page-14-0"></span>Die Hauptspindel kann zusammen mit bestimmten Standardfunktionalitäten (z.B. Gewindebohren, Getriebeschalten etc.) in der herkömmlichen DIN-Syntax programmiert werden.

Die Definition der Hauptspindel erfolgt über die Belegung des Parameters P-CHAN-00051. Hier wird die logische Achsnummer einer der Spindeln eingetragen, die in der Kanalparameterliste konfiguriert sind. Diese Spindel ist nach dem Hochlauf der Steuerung die Hauptspindel.

Durch den NC-Befehl #MAIN SPINDLE, siehe [PROG], kann jede andere Spindel im System zur Hauptspindel definiert werden.

Der Hauptspindel wird über den Parameter P-CHAN-00053 (main\_spindle\_name) eine Achsbezeichnung zugeordnet, mit der sie im Teileprogramm angesprochen werden kann. Die Hauptspindel heißt immer S. Die Achsbezeichnungen der übrigen Spindeln müssen ebenfalls mit S beginnen, sind aber ansonsten frei wählbar.

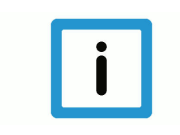

## **Hinweis**

Auch wenn nur eine Spindel im System vorhanden ist, muss diese als Hauptspindel konfiguriert werden.

#### **Parameter**

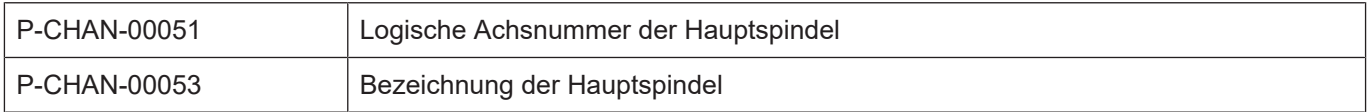

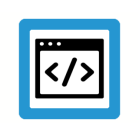

## **Beispiel**

**Beispieldatensatz**

Beispiel: Spindel S1 wird als Hauptspindel definiert.

#### Initialisierung in der Kanalparameterliste

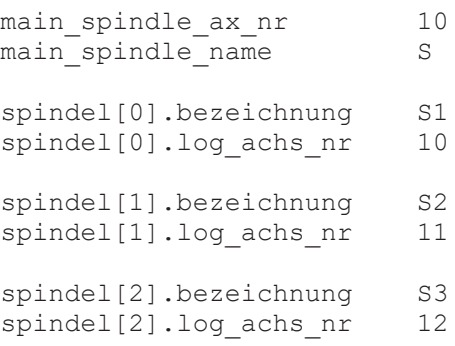

### **2.2.4 Gesteuerte Spindel**

#### **Funktionalität**

<span id="page-15-0"></span>Für bestimme Anwendungen kann es ausreichend sein, eine Spindel nicht lagegeregelt zu betreiben, sondern die Spindel im rein gesteuerten Betrieb durch Ausgabe eines Drehzahlsollwertes zu bewegen.

#### **Antriebstypen**

Die Konfiguration einer gesteuerten Spindel ist für die Antriebstypen Terminal, Lightbus, und EtherCAT/Canopen möglich.

#### **Wirkungsweise**

Bei einer gesteuerten Spindel wird der Geschwindigkeitssollwert des Interpolators direkt an die Achse ausgegeben und nicht der Geschwindigkeitssollwert des Lagereglers.

Die Quittierung von Drehzahlkommandos an die Spindel wird dabei abhängig vom konfigurierten Istwerttelegramm aus den folgenden Istwerten abgeleitet:

- 1. Falls ein Lageistwert konfiguriert ist, wird die Istdrehzahl aus den Lageistwerten berechnet. Hierzu muss die Auflösung des Gebers in der Achsparameterliste angegeben werden.
- 2. Falls ein Drehzahlistwert und kein Lageistwert konfiguriert ist, wird der Drehzahlistwert zur Drehzahlquittierung verwendet.
- 3. Falls weder ein Lage- noch ein Drehzahlistwert konfiguriert ist (geberlose Spindel), wird die Drehzahlquittierung aus dem internen Drehzahlsollwert berechnet. Die Drehzahl wird dabei als erreicht betrachtet, wenn der interne, taktweise berechnete Drehzahlsollwert innerhalb der in der Achsparameterliste angegebenen Drehzahltoleranz liegt.

Eine geberlose Spindel kann nicht positioniert werden. Wird dies trotzdem versucht, wird die Fehlermeldung 70252 ausgegeben.

Damit die tatsächliche Spindeldrehzahl mit der programmierten Spindeldrehzahl übereinstimmt, muss der Skalierungsfaktor für den Geschwindigkeitssollwert korrekt eingestellt sein.

Die Konfiguration einer gesteuerten Spindel ist für die Antriebstypen Terminal, Lightbus, und EtherCAT/Canopen möglich.

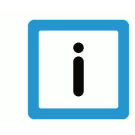

## **Hinweis**

Bei Terminalantrieben kann es bedingt durch Offsetspannungen im Analogeingangsteil des Antriebsreglers auch bei einer programmierten Spindeldrehzahl von 0 zu einer langsamen Drehbewegung der Spindel kommen.

Dies kann verhindert werden durch:

- Offsetabgleich des Antriebsverstärkers.
- Sperren des Antriebsverstärkers bei Drehzahl 0 seitens der SPS.

## **2.2.4.1 Beispiel: Konfigurierung einer geberlosen Spindel**

<span id="page-16-0"></span>Für einen Terminalantrieb soll eine geberlose Spindel parametriert werden. Die DA-Wandlerklemme liefert bei einem digitalen Eingangswert von 32767 Digits eine Ausgangsspannung von 10 V. Bei einer Eingangsspannung von 10V dreht sich der Motor mit einer Geschwindigkeit von 3000 Umdrehungen/Minute.

#### **Hierzu sind die folgenden Schritte nötig:**

- 1. Konfiguration einer Spindel ohne Geber, aber mit DA-Ausgabe-kanal.
- 2. Einstellen der Betriebsart auf gesteuerten Betrieb.
- 3. Parametrierung der Geschwindigkeitsskalierung.

#### **1. Schritt**

#### **Konfiguration einer Spindel ohne Geber**

Die Konfiguration erfolgt üblicherweise mit einem Konfigurationswerkzeug. Die Grundkonfiguration erfolgt wie bei einer NC-Spindel (siehe Kap. [NC-Spindel \[](#page-9-1)[}](#page-9-1) [10\]](#page-9-1)).

#### **2. Schritt**

#### **Drehzahlgesteuerten Betrieb für die Achse konfigurieren**

Hierzu ist in der Achsparameterliste P-AXIS-00320 auf den Wert "OPEN\_POSITION\_LOOP\_MO-DE" zu setzen.

antr.operation\_mode OPEN\_POSITION\_LOOP\_MODE

#### **3. Schritt**

#### **Parametrierung der Geschwindigkeitsskalierung**

Hierzu sind in der Achsparameterliste P-AXIS-00207, P-AXIS-00206 und P-AXIS-00205 zu belegen:

Die Vorgabe der Sollgeschwindigkeit an den Antrieb erfolgt in Umdrehungen / Minute:

antr.v time base 0

Bei Ausgabe von 32767 Inkrementen dreht sich der Motor mit 3000 U/min. Dies entspricht einer Geschwindigkeit von 3000 \* 360°/min = 1080000 °/min.

Umgerechnet in das interne Format ergibt dies:

1080000° \* 1000 = 1080000000.

antr.v\_reso\_num 32767 antr.v reso denom

#### **Parameter für die geberlose Spindel**

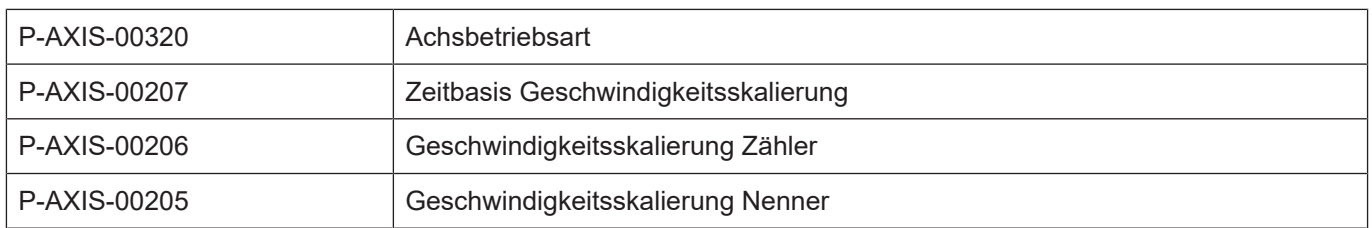

### **2.2.4.2 Beispiel: Konfigurierung einer gesteuerten Spindel mit Drehzahlrückmeldung**

<span id="page-17-0"></span>Es soll eine gesteuerte Spindel konfiguriert werden, bei der die Drehzahlquittierung über den Drehzahlistwert erfolgt. Die Spindelachse dreht sich bei Ausgabe des Wertes 1 als Sollgeschwindigkeit mit einer Drehzahl von 1 U/min.

#### **Hierzu sind die folgenden Schritte nötig:**

- 1. Konfiguration einer Spindel mit Ausgabe eines Drehzahlsollwertes und Rückgabe eines Drehzahlistwertes.
- 2. Einstellen der Betriebsart auf gesteuerten Betrieb.
- 3. Parametrierung der Geschwindigkeitsskalierung.

#### **1. Schritt**

#### **Konfiguration einer Spindel**

Die Konfiguration erfolgt üblicherweise mit einem Konfigurationswerkzeug. Die Grundkonfiguration erfolgt wie bei einer NC-Spindel (siehe Kap. [NC-Spindel \[](#page-9-1)[}](#page-9-1) [10\]](#page-9-1))

#### **2. Schritt**

#### **Drehzahlgesteuerten Betrieb für die Achse konfigurieren**

Hierzu ist in der Achsparameterliste P-AXIS-00320 auf den Wert "OPEN\_POSITION\_LOOP\_MO-DE" zu setzen.

antr.operation\_mode OPEN\_POSITION\_LOOP\_MODE

#### **3. Schritt**

#### **Parametrierung der Geschwindigkeitsskalierung**

Hierzu sind in der Achsparameterliste P-AXIS-00207**,** P-AXIS-00206 und P-AXIS-00205 zu belegen:

Die Vorgabe der Sollgeschwindigkeit an den Antrieb erfolgt in U/min:

antr.v time base 0

Bei Ausgabe von 1 Inkrement dreht sich der Motor mit 1 U/min. Dies entspricht einer Geschwindigkeit von 1 \* 360°/min = 360 °/min.

Umgerechnet in das interne Format ergibt dies:

 $360^{\circ}$  \*  $1000 = 360000$ .

antr.v reso num 1 antr.v<sup>-</sup>reso<sup>d</sup>enom 360000

#### **Parameter für die geberlose Spindel**

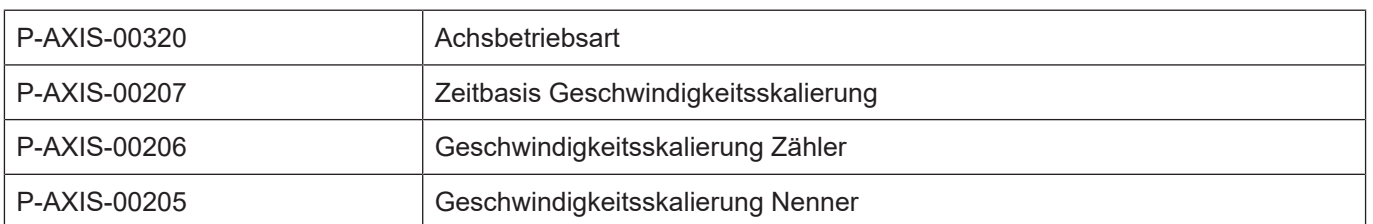

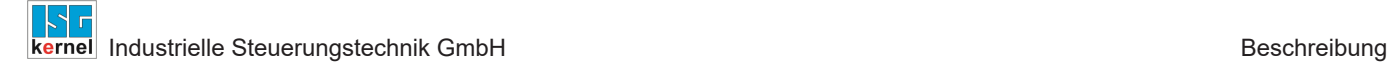

## **2.2.5 Weitere Konfigurationsbeispiele**

## **2.2.5.1 Beispiel: Konfigurierung und Programmierung mehrerer Spindeln**

#### <span id="page-18-1"></span><span id="page-18-0"></span>**3 Spindeln**

#### **Initialisierung in der Achsparameterliste**

```
achs_typ     0x00004 Spindel
achs_mode    0x40000 Extern kontrollierte Spindel
             0x00004 Simulation
```
#### **Initialisierung in der Kanalparameterliste**

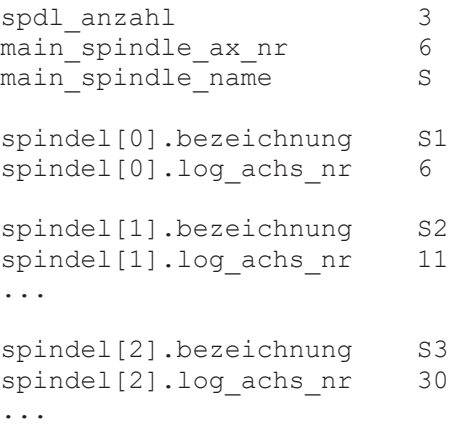

Die Spindel "S1" mit der logischen Achsnummer 6 wird als Hauptspindel definiert. Sie wird über den Spindelnamen "S" angesprochen. Die Spindeln mit den logischen Achsnummern 11 und 30 werden über ihre Bezeichnungen "S2" und "S3" programmiert.

<span id="page-19-0"></span>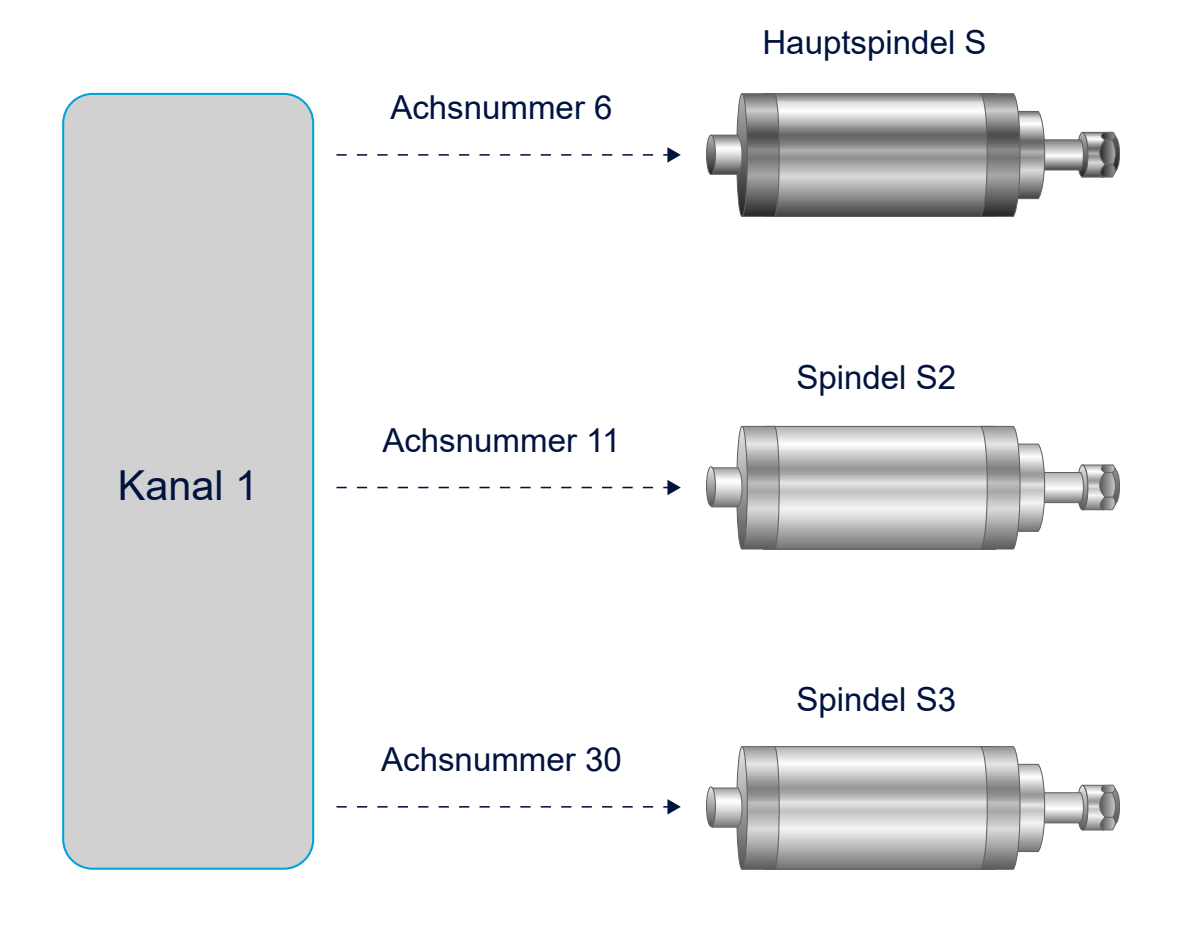

**Abb. 7: Anbindung der 3 Spindeln an Kanal 1**

## **2.2.5.2 Beispiel: Konfiguration eines 2-kanaligen Systems mit 3 Spindeln**

#### <span id="page-20-0"></span>**Kanal 1**

Initialisierung in der Kanalparameterliste Kanal 1:

3 Spindeln, Spindel mit der Achsnummer 11 (S2) soll Hauptspindel sein.

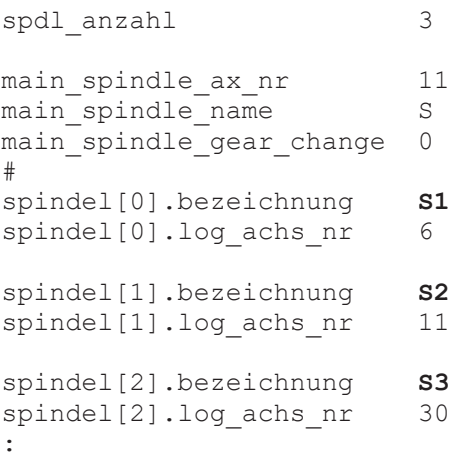

#### **Kanal 2**

```
spdl anzahl 3
main_spindle_ax_nr        11
main_spindle_name         S
main spindle gear change 0
#
spindel[0].bezeichnung    S1
spindel[0].log achs nr 6
spindel[1].bezeichnung    S2
spindel[1].log achs nr    11
spindel[2].bezeichnung    S3
spindel[2].log achs nr    30
```
#### Initialisierung in der Kanalparameterliste Kanal 2:

2 Spindeln, Spindel mit der Achsnummer 11 (S2) soll Hauptspindel sein.

spdl anzahl  $2$ 

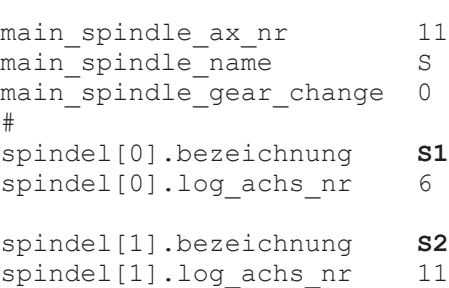

Beide Kanäle können die Spindel mit der logischen Achsnummer 11 als Hauptspindel über den Spindelnamen "S" ansprechen. Sie kann in herkömmlicher DIN-Syntax oder in spindelspezifischer Syntax programmiert werden.

Die Spindel "S1" kann ebenfalls von beiden Kanälen aus in spindelspezifischer Syntax programmiert werden.

Spindel "S3" ist ausschließlich in Kanal 1 verfügbar, in Kanal 2 ist diese Spindel unbekannt.

<span id="page-21-0"></span>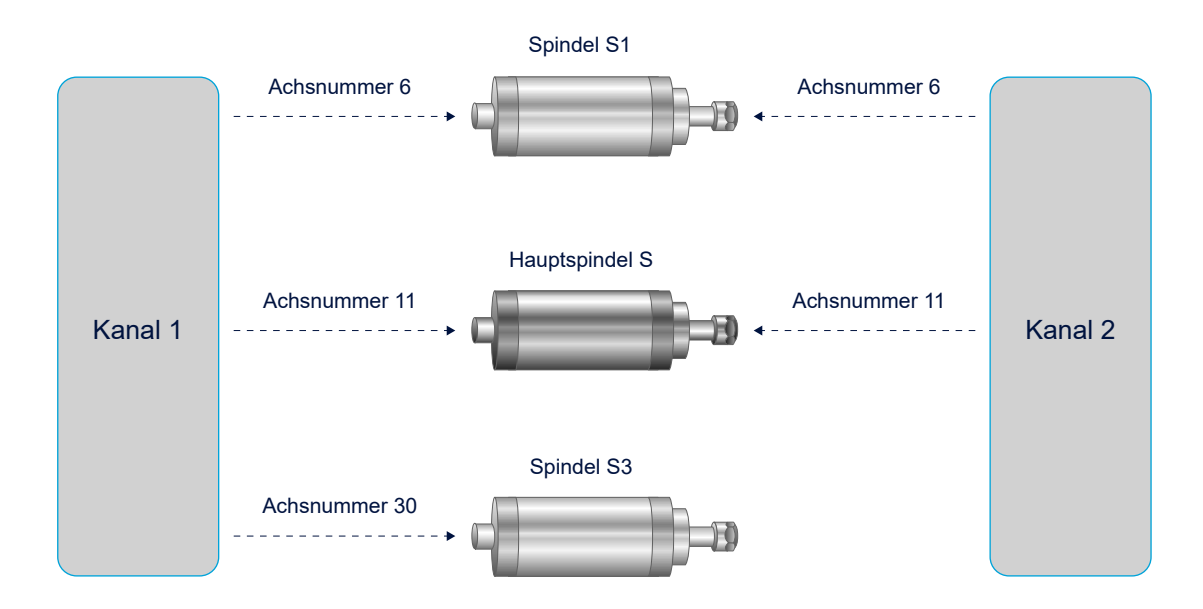

**Abb. 8: Anbindung der 3 Spindeln an Kanal 1 und Kanal 2**

## **2.3 Spindelbetriebsarten**

### **Analoge Spindeln**

<span id="page-22-0"></span>Im Allgemeinen werden beim Einsatz analoger Spindeln folgende Maschinendaten belegt:

- In P-AXIS-00015 (achs\_mode) darf die Betriebsart ACHSMODE\_KEINE\_AUTO\_RPF **nicht** gesetzt sein.
- P-AXIS-00156 (ref\_ohne\_nocken) == TRUE
- $\cdot$  P-AXIS-00157 (ref\_ohne\_rev) == TRUE

Basierend auf diesen Einstellungen gilt folgender Zustandsgraph:

<span id="page-22-1"></span>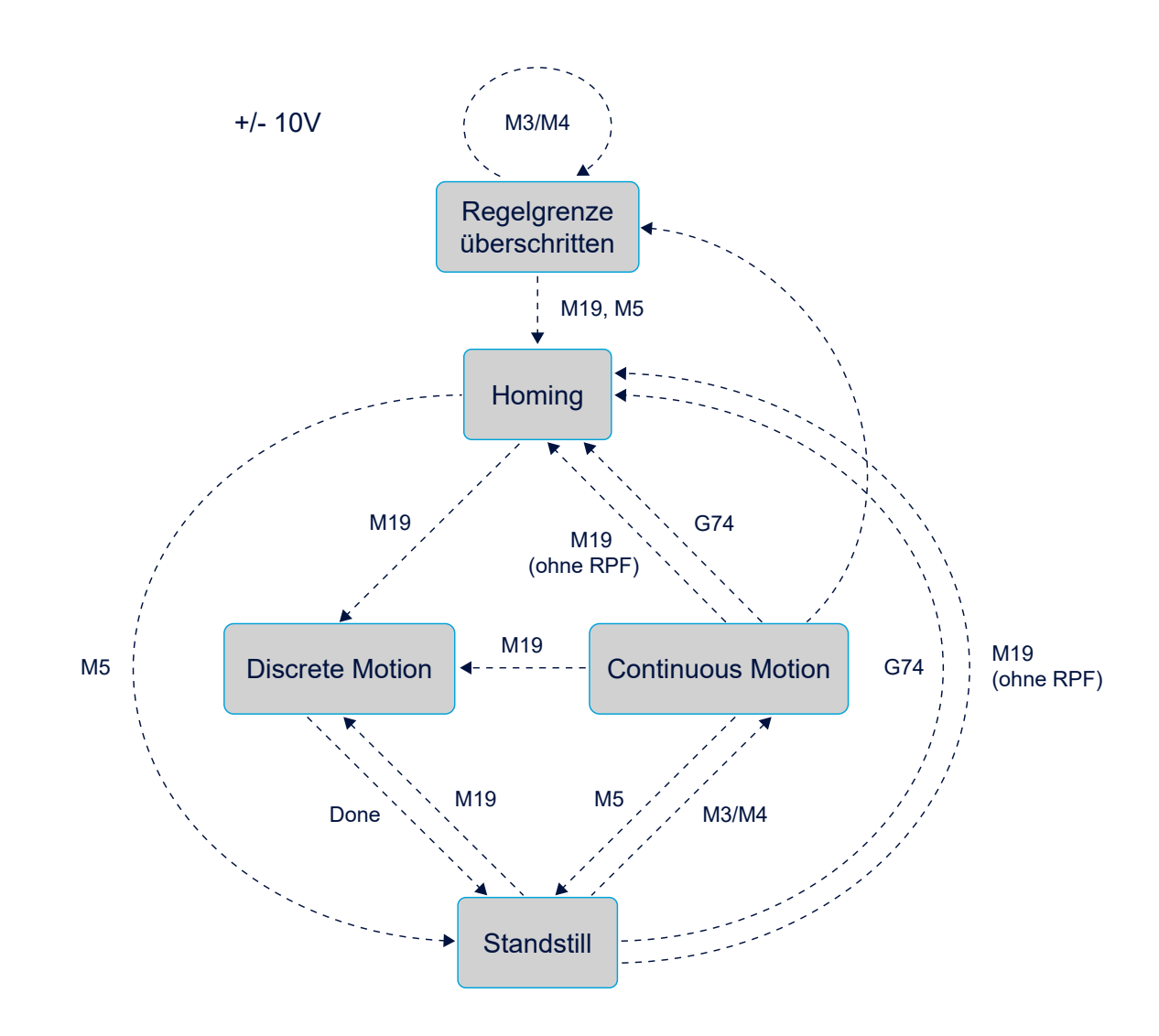

**Abb. 9: Zustandsgraph der Spindelbetriebsarten für analoge Antriebe**

## **Digitale Spindeln**

Beim Einsatz digitaler Spindeln (SERCOS) ist bei der Einstellung der Maschinendaten folgendes zu beachten:

- In P-AXIS-00015 (achs\_mode) **muss** die Betriebsart ACHSMODE\_KEINE\_AUTO\_RPF gesetzt sein.
- Die Einstellung von P-AXIS-00156 (ref\_ohne\_nocken) und P-AXIS-00157 (ref\_ohne\_rev) ist im Gegensatz zu analogen Spindeln ohne Bedeutung.

Basierend auf diesen Einstellungen gilt folgender Zustandsgraph:

<span id="page-23-0"></span>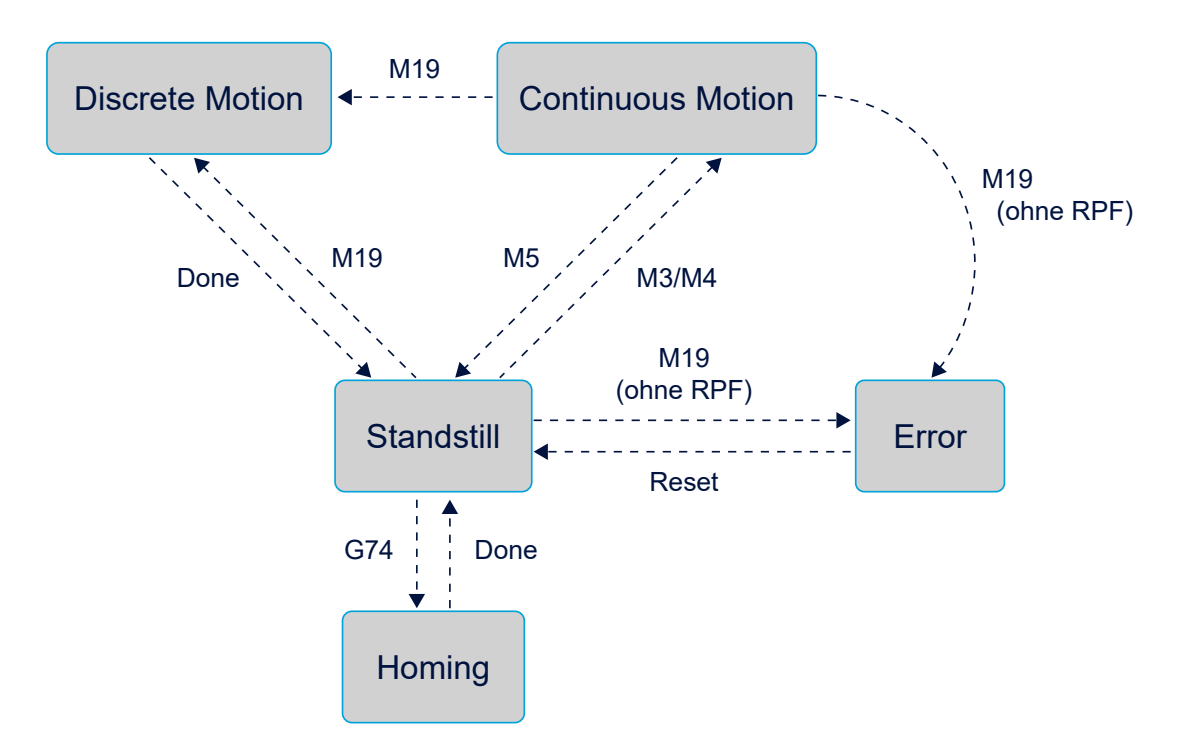

**Abb. 10: Zustandsgraph der Spindelbetriebsarten für digitale Antriebe (z.B. SERCOS)**

## **2.3.1 Endlosdrehen**

<span id="page-24-0"></span>Beim Endlosdrehen (M03/M04) wird die Drehzahl und Drehrichtung beauftragt. Es erfolgt eine konstante Beschleunigung (P-AXIS-00001, bzw. P-AXIS-00002 beim Bremsvorgang) der Spindel oder eine Beschleunigung gemäß einer Kennlinie. Das Endlosdrehen wird durch Spindelstopp (M05), eine Referenzpunktfahrt (G74) oder einen Richtsatz (M19) verlassen.

#### **Programmierung DIN66025**

M3/M4 S..

#### **Erweiterte Syntax**

SIM3/M4 REV..1

### **2.3.2 Positionieren**

<span id="page-24-1"></span>Die Spindel wird auf einen vorgegebenen Zielpunkt mit vorgegebener Drehzahl positioniert.

**Programmierung DIN66025**

M19 S.. S.POS.. M3/M4

#### **Erweiterte Syntax**

S[M19 REV.. POS.. M3/M4]

Bei der Drehrichtung ist folgendes zu beachten:

Wenn zusammen mit M19 eine Drehrichtung programmiert ist, wird in diese Richtung gerichtet.

Ohne Angabe einer Drehrichtung bei M19 wird

- aus dem Stillstand wegoptimiert und
- aus dem Endlosdrehen in der aktuellen Drehrichtung gerichtet.

#### **Vorzugsdrehrichtung**

Bei Angabe einer Vorzugsrichtung P-AXIS-00224 (vorz\_richtung) und einer Drehrichtung P-AXIS-00031 (beweg\_richt ) werden alle beauftragten Drehrichtungen auf Übereinstimmung mit der Vorzugsrichtung kontrolliert. Stimmen diese nicht, wird die Fehlermeldung 60254 ausgegeben und in den Fehlerzustand übergegangen.

#### **2.3.3 Spindel als Kanalachse**

<span id="page-24-2"></span>Für Bearbeitungsvorgänge wie Gewindebohren ohne Ausgleichsfutter, Stirn- und Mantelflächenbearbeitung, etc. wird die Spindel über den NC-Kanal wie eine normale Achse angesprochen.

#### **Programmierung**

Der Übergang in diesen Betriebsmodus erfolgt über die Programmierung im Teileprogramm [PROG]:

#CAX, G63..

## **2.4 Verhalten der Spindel**

## **2.4.1 Spindel "Override"**

<span id="page-25-1"></span><span id="page-25-0"></span>Die Drehzahl bzw. Geschwindigkeit einer Spindel beim Endlosdrehen bzw. Positionieren kann über die "Override"-Schnittstelle auf dem HLI prozentual skaliert werden.

Für diesen achsspezifischen Override werden 2 Control Units benutzt:

#### **Für CNC-Versionen > V2.11.2800**

- 1. gpAx[*axis\_idx*]^.ipo\_mc\_control.**override**
- 2. gpAx[*axis\_idx*]^.ipo\_mc\_control.**override\_valid**

#### **Für CNC-Versionen < V2.11.2800**

- 1. pAC[*axis\_idx*]^.addr^.McControlIpo\_Data.**MCControlUNS16Unit\_Override**
- 2. pAC[*axis\_idx*]^.addr^.McControlIpo\_Data.**MCControlBoolUnit\_OverrideValid**

Durch den NC-Befehl G167 [PROG] kann die Beeinflussung durch die "Override"-Schnittstelle unterdrückt werden.

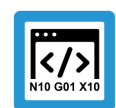

## **Programmierbeispiel**

**Spindel ..Override"** 

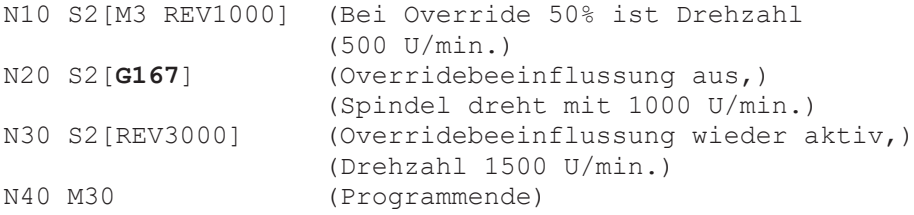

## **2.4.2 Regelung durch CNC**

<span id="page-25-2"></span>Bei Spindeln kann bei höherer Drehzahl die Grenze, ab welcher das Messsystem keine gültigen Signale mehr liefert, überschritten werden. Der Parameter P-AXIS-00220 (vb\_regelgrenze) gibt an, ab welcher Geschwindigkeit der Lageregelkreis geöffnet und in den gesteuerten Betrieb übergegangen wird. Dabei erfolgt automatisch eine Simulation der Istwerte, die über den Schleppabstand in Abhängigkeit von der vorgegebenen Drehzahl bestimmt werden.

Die Regelung wird aus dem Endlosdrehen bei der Unterschreitung der Regelgrenze automatisch wieder aufgenommen. Der Referenzpunkt ist dann jedoch verloren. Deshalb muss vor einer Positionierbewegung neu referenziert werden.

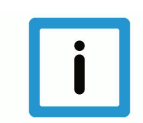

#### **Hinweis**

Bei digitalen Antriebssystemen (z.B. SERCOS) erfolgt die Regelung und Überwachung der Regelgrenze im Antrieb.

## **2.4.3 Verhalten bei NC-Programmende bzw. CNC-Reset**

#### **Programmende**

<span id="page-26-0"></span>Die endlos drehende Spindel wird am NC-Programmende nur gestoppt, wenn in der Schnittstelle HLI das entsprechende Flag (Spindelstopp am Programmende [HLI]) gesetzt wird.

#### **Reset**

Bei CNC-Reset erfolgt in der Grundeinstellung immer ein Spindelstopp. Dieses Verhalten kann durch den Parameter P-AXIS-00455 geändert werden.

## **2.5 Synchronisation**

### **Synchronisationsarten**

<span id="page-27-0"></span>Die Synchronisationsarten der Spindel-M-Funktionen M3, M4, M5, M19 sowie der Spindelfunktion S werden spindelspezifisch definiert. Folgende Synchronisationsarten sind verfügbar:

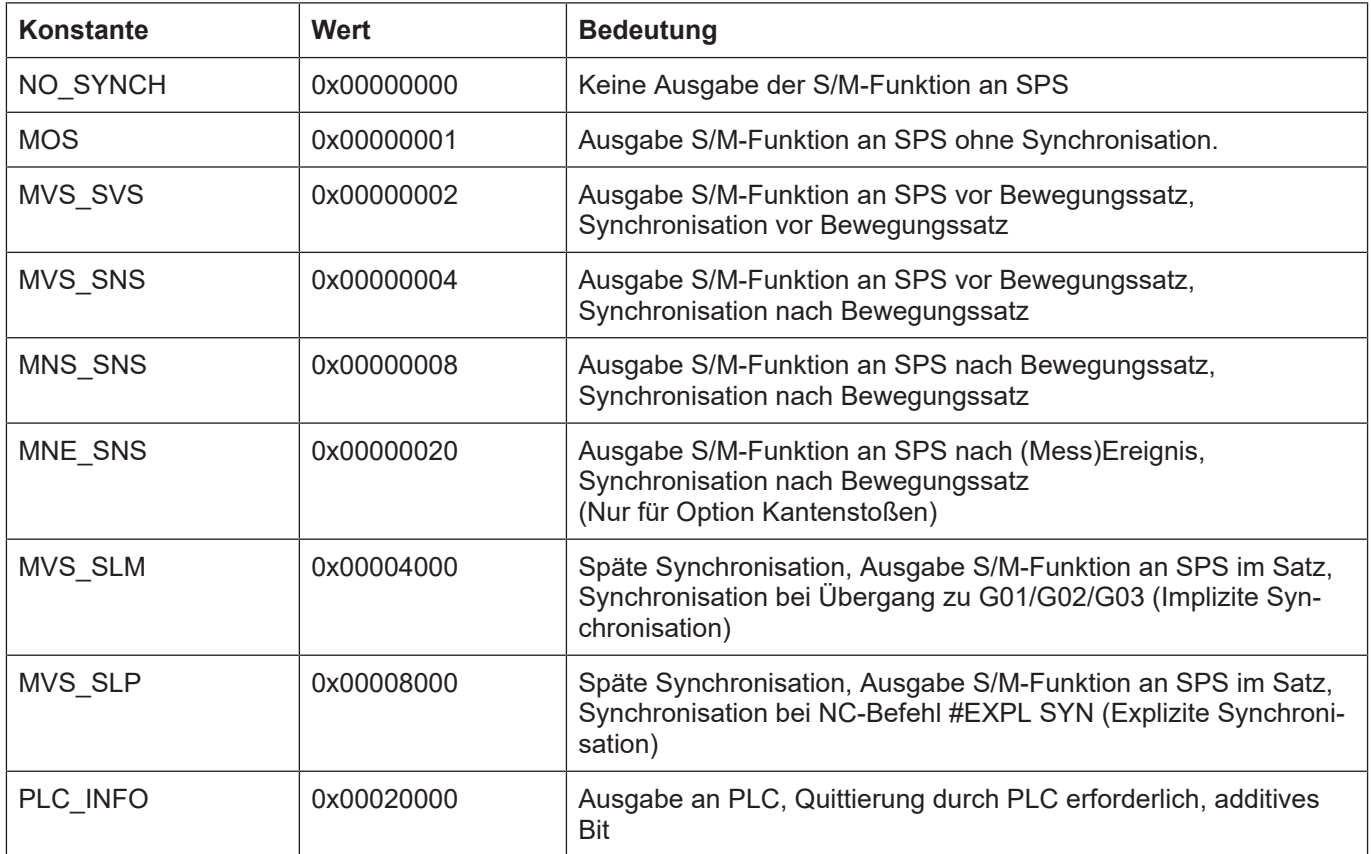

#### **PLC\_INFO**

Sinnvoll ist die Verwendung des PLC\_INFO-Bits bei NC-Spindeln (geregelte Spindeln). Hier kann für jede Spindel-M-Funktion zusätzlich zur Synchronisationsart das Bit PLC\_INFO gesetzt werden. Es bestimmt, ob die Spindel-M-Funktion auch an die SPS ausgegeben und durch die SPS quittiert werden muss.

Ist das Bit PLC INFO nicht gesetzt, erfolgt keine Ausgabe an die PLC und die interne Synchronisation erfolgt nur aufgrund der Fensterüberwachung für die Position oder Drehzahl.

Bei PLC-Spindeln ist folgendes zu beachten:

Es erfolgt generell bei jeder Spindel M-Funktion automatisch auch die Ausgabe der M-Funktion an die PLC. Es ist somit nicht erforderlich, das PLC\_INFO-Bit zusätzlich zu setzen.

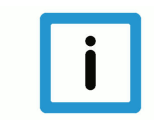

## **Hinweis**

Die Synchronisationsart der S-Funktion ist wirkungslos, wenn im NC-Satz eine Spindel M-Funktion programmiert wurde. Eine Synchronisation findet dann nur entsprechend der Einstellungen für die Spindel M-Funktion statt. Es gilt folgende Prioritätsreihenfolge:

**M19 > M3/M4/M5 > S**

#### **2.5.1 M-Funktionen**

<span id="page-28-0"></span>Zur Steuerung von Spindeln sind in DIN66025 die M-Funktionen M3, M4, M5, M19 und M40 - M45 reserviert worden). Diese M-Funktionen können mit einer auszuführenden Bahnbewegung synchronisiert werden. Die Synchronisation erfolgt bei M3, M4, M5 immer intern (Drehzahl erreicht) und optional additiv durch die PLC.

Darüber hinaus können alle frei verfügbaren M-Funktionen achsspezifisch an eine Spindel ausgegeben werden.

Weitere Einzelheiten zu M-Funktionen und PLC-Synchronisationen sind der Dokumentation [FCT-C1] zu entnehmen.

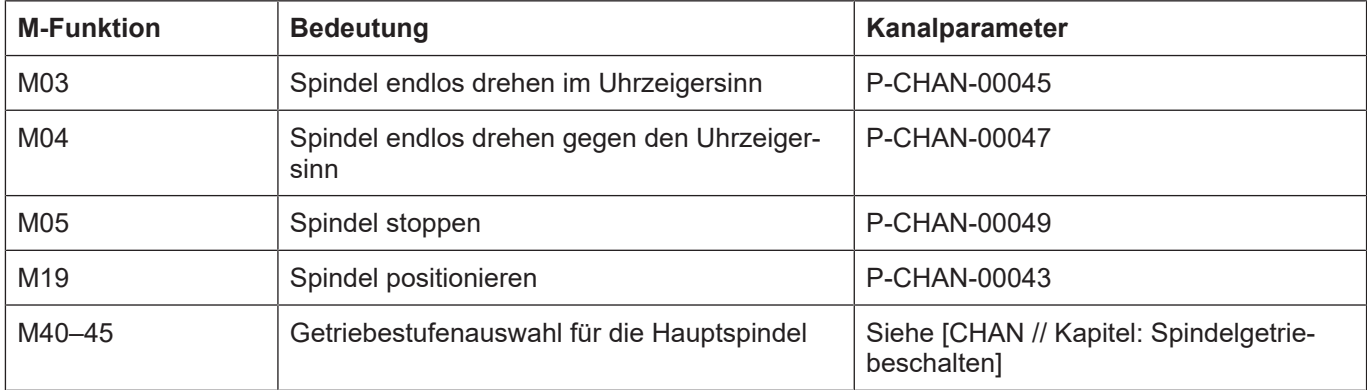

#### **2.5.2 Spindeldrehzahl – Bahnbewegung**

<span id="page-28-1"></span>Für den Beginn der Bearbeitungsbewegung ist es notwendig, dass die Spindel die programmierte Drehzahl erreicht hat. Über den Parameter P-CHAN-00081 (s\_synch) kann für jede Spindel eine Synchronisationsart für die Drehzahl festgelegt werden.

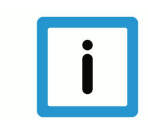

## **Hinweis**

Die Synchronisationsart der S-Funktion ist wirkungslos, wenn im gleichen NC-Satz eine Spindel M-Funktion programmiert wurde. Eine Synchronisation findet dann nur entsprechend der Einstellungen für die Spindel M-Funktion statt. Es gilt folgende Prioritätsreihenfolge:

#### **M19 > M3/M4/M5 > S**

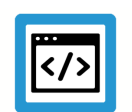

## **Beispiel**

#### **1: Spindel asynchron zur Bahnbewegung**

spindel[i].s synch 0x00000002 Ausgabe vor, Synch. vor Satz spindel[i].m3 synch 0x00000001 Ohne Synchronisation N10 X0 Y0 G0 N20 X40 Y40 G1 F1500 M3 S500 ;Wegen M3 keine Synchronisation ;Bewegung startet sofort N30 M3 S100 X0 Y0 ;Bahn führt die Bewegung aus, ohne zu warten, ;bis Spindeldrehzahl erreicht ist

<span id="page-29-0"></span>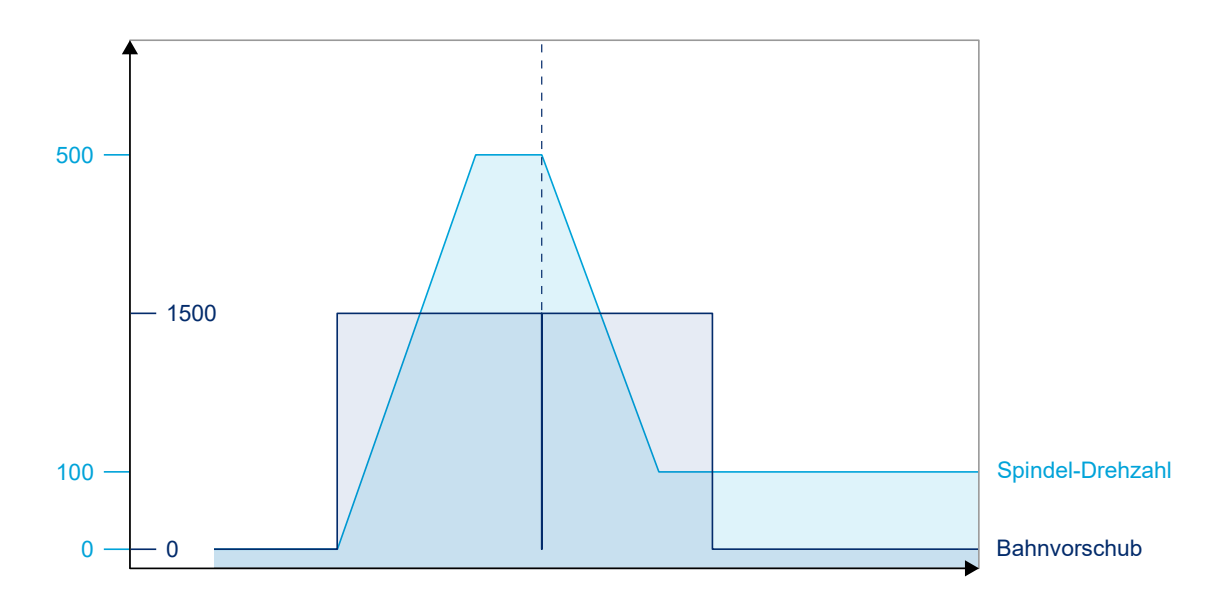

**Abb. 11: Spindel mit Bahnbewegung nicht synchronisiert**

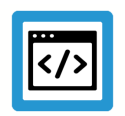

## **Beispiel**

**2: Spindel synchronisiert zur Bahnbewegung**

```
spindel[i].s_synch  0x00000002 Ausgabe vor, Synch. vor Satz
spindel[i].m3 synch 0x00000001 Ohne Synch.
N10 M3 X0 Y0 G0
N20 X40 Y40 G1 F1500 S500 ;Bahnbewegung startet erst, wenn
;Spindeldrehzahl erreicht wurde<br>N30 S100 X0 Y0       ;Bahn wartet mit Ausführung der Beweg
                       ; Bahn wartet mit Ausführung der Bewegung,
                                            ;bis Spindeldrehzahl erreicht ist
```
<span id="page-30-0"></span>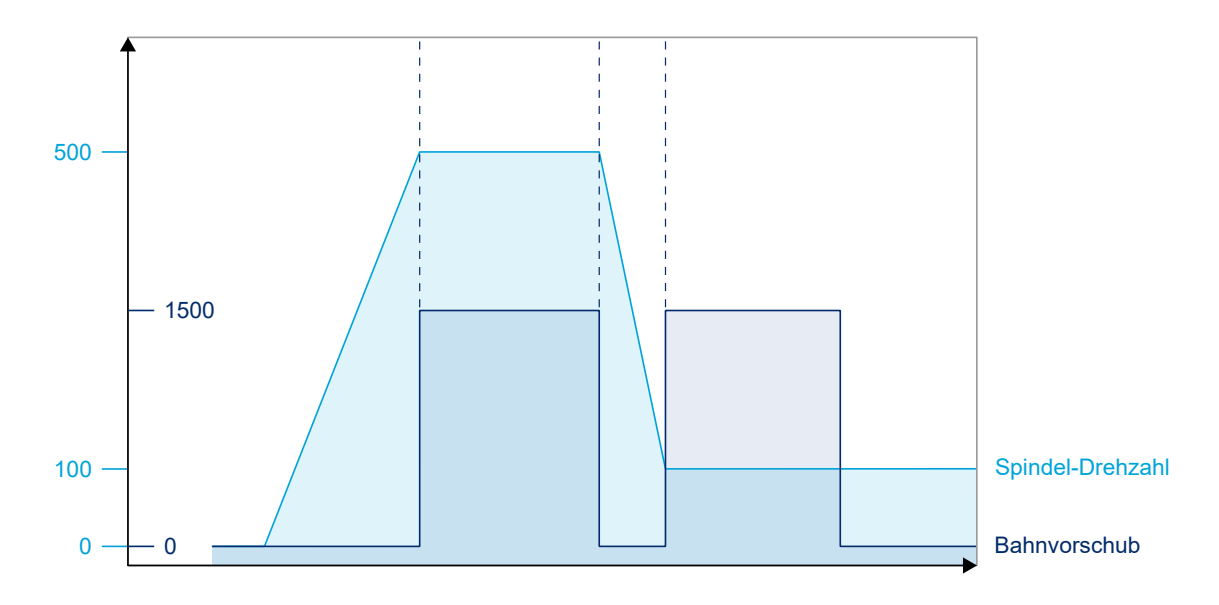

**Abb. 12: Spindel zur Bahnbewegung synchronisiert**

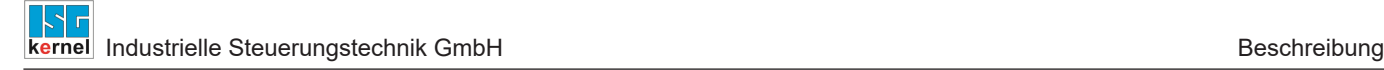

## **2.6 Spindelüberwachungen**

#### **Übersicht über die Überwachungsmechanismen für eine NC-Spindel**

- <span id="page-31-0"></span>• Dynamiküberwachung (Geschwindigkeit, Beschleunigung) [FCT-D1]
- Drehzahlüberwachung
- Positionsüberwachung [FCT-A3]
- Schleppabstandsüberwachung [FCT-A1]
- Zeitüberwachung [FCT-A3]
- Überwachung der Drehrichtung

#### **Drehzahl**

Über den Parameter P-AXIS-00217 wird definiert, ab welcher Ist-Drehzahl die Soll-Drehzahl als erreicht gilt.

Der Parameter P-AXIS-00216 legt die Drehzahlgrenze fest, unterhalb derer die Drehzahl Null angenommen wird.

#### **Drehrichtung**

Bei Angabe einer Vorzugsrichtung P-AXIS-00224 und einer Drehrichtung P-AXIS-00031 werden alle beauftragten Drehrichtungen auf Übereinstimmung mit der Vorzugsrichtung kontrolliert.

Stimmen diese nicht, wird die Fehlermeldung P-ERR-60254 ausgegeben und in den Fehlerzustand übergegangen.

## **2.7 Referenzpunktfahrt für NC-Spindeln**

<span id="page-32-0"></span>Um ein Positionieren der Spindel zu ermöglichen ist es notwendig, über eine Referenzmarke den Koordinatennullpunkt mit den Signalen des Istwertmesssystems zu synchronisieren. Bei Spindeln kann dies während des Endlosdrehens ohne Stillstand erfolgen. Hierzu wird beispielsweise der Nulldurchgang des Istwertgebers verwendet.

#### **Automatische Referenzpunktfahrt**

Ist keine Referenzpunktfahrt für die Spindel durchgeführt worden, so erfolgt dies automatisch, bevor mit M19 positioniert wird oder wenn ein Positionieren oder das Stoppen der Spindel mit M05 nach einer Überschreitung der Regelungsgrenzdrehzahl erfolgen soll (siehe Abbildung im Kapitel [Spindelbetriebsarten \[](#page-22-0)[}](#page-22-0) [23\]](#page-22-0)).

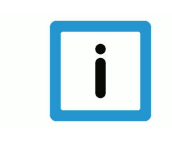

## **Hinweis**

Bei digitalen Antriebssystemen (z.B. SERCOS) wird auf Kommando (G74) eine antriebsgeführte Referenzpunktfahrt durchgeführt. Es ist nicht möglich, eine automatische Referenzpunktfahrt durchzuführen. Diese muss über den Achsparameter P-AXIS-00015 deaktiviert werden.

#### **Programmierung**

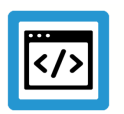

### **Beispiel**

**Referenzpunktfahrt für NC-Spindeln** G74 S1 oder S[G74]

Die Referenzpunktfahrt von Spindeln und anderen Achsen kann zeitgleich gestartet werden, ist aber sonst nicht synchronisiert.

1. Die Referenzpunktfahrt der Spindel beginnt zeitgleich mit der der Y-Achse:

N10 G74 X2 Y1 S1

2. Wie 1. Ohne abzuwarten, bis die Spindel referenziert ist, wird mit dem nächsten NC-Satz fortgefahren, so dass die X-Achse quasi-gleichzeitig referenziert wird:

 N10 G74 S1 N15 G74 X1 Y2

3. Zuerst werden die Achsen X und Y referenziert. Danach beginnt die Spindel-Referenzierung:

 N10 G74 X1 Y2 N15 G74 S1

Eine ausführliche Beschreibung der Referenzpunktfahrt für Achsen und Spindeln ist in der Dokumentation [FCT-M1] zu finden.

## **2.8 Spindelfunktionen**

#### **2.8.1 Vorsteuerung**

<span id="page-33-1"></span><span id="page-33-0"></span>Durch den Einsatz einer Geschwindigkeits- und Beschleunigungsvorsteuerung kann der Schleppabstand der Spindel minimiert werden.

Eine Vorsteuerung der Spindel ist v.a. beim Gewindeschneiden mit endlos drehender Spindel erforderlich, da hier für das Erzielen eines guten Bearbeitungsergebnisses sowohl die Bahnachsen als auch die Spindel den Sollwertvorgaben möglichst schleppabstandsfrei folgen müssen.

#### **Konventionelle Vorsteuerung**

Diese Art der Vorsteuerung ist nur für konventionelle Antriebe und für die Antriebsimulation möglich.

Hier wird der sich theoretisch einstellende Schleppfehler aufgrund der aktuellen Geschwindigkeit und Beschleunigung berechnet und auf den vom Interpolator vorgegebenen Sollwert aufaddiert. Die zu erwartenden Schleppabstände lassen sich nach der Beziehung

$$
\delta_{s,v} = \frac{v}{k_v}
$$

für konstante Geschwindigkeit und

$$
\delta_{s,a} = \frac{a * T_a}{k_v}
$$

für konstante Beschleunigung berechnen. Hierbei ist T<sub>a</sub> die Antriebszeitkonstante, die in der Achsparameterliste P-AXIS-00225/ P-AXIS-00226 eingestellt werden kann.

Bei der Addition der Vorsteuergröße zum vorgegebenen Sollwert wird die Einhaltung der zulässigen Achsbeschleunigungen berücksichtigt.

Voraussetzung für die beschriebenen Gleichungen ist die Verwendung eines P-Lagereglers, dessen Geschwindigkeitsverstärkung für Linearachsen

$$
k_v = \frac{v}{\delta_s}
$$

bzw. für Rotationsachsen

$$
k_v = \frac{v}{\delta_\Phi}
$$

im Wesentlichen von der Antriebsdynamik bestimmt wird.

#### **Bahntreue**

Wenn alle Achsen eines Systems den gleichen k<sub>v</sub>-Faktor besitzen, ergeben sich im eingeschwungenen Zustand weder bei einer Geradeaus- noch bei einer Kreisfahrt Abweichungen zur vorgegebenen Bahn. Hier stellt sich lediglich ein Schleppabstand gemäß den oben beschriebenen Gleichungen ein.

#### **Abtastzeit und Vorfilterung**

Bei der Ableitung der Geschwindigkeit v und der Beschleunigung a über die Differentiation des Weges ist auf ausreichend hohe Abtastzeiten zu achten, um das störende Quantisierungsrauschen in Maßen zu halten. Ein besseres Verhalten wird auch über eine Vorfilterung von v und a erreicht. Hierzu wird eine lineare Mittelung über mehrere Werte von v und a durchgeführt.

#### **Einstellungen**

Die Vorsteuerung führt zu einer Erhöhung der dynamischen Beschleunigungsbeanspruchung und der Vergrößerung der Aussteuerbereiche. Die Verbesserung der Bahntreue durch die Vorsteuerung ist nur mit Lagereglereinstellungen möglich, deren Geschwindigkeitsverstärkung unter den für das Führungsverhalten optimalen Werten liegt, da sonst eine starke Neigung zum Überschwingen auftritt.

#### **Einkoppeln der Vorsteuerung**

Das Ein- bzw. Ausschalten der Vorsteuerung während der Bewegung kann zu Schwingungen führen. Deshalb ist ein "weiches" Einkoppeln der Vorsteuerung unter Beachtung der maximal zulässigen Achsbeschleunigungen bzw. des maximalen Rucks (z.B. bei nichtlinearer "Slope"-Funktion) erforderlich. Dies ermöglicht ein beliebiges Ein- und Ausschalten der Vorsteuerung an Satzgrenzen ohne Unterbrechung der Bewegung. Der Antrieb, wie auch die Mechanik einer Werkzeugmaschine kann geschont werden, indem nur bei exakt zu bearbeitenden Konturen während der Bearbeitung die Vorsteuerung aktiviert wird.

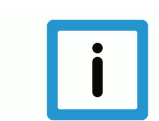

#### **Hinweis**

Weitere Informationen zum Thema Vorsteuerung und Parametrierung können der Funktionsbeschreibung [FCT-D2] entnommen werden.

#### **Programmierung**

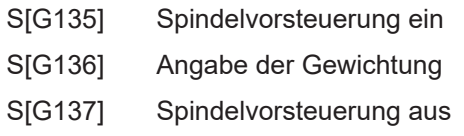

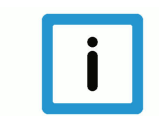

#### **Hinweis**

Bei digitalen Antriebssystemen (z.B. SERCOS) kann die Vorsteuerung im Antrieb aktiviert und parametriert werden.

Nach Referenzpunktfahrt und Positionieren mit M19 wird die Spindel immer mit Genauhalt gestoppt.

### **2.8.2 Getriebeschalten**

#### **Aktivierung**

<span id="page-35-0"></span>Die Freigabe des Getriebeschaltens sowie die damit verbundene reservierte Verwendung der M-Funktionen M40-45 erfolgt durch den Kanalparameter P-CHAN-00052 (main\_spindle\_gear change).

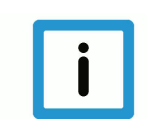

#### **Hinweis**

Das Getriebeschalten kann nur für die Hauptspindel in DIN-Syntax programmiert werden [PROG// Getriebschalten].

Es stehen 6 Getriebestufen bzw. -datensätze zur Verfügung, die im Zusammenhang mit dem S-Wort und M40 - M45 programmiert werden können. Nach Hochlauf der NC-Steuerung ist die im Achsmaschinendatensatz angegebene Standard-Getriebestufe P-AXIS-00079 (getriebe\_stufe) gültig.

#### **Anfahren der Schaltposition**

Mit der im Achsmaschinendatensatz angegebenen Eilgangdrehzahl P-AXIS-00209 (vb\_eilgang) wird auf die Schaltposition des aktuellen Getriebes P-AXIS-00078 (getr\_schalt\_pos) gefahren. Besitzt das Getriebe keine Vorzugsrichtung, so wird die Drehrichtung unter Optimierung des Fahrweges gewählt.

Der Vorgang des Einwechselns wird normalerweise durch die PLC übernommen. Auf Seite der NC-Steuerung werden Anpassungen an die neuen Kenngrößen des Getriebes erforderlich. Hierfür sind zwei Fälle zu unterscheiden:

- 1. Das Messsystem ist mit der Motorwelle gekoppelt. In Abhängigkeit der Getriebestufe ist eine Anpassung der Messsystemauflösung (Faktoren im Achsmaschinendatensatz: P-AXIS-00233 (wegaufz), P-AXIS-00234 (wegaufn) vorzunehmen.
- 2. Das Messsystem ist mit der Getriebewelle gekoppelt. Die Auflösung des Messsystems ist beizubehalten, dafür muss die Regeldynamik an die Getriebestufe angepasst werden. Faktoren im Achsmaschinendatensatz: P-AXIS-00128 (multi\_gain\_n), P-AXIS-00129 (multi\_gain\_z), P-AXIS-00099 (kv).

#### **Parametrierung der Drehzahlbereiche**

Jede der 6 Getriebestufen deckt einen bestimmten Drehzahlbereich ab, der durch eine minimale P-CHAN-00058 (min\_speed) und eine maximale P-CHAN-00055 (max\_speed) Drehzahl (Einheit: U/min) definiert wird. Überlappungen der Drehzahlbereiche sind hierbei erlaubt. Die minimalen und maximalen Drehzahlen nicht benutzter Drehzahlbereiche müssen mit 0 belegt werden.

#### **Automatische Getriebestufenwahl**

Bei Verwendung der automatischen Getriebestufenwahl P-CHAN-00004 (autom\_range=1) wird die Getriebestufe aus der programmierten Drehzahl S anhand der Drehzahltabelle bestimmt. Die M-Funktionen M40 - M45 werden hierbei nicht programmiert.

Der Parameter P-CHAN-00074 (range way) gibt an, in welcher Richtung die Tabelle bei der automatischen Getriebestufenwahl nach dem passenden Drehzahlbereich durchsucht wird (von Stufe 1 nach 6 ("Bottom up") oder von Stufe 6 nach 1 ("Top down")).
#### **Manuelle Getriebestufenwahl**

Die manuelle Getriebestufenwahl P-CHAN-00004 (autom\_range=0) erfordert die Programmierung der M-Funktionen M40 - M45 zusammen mit der Drehzahl S. Wenn die Drehzahl S nicht im programmierten Drehzahlbereich liegt, erfolgt die Ausgabe einer Meldung.

#### **Minimierung von Schaltvorgängen**

Generell versucht die Steuerung, Schaltvorgänge zu minimieren. Kann eine neue Drehzahl bereits mit der aktuellen Getriebestufe gefahren werden, so wird die Getriebestufenanwahl nicht ausgeführt.

#### **Konfigurationsbeispiel**

Definition von M40 - M45 und Festlegung der Synchronisationsarten.

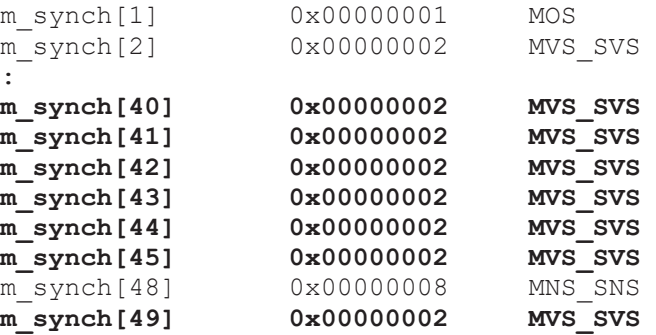

Freischalten der M-Funktionen M40-45 und des Getriebeschaltens:

: main spindle gear change 1 0: OFF 1: ON :

#### Parametrierung des Spindelgetriebes (Suchrichtung, Drehzahlbereiche):

spindel[0].range\_way 0 0:bottom up 1:top down # spindel[0].range table[0].min speed 50 (M40) spindel[0].range\_table[0].max\_speed 560 (M40) spindel[0].range\_table[1].min\_speed 400 (M41) spindel[0].range\_table[1].max\_speed 800 (M41) spindel[0].range\_table[2].min\_speed 700 (M42) spindel[0].range table[2].max speed 3500 (M42) spindel[0].range table[3].min speed 3501 (M43) spindel[0].range table[3].max speed 4000 (M43) spindel[0].range table[4].min speed 3800 (M44) spindel[0].range\_table[4].max\_speed 5500 (M44)  $spindel[0]$ .range  $table[5]$ .min speed  $5400$  (M45)  $spindel[0].range$   $table[5].max$   $speed$   $7000$   $(M45)$ #

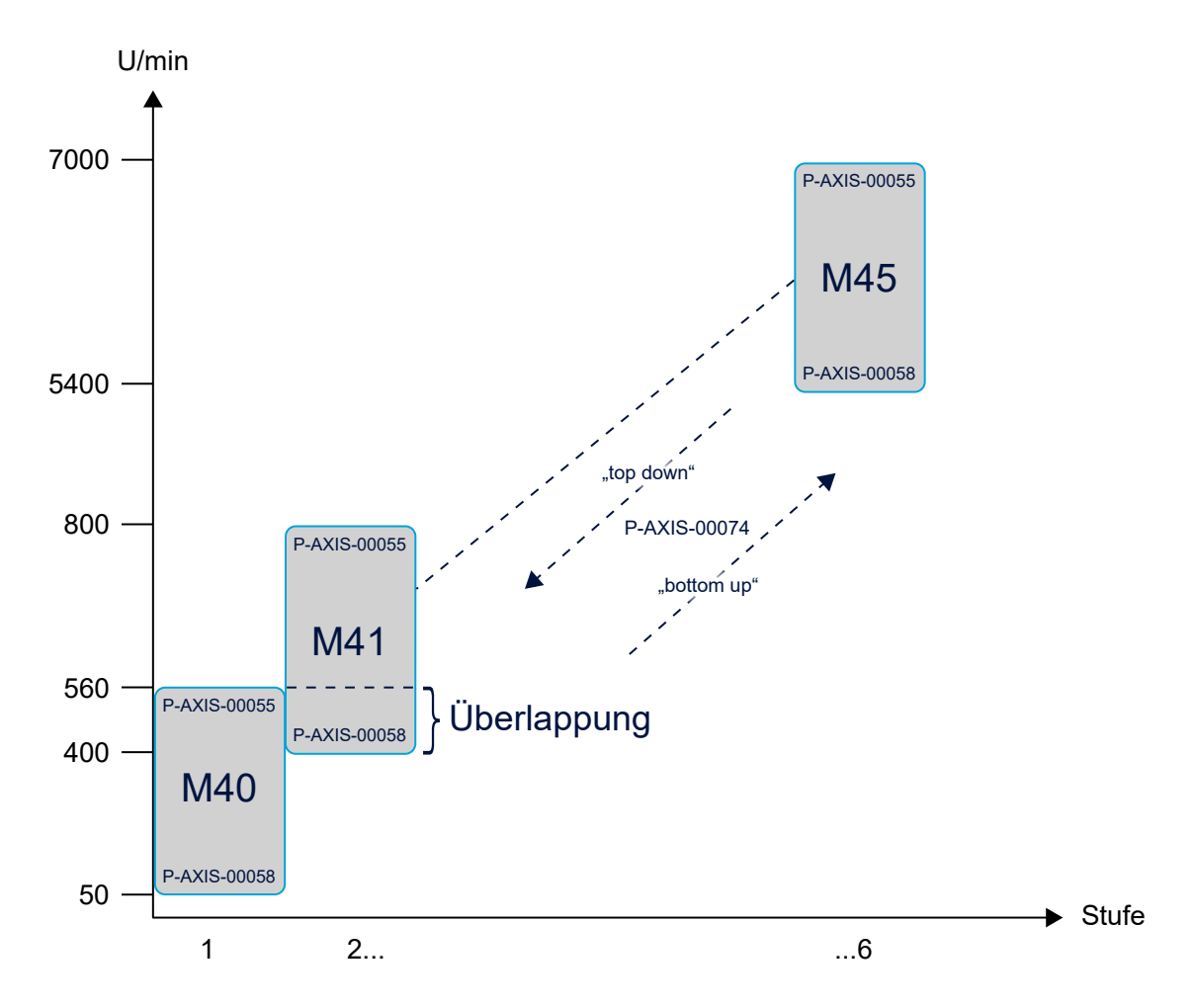

**Abb. 13: Definition der Drehzahlbereiche gemäß Beispiel**

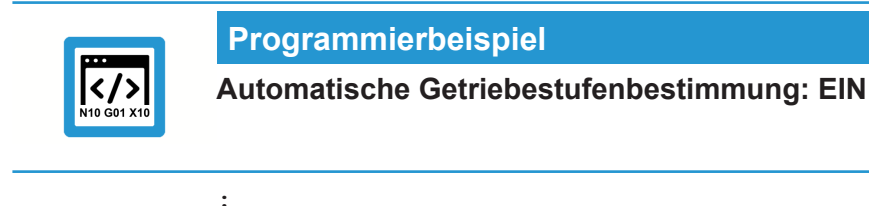

```
spindel[0].autom range        1
:
NC-Programm:
S650 M03 OK, M41→ SPS
S750           OK, kein Schalten, M41 bereits angewählt
S950          OK, automatisches Schalten, M42 → SPS
S1050          OK, kein Schalten, M42 bereits angewählt
S750 OK, automatisches Schalten, M41 \rightarrow SPS
S500           OK, kein Schalten, M41 bereits angewählt
S350 OK, kein Schalten, M41 bereits angewählt
S8000          Fehler, zu große Drehzahl
Eine programmierte Getriebestufe wird immer geprüft:
M41 S750 OK, "automatisfies" Schalten, M41 \rightarrow SPS..aber
M40 S750       Fehler, falsche Getriebestufe
```
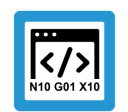

## **Programmierbeispiel**

**Automatische Getriebestufenbestimmung: AUS**

```
:
spindel[0].autom range       0
:
NC-Programm:
M41 S650 M03 OK, M41 \rightarrow SPS<br>
M41 S750 OK, kein Scha
M41 S750 OK, kein Schalten, M41 bereits angewählt<br>M42 S950 OK, Schalten, M42 \rightarrow SPS
M42 S950 OK, Schalten, M42 \rightarrow SPSM42 S1050     OK, kein Schalten, M42 bereits angewählt
M41 S750 OK, Schalten, M41 \rightarrow SPS
M41 S500 OK, kein Schalten, M41 bereits angewählt
M41 S350 OK, kein Schalten, M41 bereits angewählt
M41 S200  Fehler, andere Getriebestufe (M40) programmieren
S950      Fehler, keine Getriebestufe (M42) programmiert
```
## **2.8.3 Synchronbetrieb**

Bei aktivem Synchronbetrieb wird für gekoppelte Spindelachsen die Spindelbeauftragung von der Masterspindel auf die Slavespindeln abgebildet, d.h. es erfolgt eine implizite parallele Beauftragung der Slaveachsen.

Die Definition von Kopplungsvorschriften von Spindelachsen erfolgt analog zu der von Bahnachsen [PROG//Synchronbetrieb].

Die gekoppelten Spindeln werden parallel beauftragt. Es erfolgt keine takt-synchrone Kopplung von Sollwerten.

Es entfällt die sonst erforderliche gesonderte Beauftragung der Slavespindel bzgl. Drehzahl oder Positionierbefehlen im NC-Programm sowie bzgl. der Technologiefunktionen und deren Quittierungen.

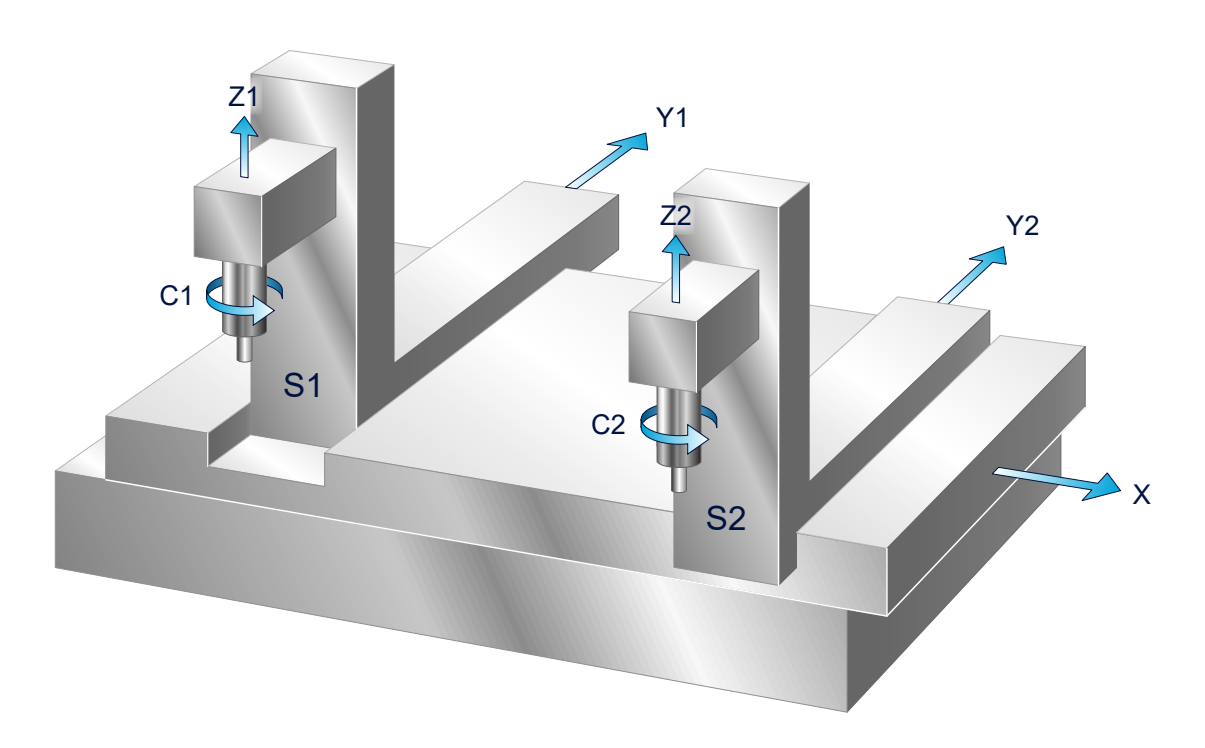

**Abb. 14: Beispielhafte Maschinenstruktur für Synchronbetrieb mit Spindeln**

#### **Eigenschaften:**

2 Achssysteme mit gemeinsamer X Achse Master System: X, Y1, Z1,C1, S1 Slave System: Y2, Z2, C2, S2

## **Standardbelegung in den Kanalparametern**

In den Kanalparametern [CHAN//Einstellungen für den Synchronbetrieb] können in der Kopplungsgruppe 0 Spindeln für einen Synchronbetrieb als Kopplungspaare vorbelegt werden:

#### **Parameter**

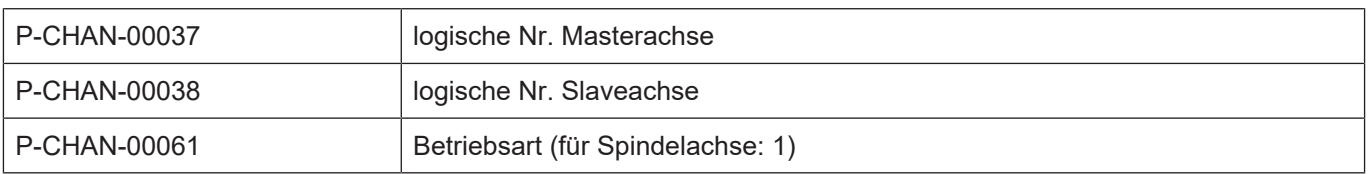

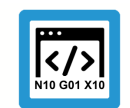

## **Programmierbeispiel**

#### **Vorbelegung von Achskopplungen:**

```
koppelgruppe[0].paar[i].log achs nr slave log. Nr. Slaveachse
koppelgruppe[0].paar[i].log achs nr master log. Nr. Masterachse
koppelgruppe[0].paar[i].mode               Spindelachse (1)
i: Kopplungspaar
koppelgruppe[0].paar[0].log_achs_nr_slave    6
koppelgruppe[0].paar[0].log_achs_nr_master   1
koppelgruppe[0].paar[0].mode 1
```
#### **Programmierung**

Im NC-Programm wird der Synchronbetrieb von Spindeln über folgende NC-Befehle [PROG//Anund Abwahl von Achskopplungen] programmiert:

Definition einer Kopplungsvorschrift: #SET AX LINK[…]

Anwahl Synchronbetrieb: #ENABLE AX LINK[…]

Abwahl Synchronbetrieb: #DISABLE AX LINK

Die Standardbelegung in den Kanalparametern kann im NC-Programm mit #ENABLE AX LINK[0] angewählt werden.

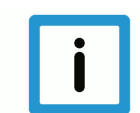

## **Hinweis**

Synchronbetrieb für Spindeln ist nicht in Verbindung mit Drehfunktionen verwendbar

## **2.8.4 Kennliniengeführte Beschleunigung**

Servo- und Hauptspindelmotoren können mit digitaler Antriebstechnik besser ausgenutzt werden, als dies in der analogen Antriebstechnik möglich ist, d.h. die Motoren können näher an ihrer Leistungsgrenze betrieben werden.

Um einen Motor beim Beschleunigen voll ausnutzen zu können, besteht die Möglichkeit, diesen an seiner Kommutierungsgrenzkennlinie zu betreiben. Diese Kennlinie legt das maximal zur Verfügung stehende Moment über der Drehzahl fest. Dabei kann festgestellt werden, dass die Motoren bis zur halben Nenndrehzahl ein teilweise 1,5 bis 2-fach höheres Moment gegenüber der Nenndrehzahl abgeben können.

Für eine endlosdrehende Spindel besteht die Möglichkeit, die Sollwerterzeugung entsprechend einer solchen drehzahlabhängigen Beschleunigungskennlinie einzustellen.

Der Verlauf der Beschleunigung ist typischerweise im unteren Drehzahlbereich konstant und fällt ab einer Drehzahlgrenze n<sub>grenz</sub> gemäß einer vorzugebenden Kennlinie ab:

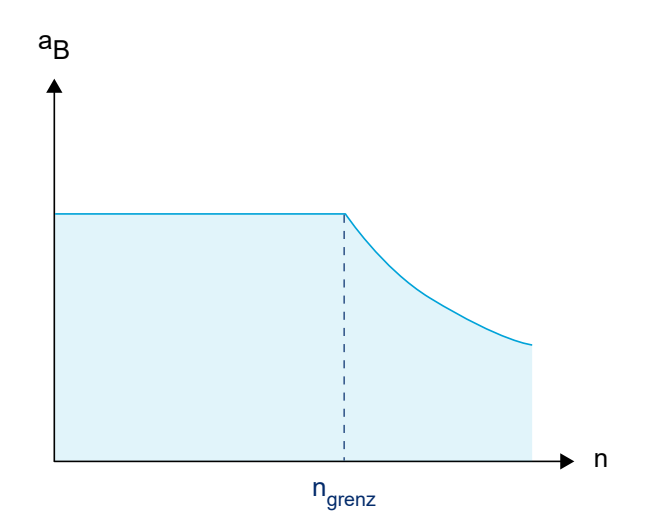

**Abb. 15: Beschleunigungskennlinie in Abhängigkeit der Drehzahl**

Da diese Beschleunigungskennlinie für die einzelnen Getriebestufen einer Spindel variiert, muss für jede Getriebestufe ein entsprechender Datensatz bereitgestellt werden.

Für die Festlegung der Beschleunigungskennlinie stehen 2 Methoden zur Verfügung, die über den Maschinenparameter P-AXIS-00202 angewählt werden können.

# **2.8.4.1 Methode 1: Kennlinie a(n) in Polynom- oder Hyperbelform**

Im Bereich oberhalb der Grenzdrehzahl wird die aktuelle Beschleunigung wahlweise über ein Polynom 3. Ordnung oder über eine Hyperbelfunktion vorgegeben. Bei beiden Kennlinien wird im Bereich unterhalb von n<sub>grenz</sub> eine konstante Beschleunigung a<sub>konst</sub> eingesetzt. Diese entspricht der Beschleunigung bei Nenndrehzahl. Die Kennlinien gelten sowohl für die Aufbau- als auch für die Abbauphase der Geschwindigkeit.

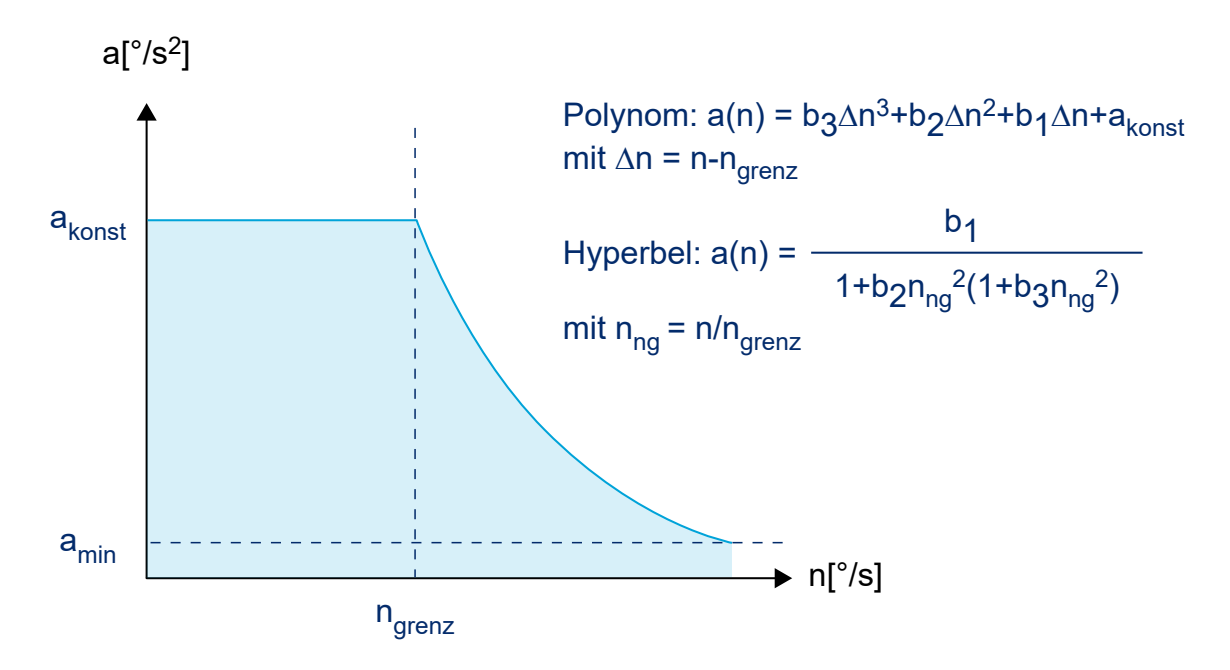

#### **Abb. 16: Verlauf der Beschleunigung gemäß Polynom oder Hyperbel**

Zur Bestimmung der Koeffizienten der Kennlinien werden Stützpunkte auf der Antriebskennlinie a(n) verwendet. 4 bzw. 3 Stützpunkte sind für die Bestimmung erforderlich.

Ein Stützpunkt P1=( $n_1$  (a( $n_1$ )) liegt durch den Parameter für die konstante Beschleunigung a<sub>konst</sub> und die Grenzdrehzahl n<sub>grenz</sub> bereits fest, die restlichen 3 bzw. 2 können vom Anwender beliebig auf der Antriebskennlinie a(n) festgelegt werden. Sinnvollerweise lässt man die Abszissenwerte in konstantem Abstand laufen. Die Bestimmungsgleichungen für die Koeffizienten sind im Folgenden aufgeführt.

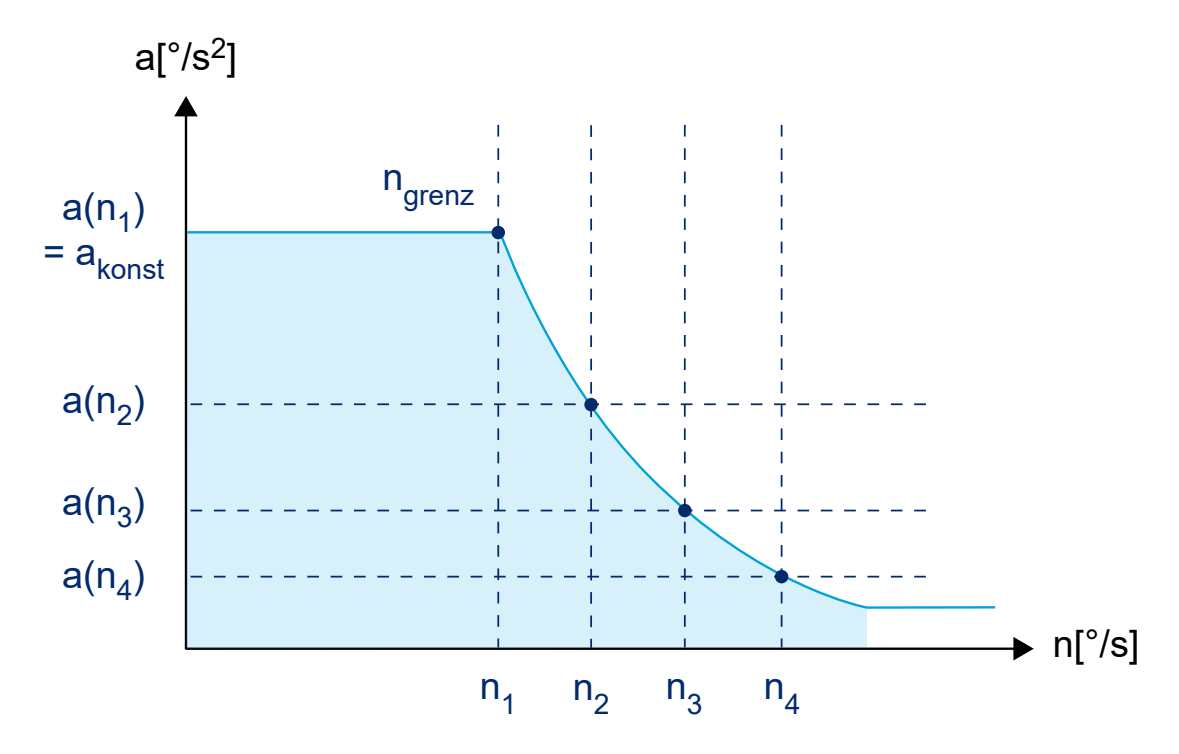

**Abb. 17: Beschleunigungsverlauf gemäß Polynom oder Hyperbel mit Stützpunkten**

#### **Polynom**

$$
a(n) = b_3 \Delta n^3 + b_2 \Delta n^2 + b_1 \Delta n + b_0
$$

 $\Delta n\,=\,n_{grenz}\,-\,n$ , relative Drehzahl

$$
n = n_{grenz} \Rightarrow b_0 = a_{konst}
$$

$$
b_3 = \frac{\Delta n_4 (a_{konst} - a(\Delta n_2)) - \Delta n_2 (a_{konst} - a(\Delta n_4))}{\Delta n_4 \Delta n_2 (\Delta n_4 - \Delta n_2)(\Delta n_4 - \Delta n_3)}
$$

$$
- \frac{\Delta n_3 (a_{konst} - a(\Delta n_2)) - \Delta n_2 (a_{konst} - a(\Delta n_3))}{\Delta n_3 \Delta n_2 (\Delta n_3 - \Delta n_2)(\Delta n_4 - \Delta n_3)}
$$

$$
b_2 = \frac{\Delta n_3}{\Delta n_2} \left( a_{\text{kons}t} - a(\Delta n_2) \right) - b_3 \Delta n_3 (\Delta n_3^2 - \Delta n_2^2) - (a_{\text{kons}t} - a(\Delta n_3))
$$

$$
\Delta n_3 (\Delta n_3 - \Delta n_2)
$$

$$
b_1 = -\frac{(a_{konst} - a(\Delta n_2))}{\Delta n_2} - b_3 \Delta n_2^2 - b_2 \Delta n_2
$$

#### **Beispiel Kennlinienbestimmung**

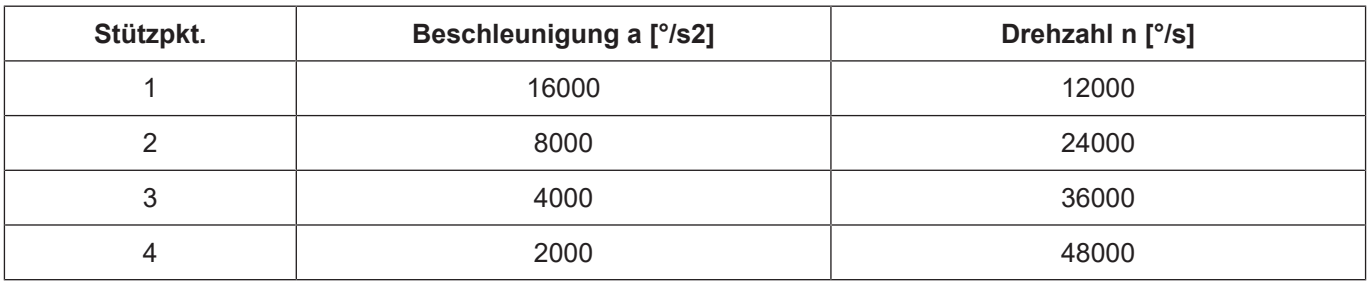

 $a_{\text{konst}}$  = 16000 [°/s<sup>2</sup>] bis n<sub>grenz</sub> = 12000 [°/s] Man erhält für die Koeffizienten:  $b3 = -1.92901234E-10 [s/°<sup>2</sup>]$  $b2 = 2.08333333E-5 [1/°]$  $b1 = -0.88888888 [1/s]$ 

 $b0 = a_{\text{konst}} = 16000~[^{\circ}/s^2]$ 

Ab Nenndrehzahl (n<sub>grenz</sub>) ergibt sich damit folgender Kennlinienverlauf:

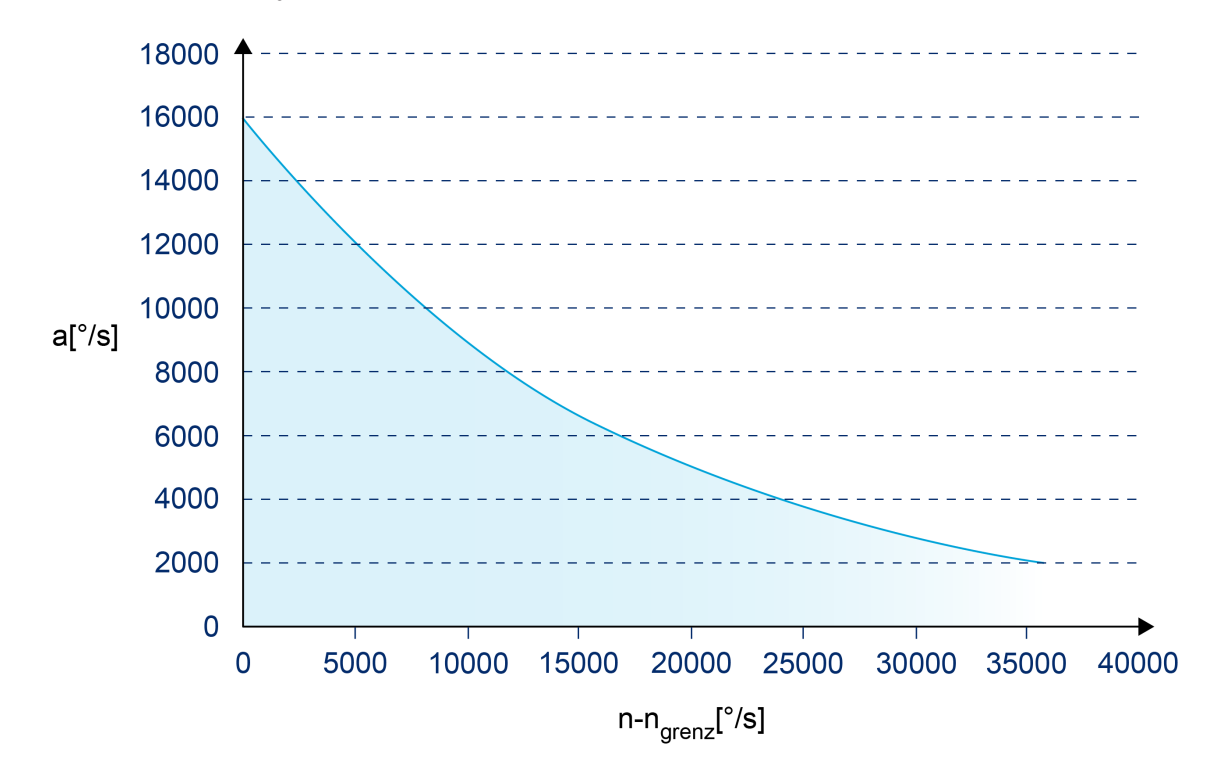

**Abb. 18: Kennlinienverlauf Nenndrehzahl ngrenz bei Polynomen**

**Hyperbel**

$$
a(n) = \frac{b_1}{1 + b_2 n_{norm}^2 * (1 + b_3 n_{norm}^2)}
$$

$$
n_n = \frac{n}{n_{green}} \text{normierte Drehzahl, } a(n = n_{green}) = a_{konst}
$$
\n
$$
b_{2z} = (a_{konst} - a(n_{n2})) * (a_{konst} - a(n_{n3}) * n_{n3}^4)
$$
\n
$$
-(a_{konst} - a(n_{n3})) * (a_{konst} - a(n_{n2}) * n_{n2}^4)
$$
\n
$$
b_{2N} = (a_{konst} - a(n_{n3}) * n_{n3}^2) * (a_{konst} - a(n_{2}) * n_{n2}^4)
$$
\n
$$
-(a_{konst} - a(n_{n2}) * n_{n2}^2) * (a_{konst} - a(n_{n3}) * n_{n3}^4)
$$
\n
$$
b_2 = \frac{b_{2z}}{b_{2N}}
$$
\n
$$
b_3 = \frac{a(n_{n2}) - a_{konst}}{b_2} - (a_{konst} - a(n_{n2}) * n_{n2}^2)
$$
\n
$$
b_1 = a_{konst} * (1 + b_2 * (1 + b_3))
$$

## **Beispiel Kennlinienbestimmung**

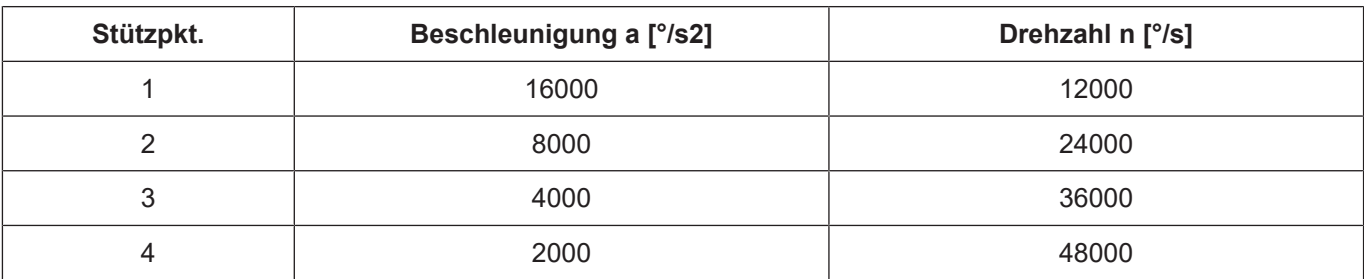

 $\mathbf{a}_\text{konst}$  = 16000[Grad/s $^2$ ] bis  $\mathsf{n}_\text{grenz}$  = 12000 [Grad/s]

Man erhält für die Koeffizienten:

 $b2 = 4.166666E-1$ []  $b3 = 2.857142E - 2$ []  $b1 = 2.285714E4[^{\circ}/s^2]$ 

Ab Nenndrehzahl (n<sub>grenz</sub>) ergibt sich damit folgender Kennlinienverlauf:

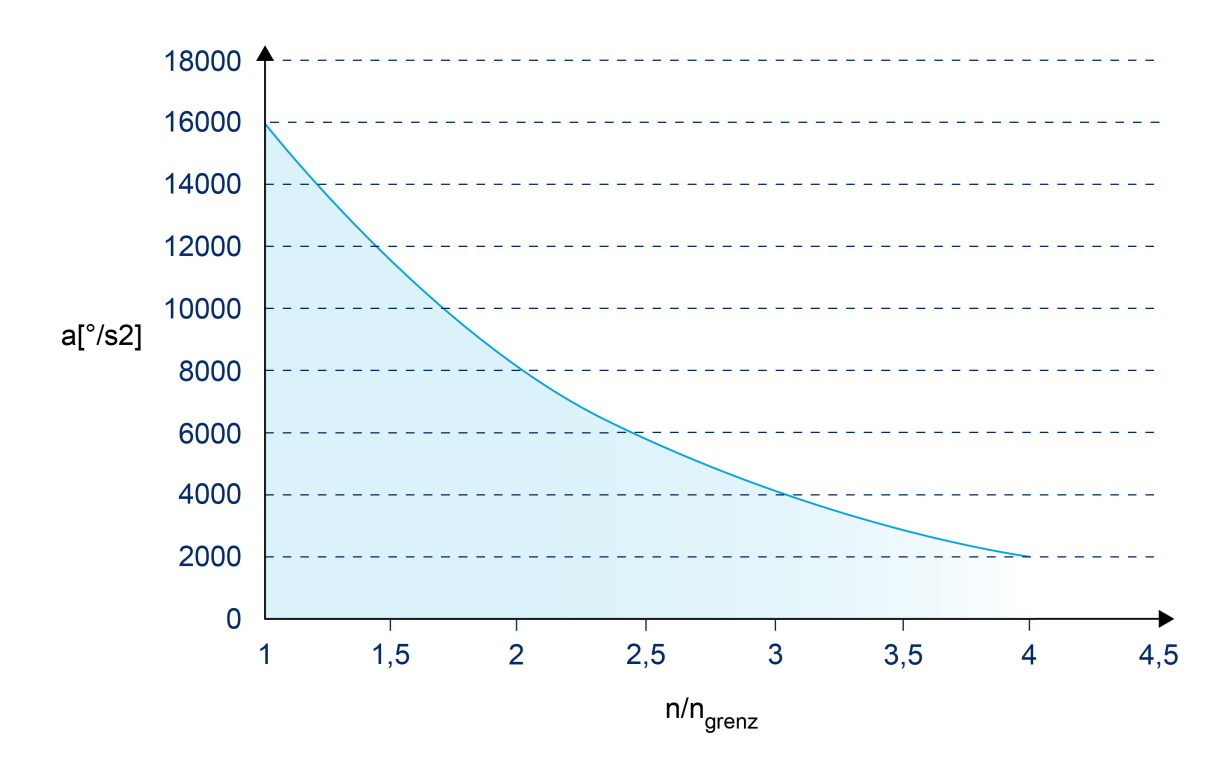

**Abb. 19: Kennlinienverlauf Nenndrehzahl ngrenz bei Hyperbel**

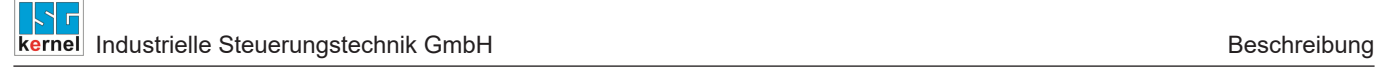

### **Parameter**

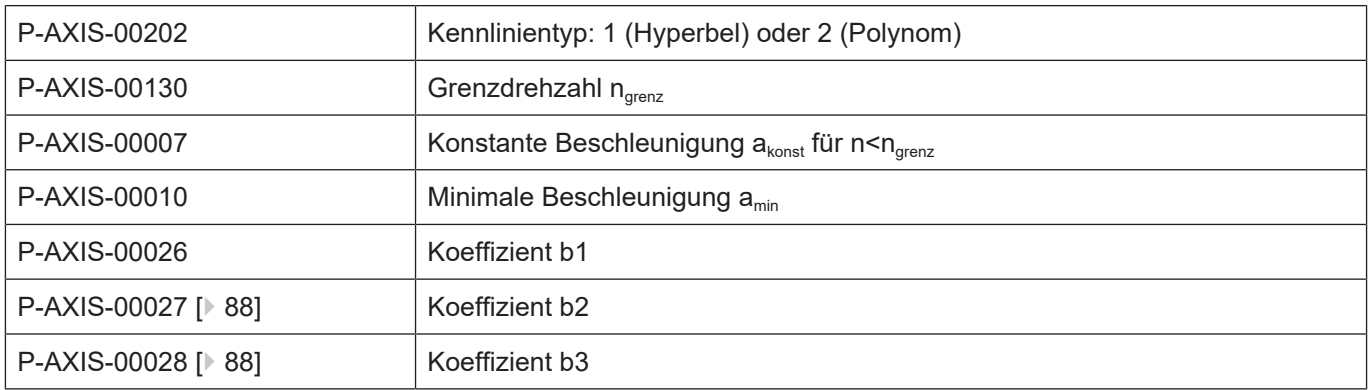

# **Parametrierungsbeispiele**

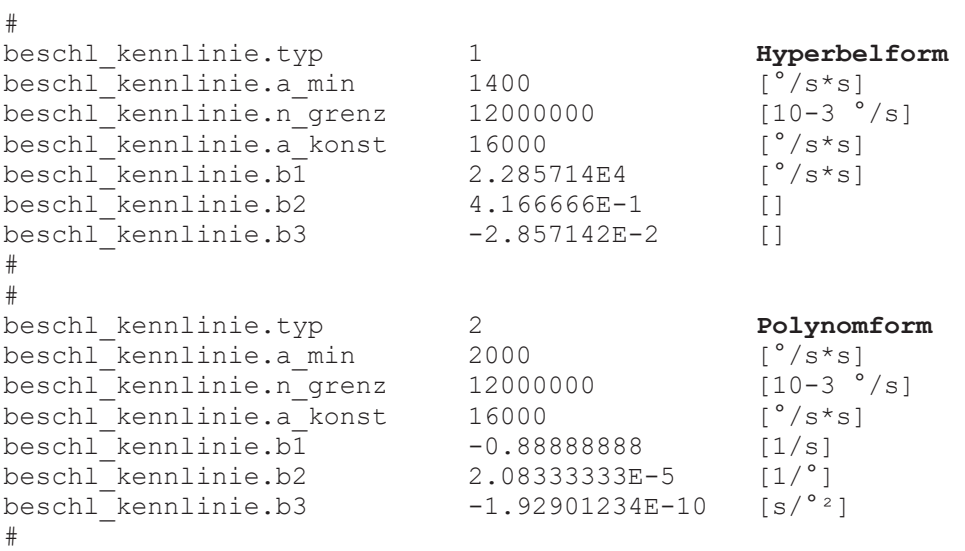

## **2.8.4.2 Methode 2: Kennlinie für asynchrone Antriebscharakteristik**

Für Spindelantriebe werden häufig Asynchronmotoren verwendet. Über die im folgenden Bild dargestellte drehzahlabhängige Spindelbeschleunigung a= f(n) kann der Anwender eine optimalere Anpassung an die typische Charakteristik des Spindelmotors erreichen.

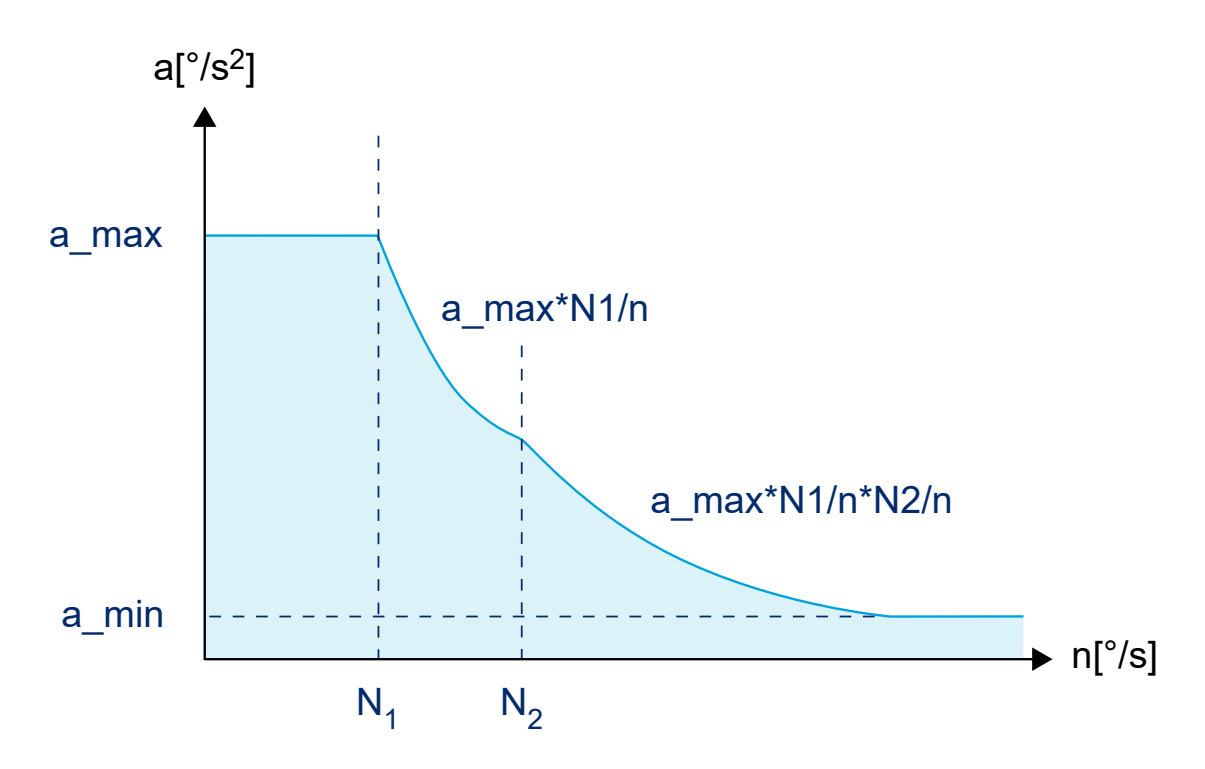

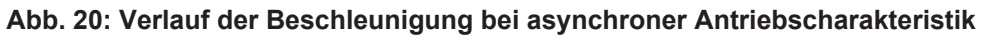

Neben der maximal zulässigen Beschleunigung  $a_{max}$ , Drehzahl N<sub>1</sub> für den konstanten Beschleunigungsbereich ist lediglich eine weitere Drehzahl N<sub>2</sub> und die obere Minimalbeschleunigung a<sub>min</sub> zu parametrieren. Der Beschleunigungsverlauf ist bis zur Drehzahl N<sub>1</sub> konstant. Oberhalb von N<sub>1</sub> ist der Beschleunigungsverlauf proportional zu 1/n, oberhalb von  $\mathsf{N}_2$  proportional zu 1/n $^2$ .

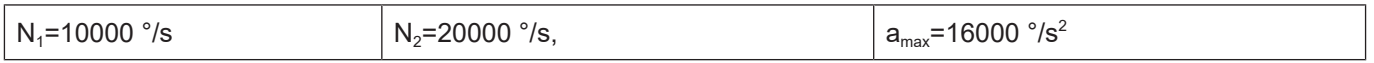

Ab Nenndrehzahl (n<sub>grenz</sub>) ergibt sich damit folgender Kennlinienverlauf

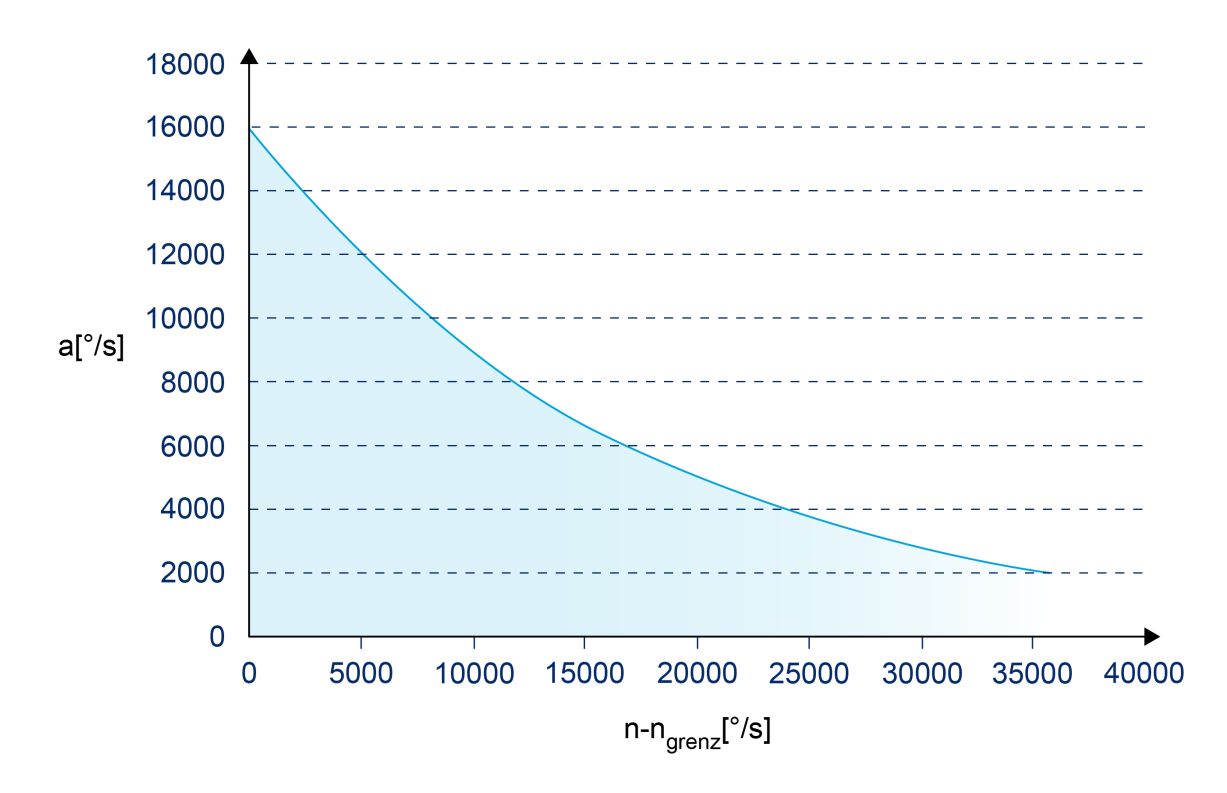

## **Abb. 21: Kennlinienverlauf ab Nenndrehzahl**

#### **Parameter**

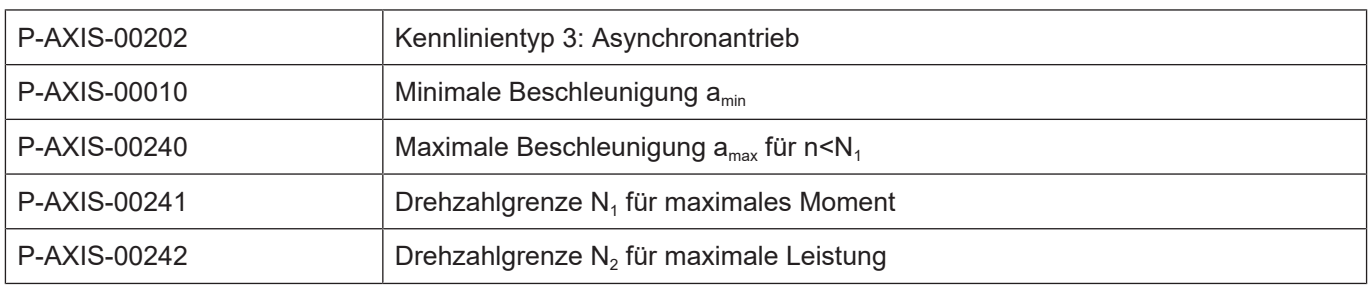

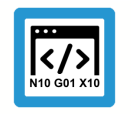

# **Programmierbeispiel**

**Parametrierungsbeispiel**

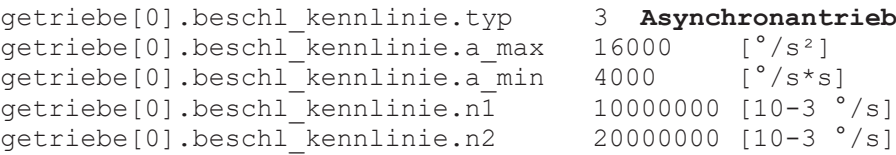

## **2.8.5 Werkzeugbezogene Dynamikbegrenzung für Spindeln**

Das dynamische Verhalten der Spindel kann abhängig vom Eintrag in den Werkzeugdaten durch Werkzeugwechsel verändert werden. Dadurch kann das Verhalten der Spindel auf die zulässigen dynamischen Belastungen des Werkzeugs angepasst werden.

Das Werkzeug wird in den Werkzeugdaten [TOOL] über die logische Achsnummer einer Spindel zugeordnet.

Die Werkzeugdynamikdaten werden nach der Programmierung eines neuen Werkzeuges (D-Wort, #TOOL DATA) automatisch beim Übergang der Spindel vom Stillstand in die Interpolation wirksam.

Nach Abwahl des Werkzeugs bleiben die dynamischen Kenngrößen des zuletzt angewählten Werkzeugs gültig.

#### **Parameter**

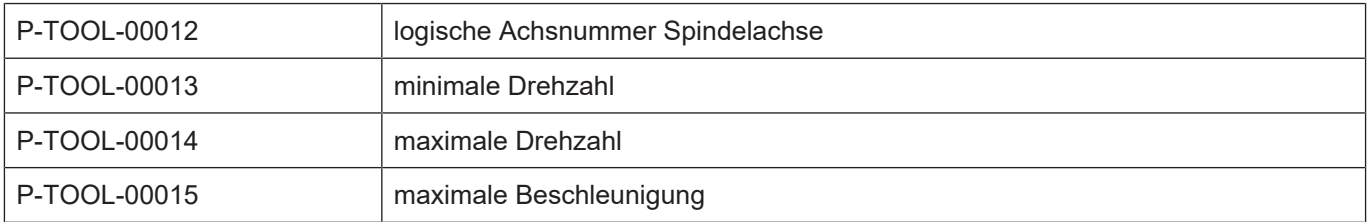

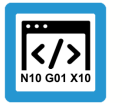

## **Programmierbeispiel**

**Werkzeugbezogene Dynamikbegrenzung**

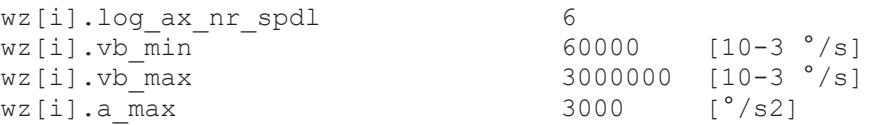

## **Programmierung**

D-Wort oder #TOOL DATA

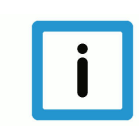

## **Hinweis**

Die Übernahme neuer dynamischer Kenngrößen kann durch Eintragen der logischen Achsnummer 0 deaktiviert werden.

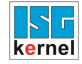

## **2.8.6 Gewindebohren ohne Ausgleichsfutter (G63)**

Syntaxbeispiel Gewindebohrung in Z-Richtung:

**G63 Z**.. **F**.. *<Spindelname>*.. modal

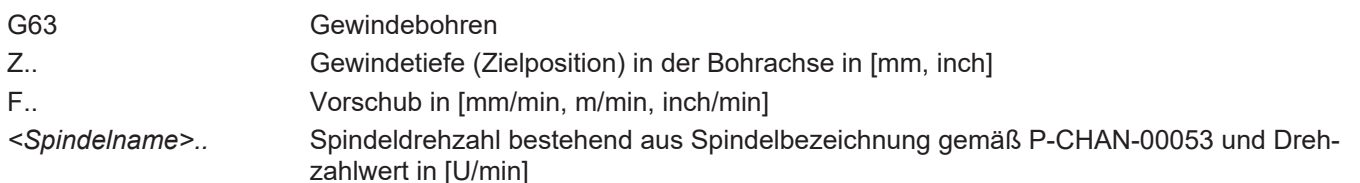

Diese Art des Gewindebohrens (G63) erfordert eine lagegeregelte Spindel, die durch die CNC synchron zur Bahnbewegung mitgeführt wird. Hierbei erfolgt eine genaue dynamische Abstimmung von Spindel und den an der Zustellbewegung beteiligten Achsen. Ein Ausgleichsfutter ist nicht erforderlich. Der programmierte Vorschub muss zur gewählten Spindeldrehzahl und zur Gewindesteigung des Bohrers passen und wird wie folgt berechnet:

Vorschub F [mm/min] = Drehzahl S [U/min] \* Gewindesteigung [mm/U]

G63 wird durch die Anwahl einer anderen modalen Satzart (z.B. Linearbewegung G01) abgewählt. Eine nicht-haltende Satzart (z.B. Verweilzeit mit G04) bewirkt keine Deaktivierung von G63.

Der Bahnvorschub (F-Wort) und die Spindeldrehzahl (S-Wort) müssen nicht zwingend im selben NC-Satz wie G63 angegeben werden. Die Berechnung des Vorschubes muss immer auf den zuletzt programmierten Werten basieren.

Eine Fehlermeldung wird ausgegeben, wenn Bahnvorschub oder Spindeldrehzahl bei der G63 - Anwahl gleich Null sind.

In Kombination mit G331/G332 können M03, M04, M05, M19 nicht programmiert werden.

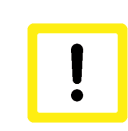

# **Achtung**

Die Spindel (bzw. der Gewindebohrer) muss beim Aufruf von G63 stehen. Dies kann durch die vorhergehende Programmierung von M05 (Spindel stoppen) oder M19 mit S.POS (Spindel positionieren) erreicht werden.

Das Schneiden eines Linksgewindes oder das Herausfahren aus der Gewindebohrung wird mit **negativem S-Wert** programmiert.

Bei C-Achsbetrieb kann über den Parameter P-AXIS-00052 die Getriebestufe festgelegt werden.

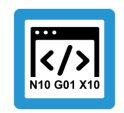

# **Programmierbeispiel**

**Gewindebohren (G63)**

Bohren eines Rechtsgewindes mit Steigung 1.25 mm, Gewindetiefe 50 mm. Bei einer Spindeldrehzahl S von 200 U/min ergibt sich somit ein Vorschub von:

 $F = 200*1.25 = 250$  mm/min

```
;…
G01 F2000 G90 X0 Y0 Z0 ; Achsen positionieren
M19 S.POS=0 M3 S100    ; Spindel anhalten und positionieren
;…
G63 Z-50 F250 S200     ; Gewindebohren
        Z0 S-200           ; Herausfahren aus Gewindebohrung
G01 F1000 X100         ; Neupositionieren, Abwahl Gewindebohren
:
```
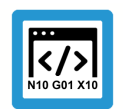

# **Programmierbeispiel Gewindebohren (G63)**

%Gewindebohren\_G63

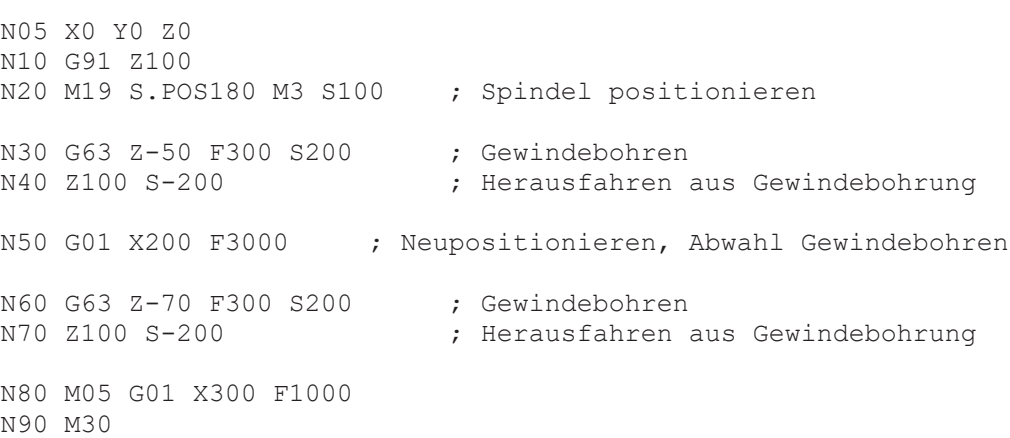

Mit G63 bzw. G331/G332 kann auch ein Gewinde in ein rotierendes Werkstück gefertigt werden. Der Vorschub des Gewindebohrers ergibt sich dabei aus der Differenzdrehzahl zwischen der Werkstückspindel und des angetriebenen Gewindebohrers. Vor dem Start des eigentlichen Gewindebohrens muss die Spindel mit dem Gewindebohrer geschwindigkeitssynchron an die Werkstückspindel gekoppelt werden. Für den Start des Gewindebohrens bzw. für das Herstellen der Geschwindigkeitskopplung ist kein Spindelstopp notwendig. Sowohl für die Werkzeug- als auch die Werkstückspindel kann der Prozess fliegend gestartet werden.

# **2.8.7 Gewindeschneiden mit endlos drehender Spindel (G33)**

## **Ein-/mehrgängige Gewinde**

Beim Gewindeschneiden mit endlos drehender Spindel (G33) wird die Bahnbewegung auf den Nulldurchgang der Spindeldrehung synchronisiert. Der Gewindeschnitt kann deshalb auch in mehreren, aufeinanderfolgenden Durchgängen erfolgen. Durch optionale Angabe eines Versatzwinkels können auch mehrgängige Gewinde gefertigt werden.

Für das Erzielen eines guten Bearbeitungsergebnisses und zur Minimierung von Konturfehlern kann für die Spindel sowie für die Bahnachsen eine Vorsteuerung angewählt werden.

#### **Programmierung**

Syntaxbeispiel für ZX-Ebene (Z Längsachse, X Zustellachse): **G33 Z.. K..** [ <*Spindelname>***.OFFSET=..** ] modal

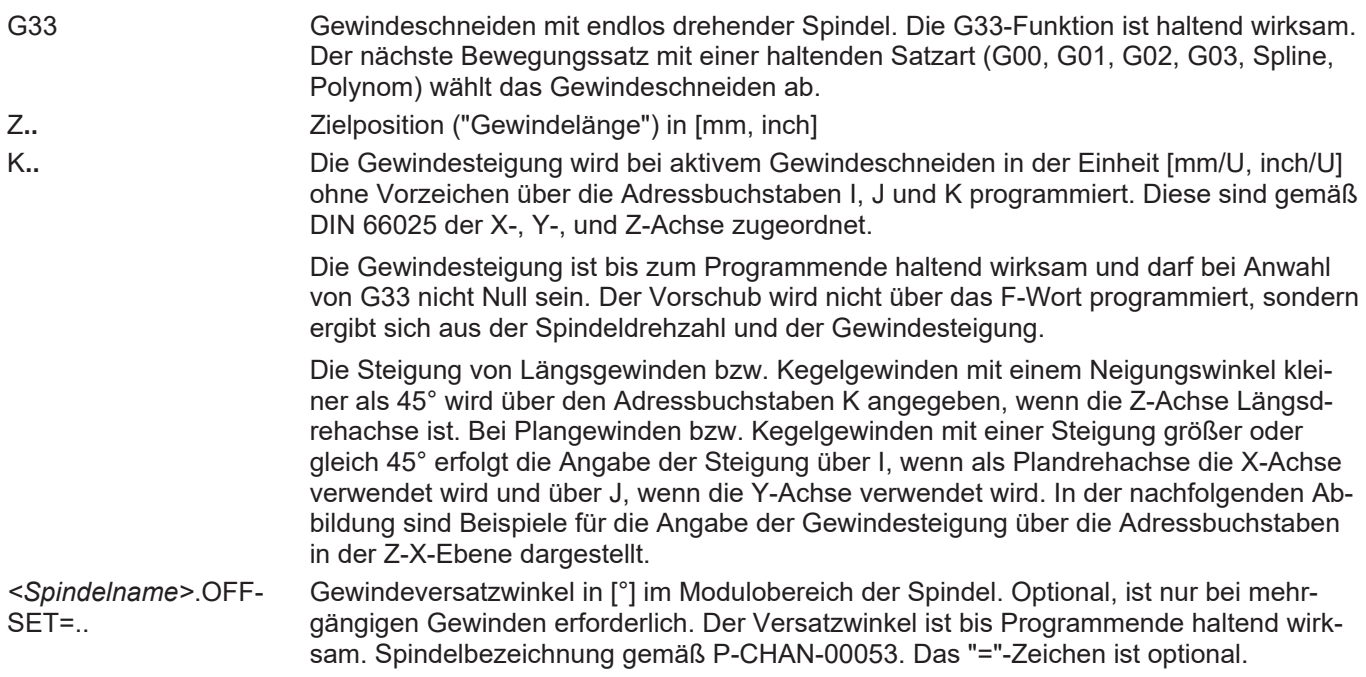

## **Steigungsangaben I, K bei Längsgewinde**

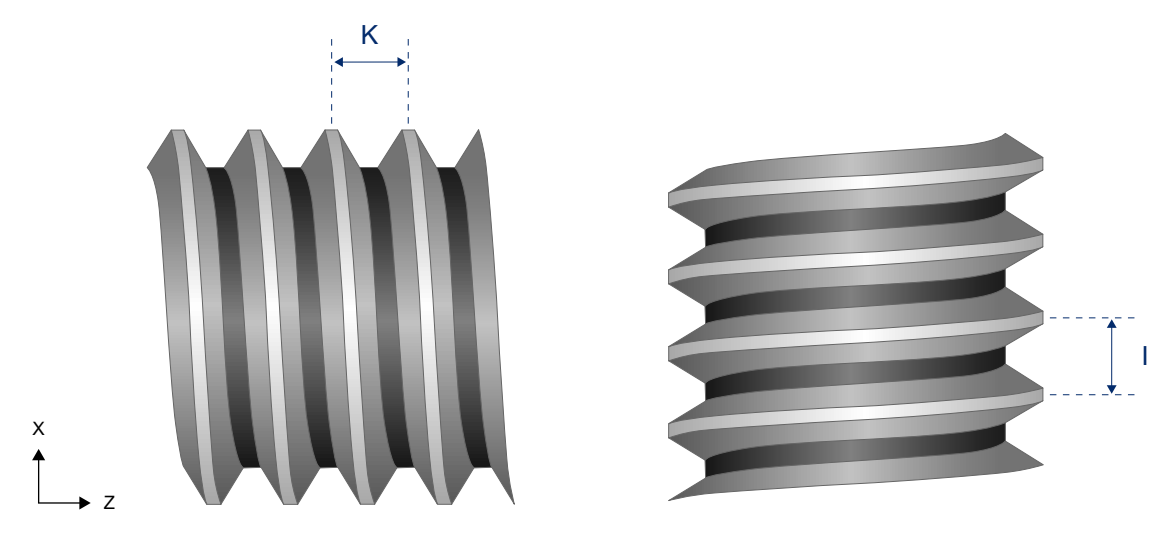

**Abb. 22: Angabe der Gewindesteigung bei Längsgewinde**

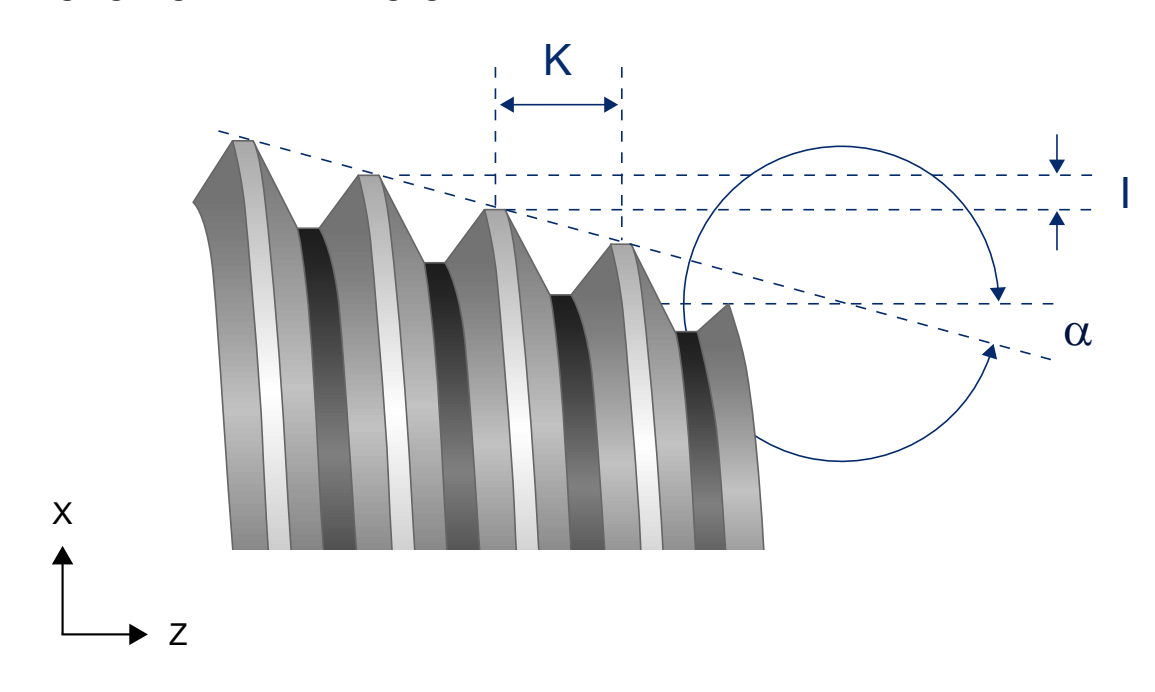

**Steigungsangaben I, K bei Kegelgewinde**

**Abb. 23: Angabe der Gewindesteigung bei Kegelgewinde**

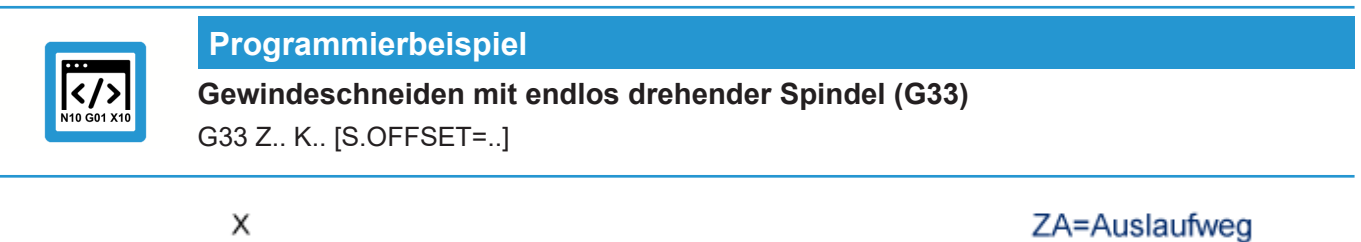

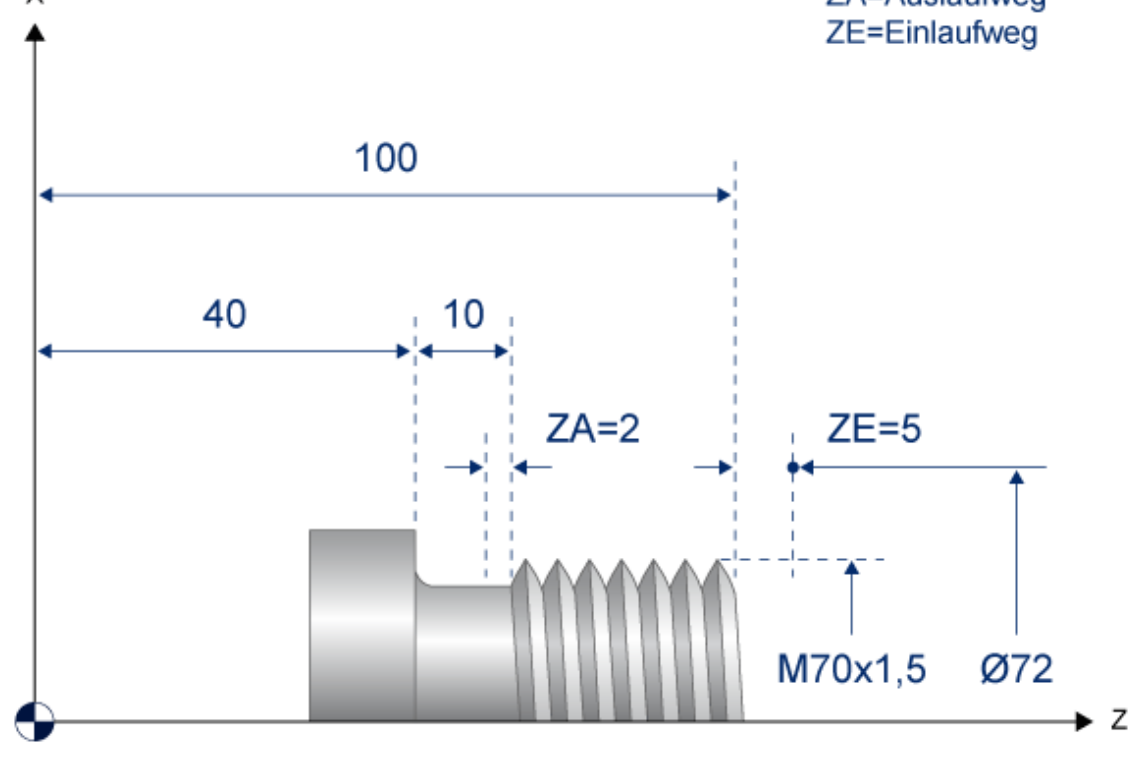

**Abb. 24: Darstellung der Beispielgeometrie**

#### **Schneiden eines Längsgewindes (M70x1.5) in mehreren Schnitten:**

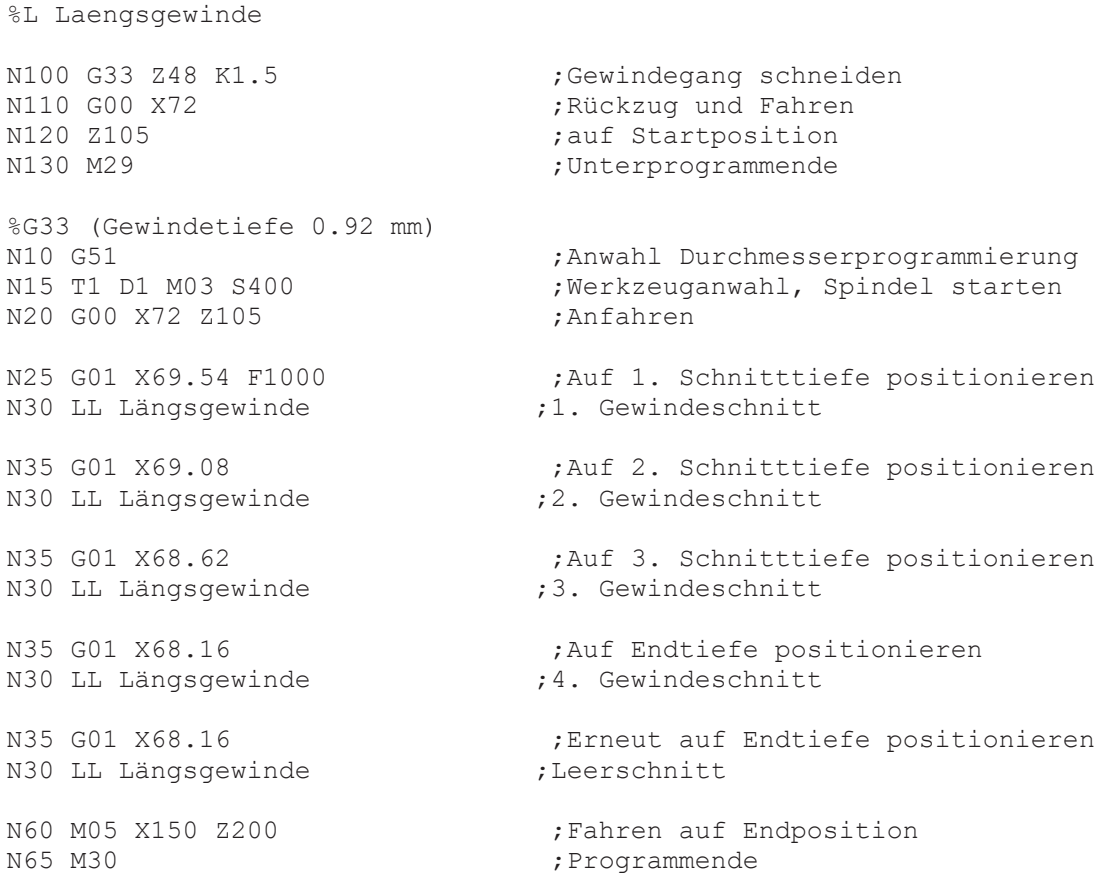

#### **Schneiden eines 2-gängigen Längsgewindes (M70x1.5)**

%G33\_2 (2 Gewindegänge, Gewindetiefe 0.92 mm)<br>N10 G51 : hnwahl Dur N10 G51 ;Anwahl Durchmesserprogrammierung ; Werkzeuganwahl, Spindel starten N20 G00 X72 Z105 ;Anfahren ; Auf Gewindetiefe positionieren N30 G33 Z48 K1.5 ;1. Gewindegang schneiden N35 G00 X72 ;Rückzug und Fahren N40 Z105 ;auf nächste N45 G01 X68.16 ;Startposition N50 G33 Z48 K1.5 S.OFFSET=180 ;2. Gewindegang schneiden bei 180° N55 G00 X72 ;Rückzug und Fahren N60 M05 X150 Z200 ;auf Endposition N65 M30 ;Programmende

## **Schneiden eines Kegelgewindes**

```
%L Kegelgewinde<br>N010 G33 Z90 X1 I5.0
NO10 G33 Z90 X1 I5.0 <br>
; NO10 G33 Z90 X1 K5.0 <br>
; Gewindegang schneiden (Bezug K)
                                    ; Gewindegang schneiden (Bezug K)
N020 G00 X72                     ;Rückzug und Fahren
N030 Z105                        ;auf Startposition
N040 M29                         ;Unterprogrammende
%G33
N050 G00 X0 Y0 Z0
N060 G18
N070 G51                         ;Anwahl Durchmesserprogrammierung
N080 D1 M03 S1                   ;Werkzeuganwahl, Spindel starten
N090 G00 X105 Z105               ;Anfahren
N100 G01 X100 F1000              ;Auf 1. Schnittiefe positionieren
N110 LL Kegelgewinde             ;1. Gewindeschnitt
N120 M05 X150 Z200               ;Fahren auf Endposition
N130 M30                         ;Programmende
```
## **2.8.8 C-Achsbearbeitung (Stirn- und Mantelflächenbearbeitung)**

Diese Funktionalität ermöglicht die Stirn- und Mantelflächenbearbeitung von zylindrischen Werkstücken an Maschinen mit einer rotatorischen Achse für die Werkstückaufnahme (z.B. Drehmaschinen oder Fräsmaschinen mit Drehteller). Dabei wird das Werkstück von der rotatorischen Achse oder Spindel (C-Achse) und das angetriebene Werkzeug (z.B. ein Fräser) von den beiden translatorischen Achsen X (oder Y) und Z bewegt.

Die Art der für die Stirnflächenbearbeitung verwendeten Maschine wird über den Maschinenparameter P-CHAN-00008 bestimmt. Die Achse muss über den Achsparameter P-AXIS-00015 als Achse für die kinematische C-Achs-Transformation markiert sein.

Die Stirnflächenbearbeitung und die Mantelflächenbearbeitung werden in kartesischen Koordinaten beschrieben.

#### **Spindel als Kanalachse**

Die Hauptspindel wird in eine rotatorische Bahnachse (z.B. "C") überführt.

## **Programmierung**

#CAX [...] #CAX OFF

#### **Stirnflächenbearbeitung**

#FACE[...] #FACE OFF

## **Mantelflächenbearbeitung**

#CYL #CYL OFF

#### **Parameter**

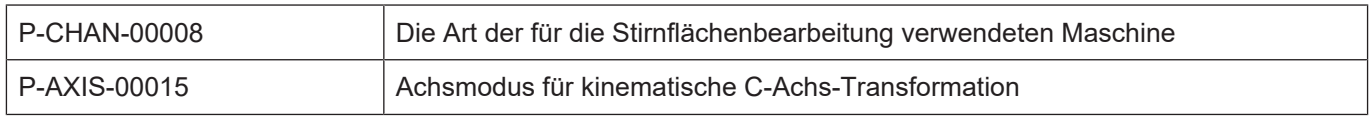

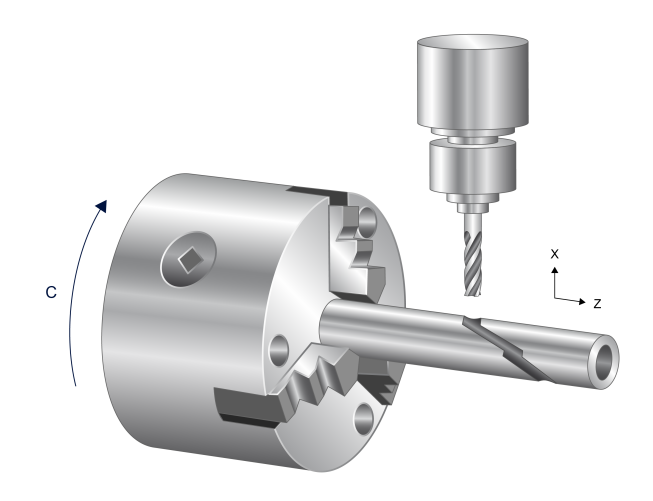

**Abb. 25: Stirn- und Mantelflächenbearbeitung**

## **2.8.9 Drehfunktionen**

Eine nähere Beschreibung der Drehfunktionen ist der Programmieranleitung [PROG] zu entnehmen

## **Schneidenradiuskorrektur**

Die Schneidenradiuskorrektur wirkt in der mit G17, G18, G19 angewählten Bearbeitungsebene. In dieser Ebene muss eine der Achsen im Modus "Plandrehen", die andere im Modus "Längsdrehen" betrieben werden (P-AXIS-00015 (achs\_mode)).

#### **Programmierung**

G40/G41/G42

#### **Umdrehungsvorschub**

Beim Drehen mit Umdrehungsvorschub lässt sich über das F-Wort in mm/U unabhängig von der Spindeldrehzahl eine konstante Spandicke festlegen. Der Vorschub der Bahnachsen wird dabei an die Drehzahl der NC-Spindel gekoppelt.

#### **Programmierung**

G95

## **Konstante Schnittgeschwindigkeit**

Um bei der Drehbearbeitung eine konstante Relativgeschwindigkeit zwischen Werkstück und Drehwerkzeug bei allen Bearbeitungsdurchmessern zu erreichen, wird die Spindeldrehzahl an den Abstand der Zustellachse zur Drehmitte gekoppelt.

#### **Programmierung**

G96, G97, G196

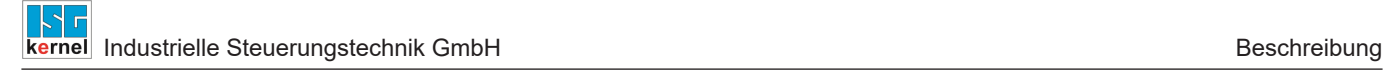

# **2.9 HLI Schnittstellenobjekte (NCK-PLC Schnittstelle)**

Die Beschreibung der an der PLC Schnittstelle verfügbaren spindelspezifischen Daten ist der separaten Dokumentation "HLI-Schnittstelle" [HLI] zu entnehmen.

## **Übersicht**

## **Drehzahlen**

- Solldrehzahl
- Ist-Drehzahl
- Drehzahl programmiert

#### **Positionen**

- Zielposition
- Ist-Position

#### **Statusinformationen**

- Betriebszustand
- Drehzahlüberwachung aktiv
- Solldrehzahl erreicht
- Spindel steht
- Drehzahlüberwachung ungültig
- Restfahrweg
- Auftragsfehler

#### **Steuerkommandos**

- Spindelstopp bei Programmende
- Spindel-Reset

## **Externe Spindelbeauftragung**

Über die externe Schnittstelle kann alles beauftragt werden, was auch über den Kanal beauftragt werden kann.

# **3 Parameter**

# **3.1 Übersicht Kanal-, Achs- und Werkzeugparameter**

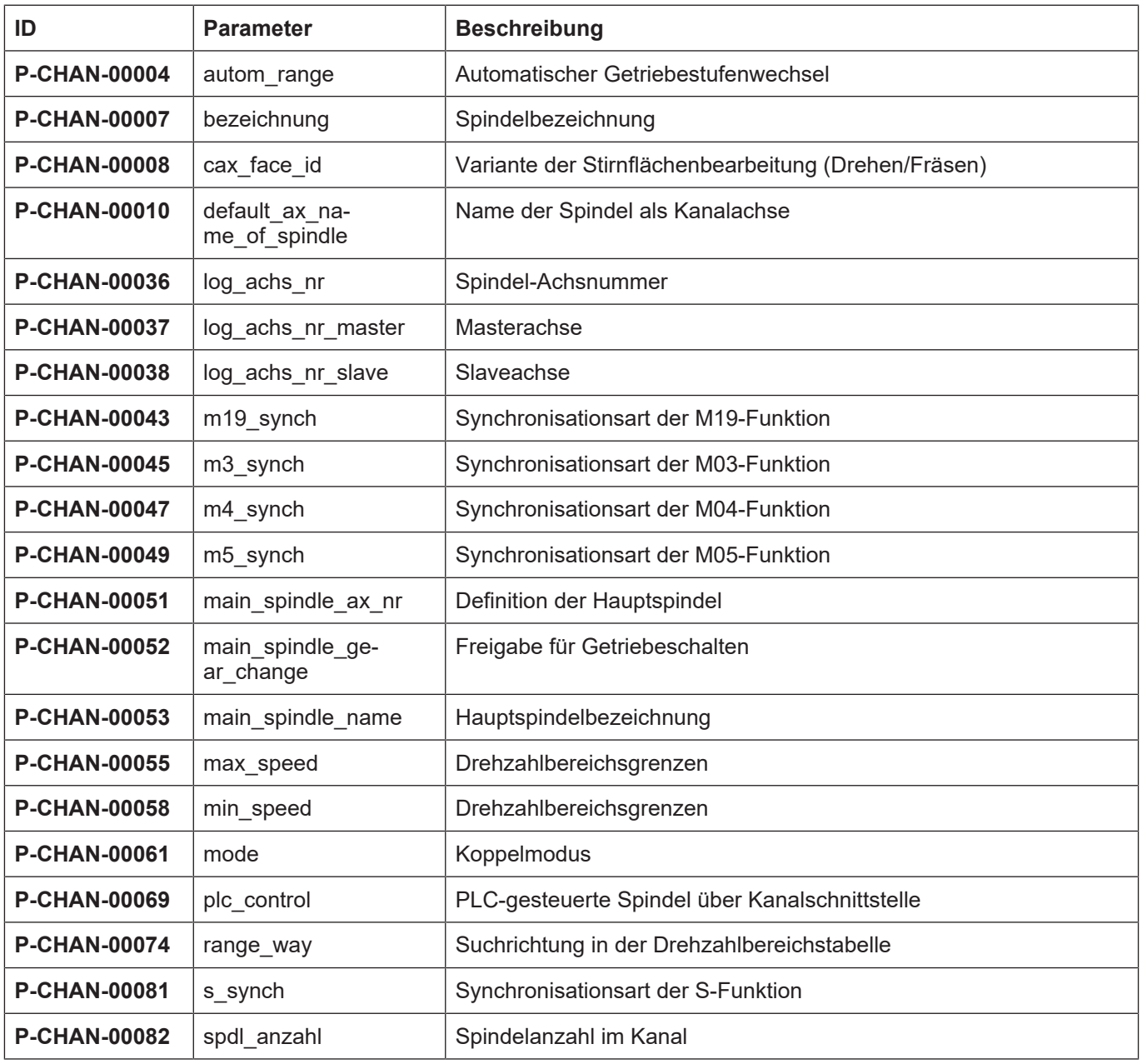

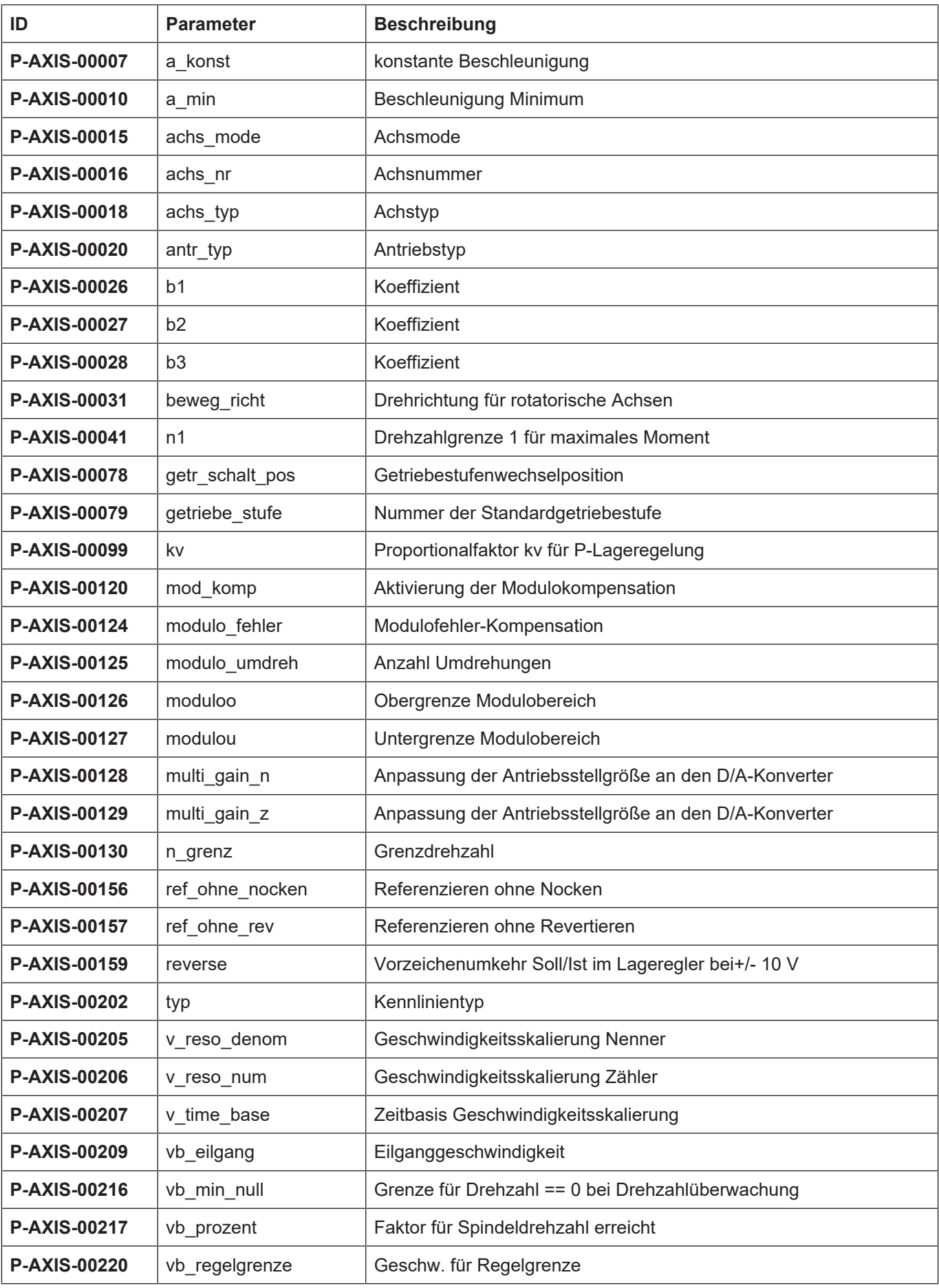

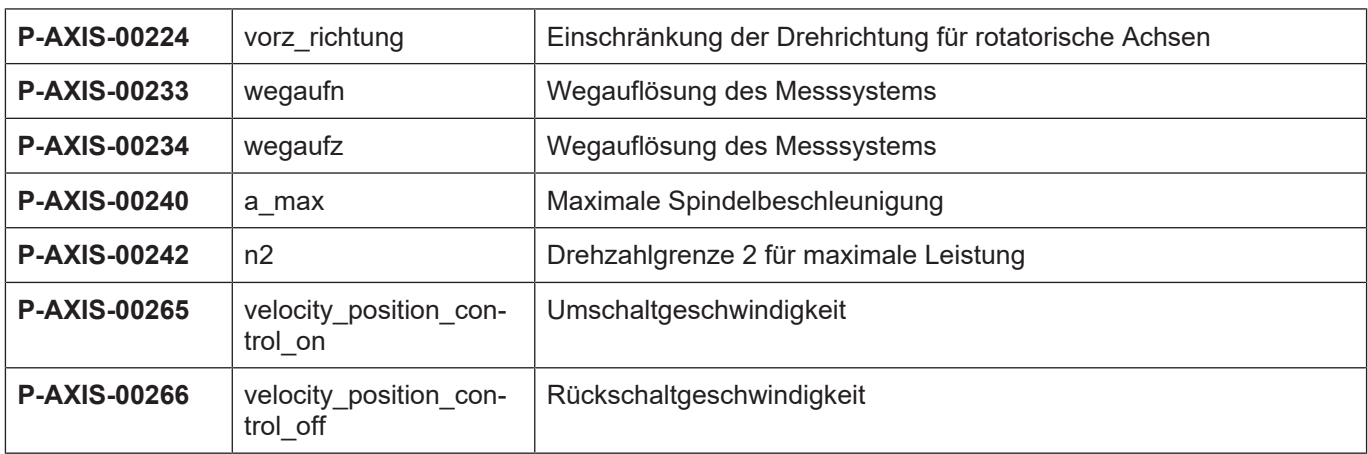

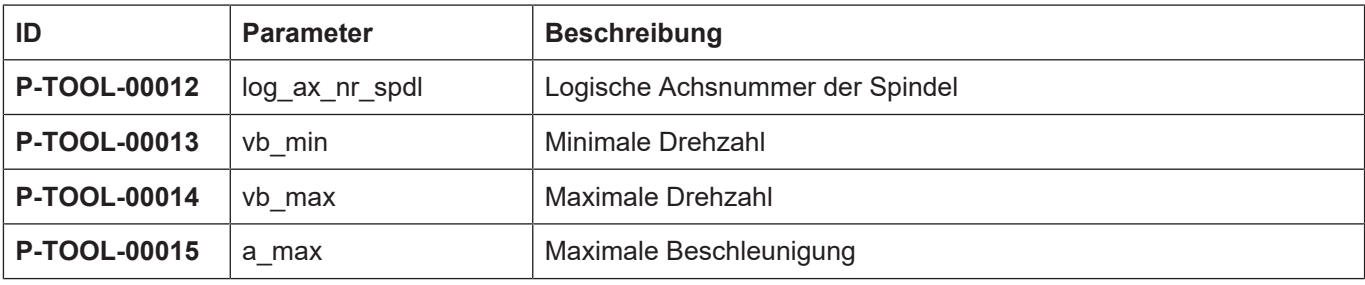

# **3.2 Beschreibung**

## **3.2.1 Kanalparameter**

## **Übersicht**

In diesem Kapitel werden die kanalspezifischen Parameter zur Konfiguration von Spindeln beschrieben. Es ist zu beachten, dass nur die Spindeln, die in der Kanalparameterliste eingetragen sind, im Teileprogramm auch angesprochen werden können. Dies gilt sowohl für NC- als auch für PLC-Spindeln.

Die im Kanalparametersatz definierte Spindelkonfiguration ist die Standardbelegung, die nach dem Hochlauf der Steuerung zur Verfügung steht.

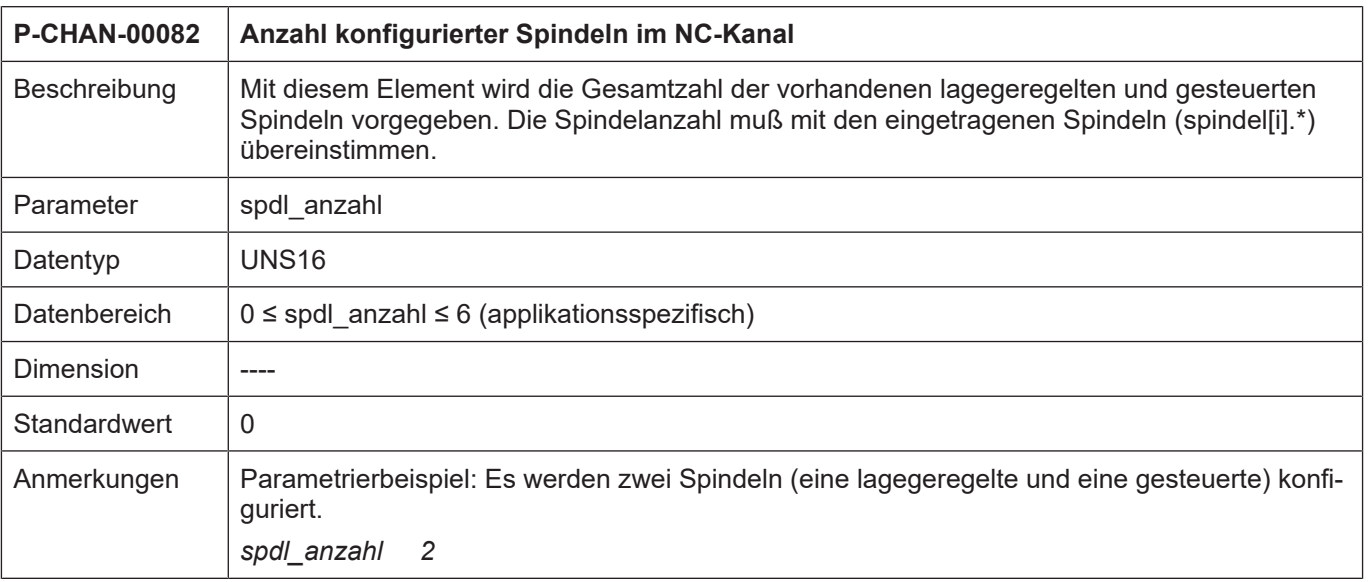

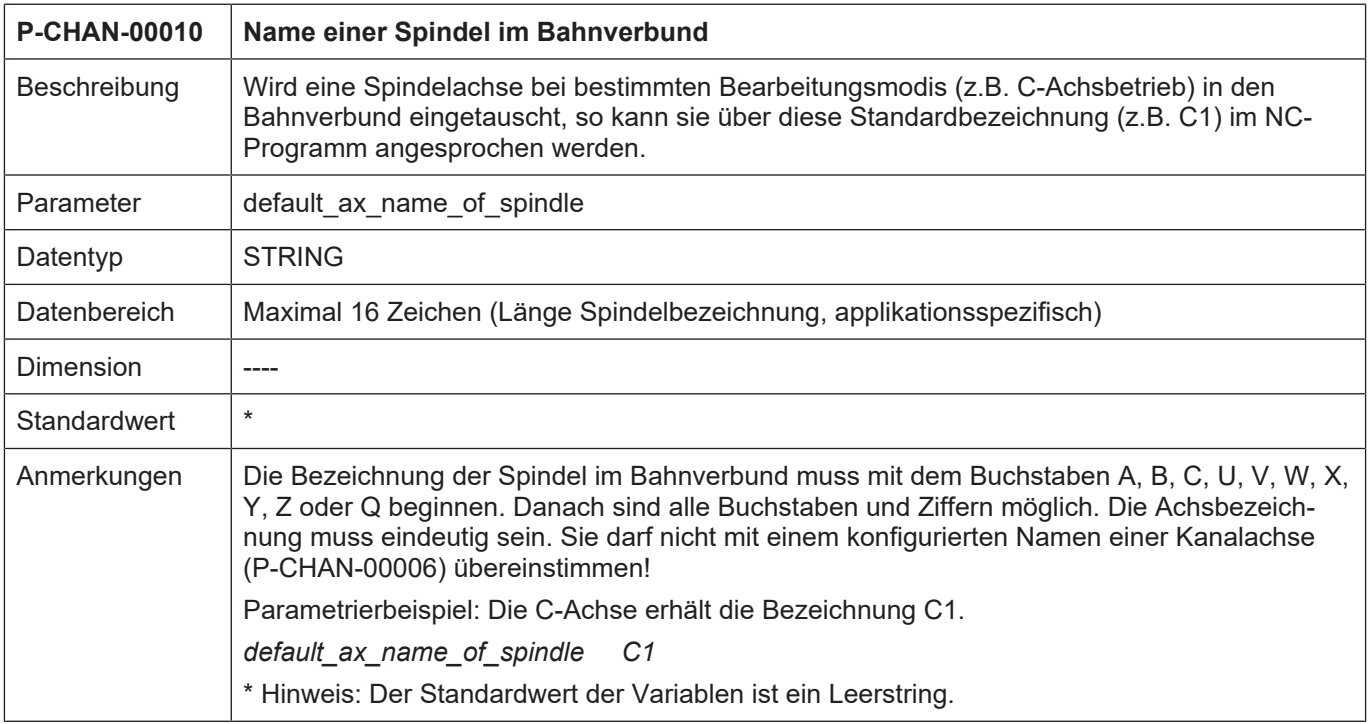

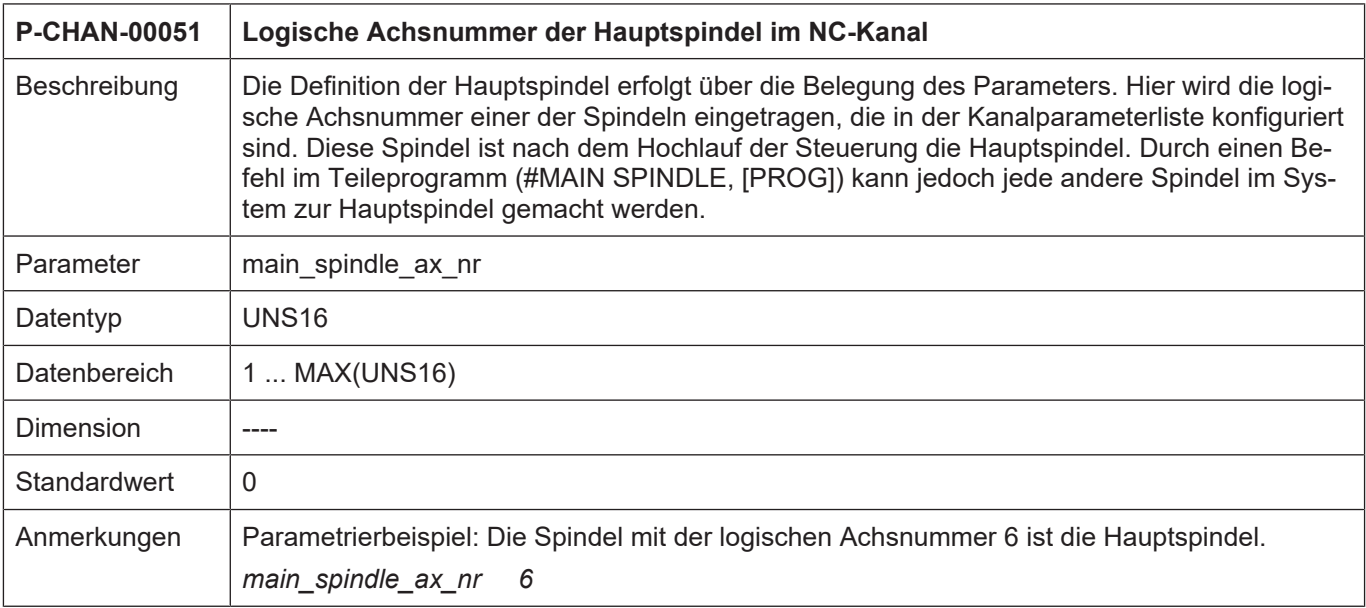

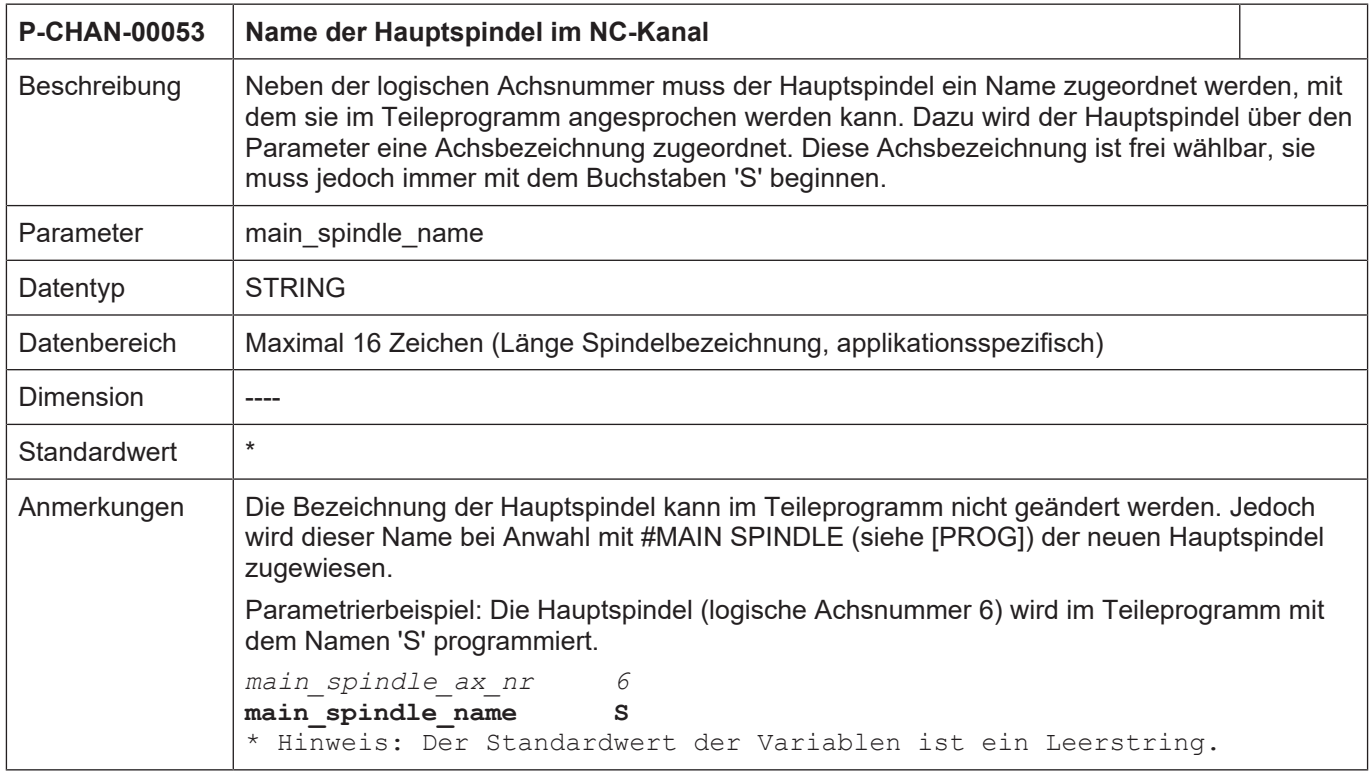

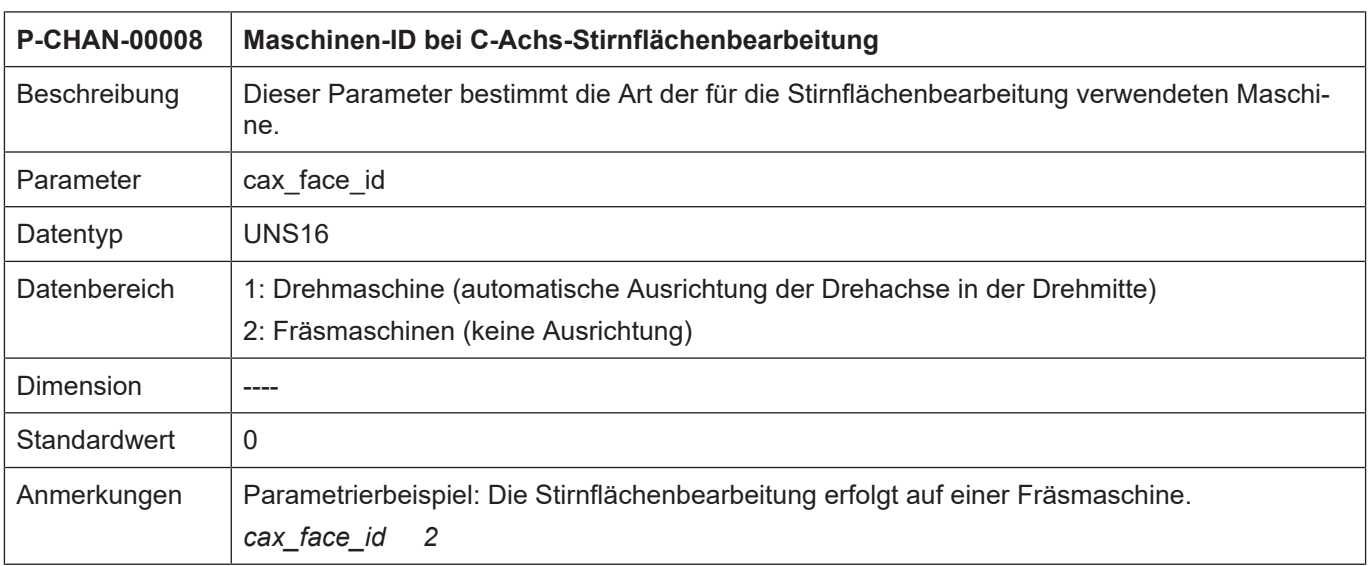

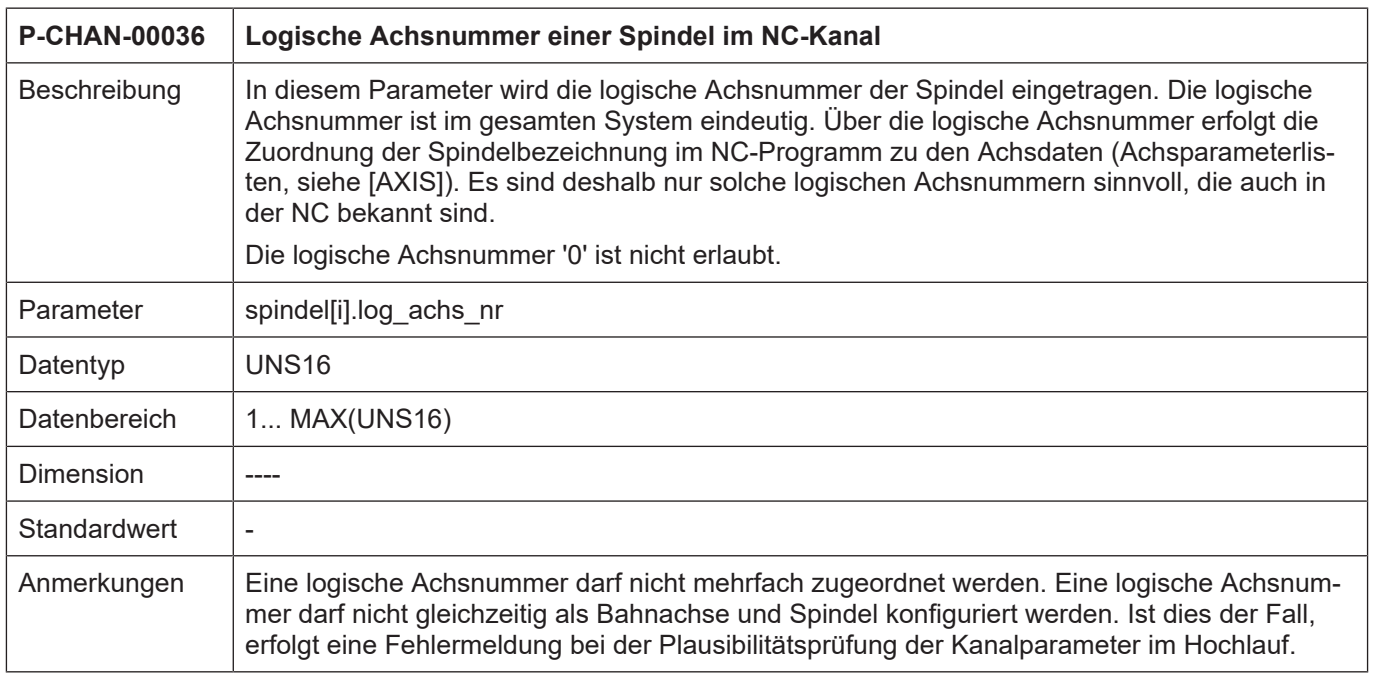

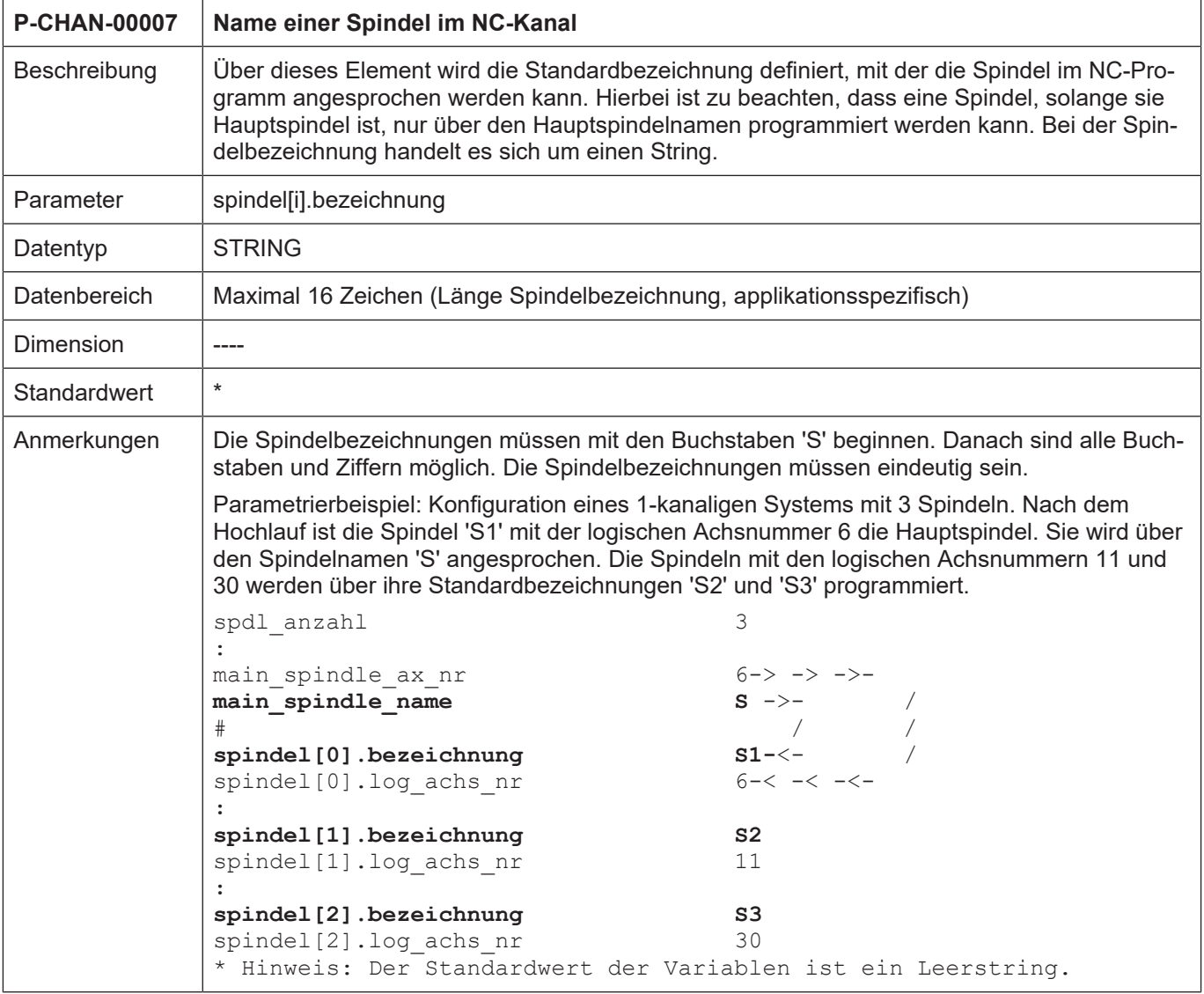

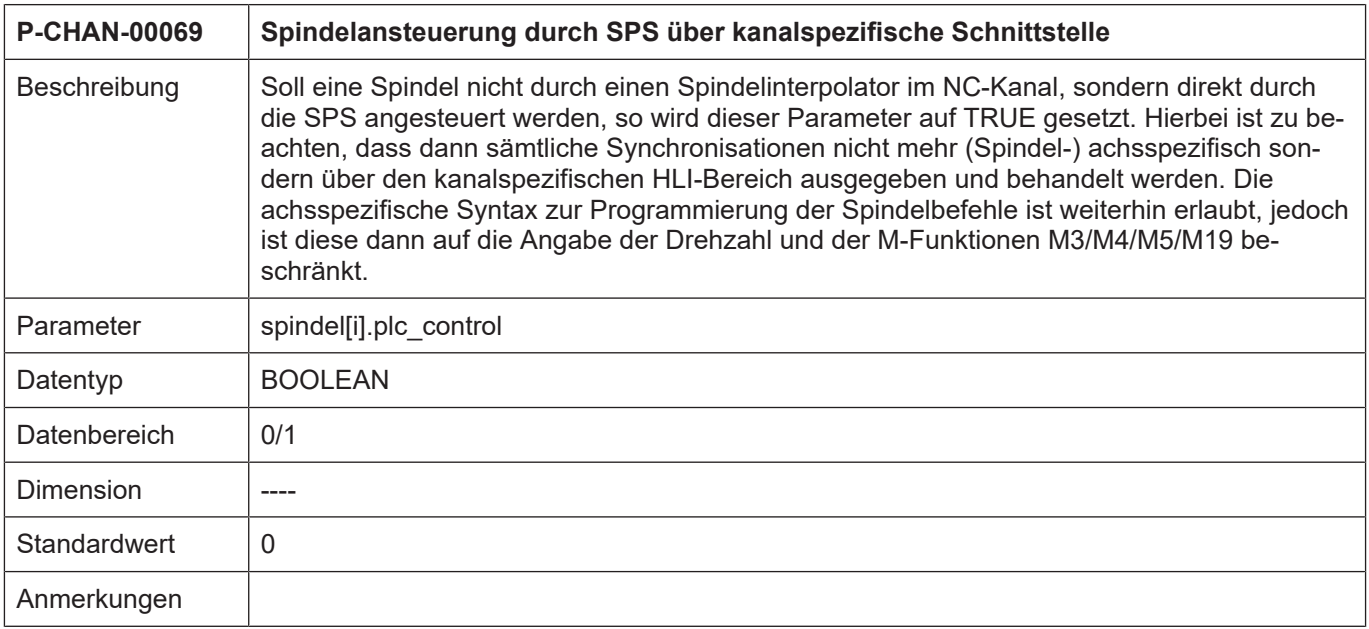

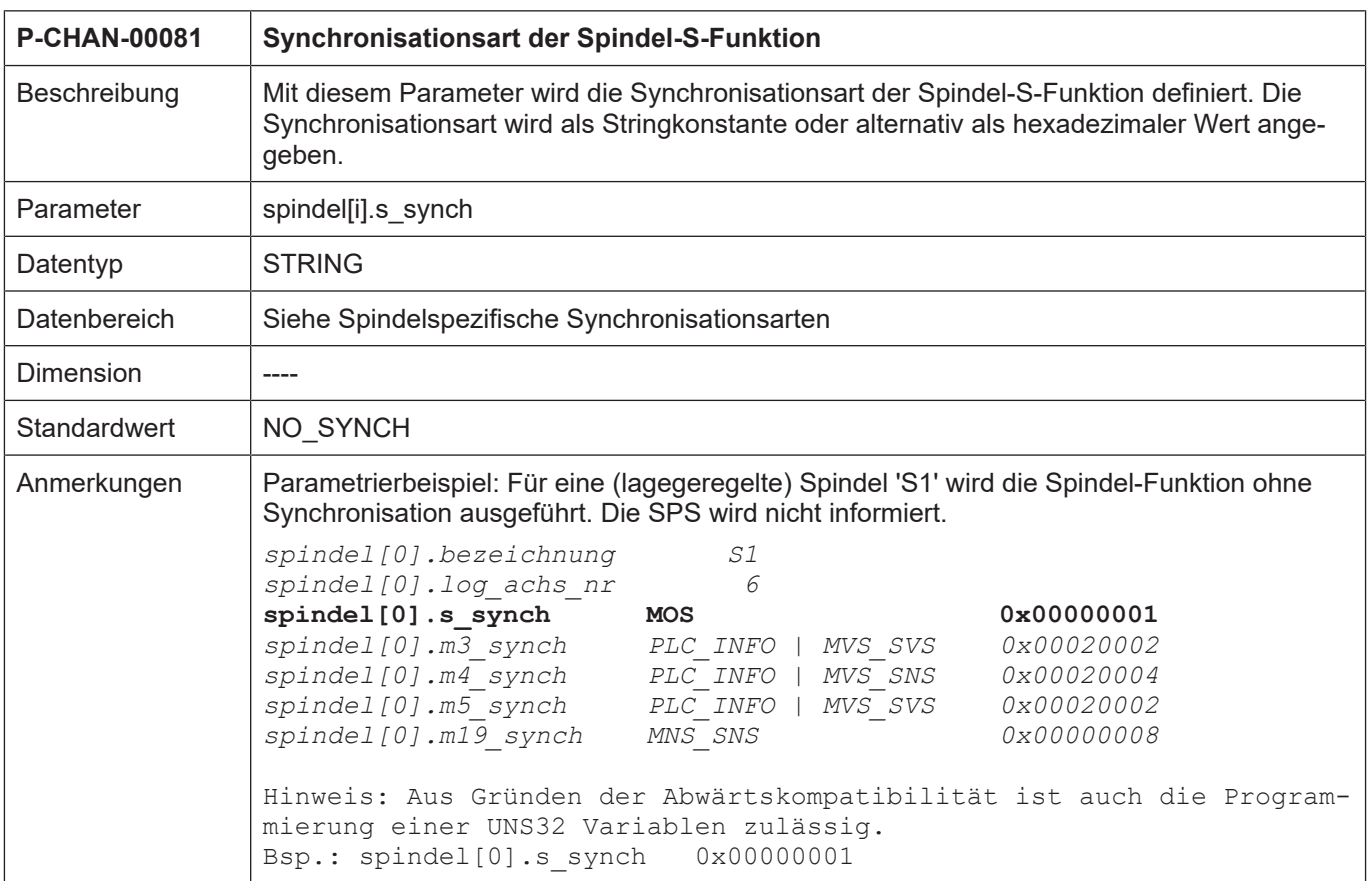

# **Synchronisationsfestlegungen**

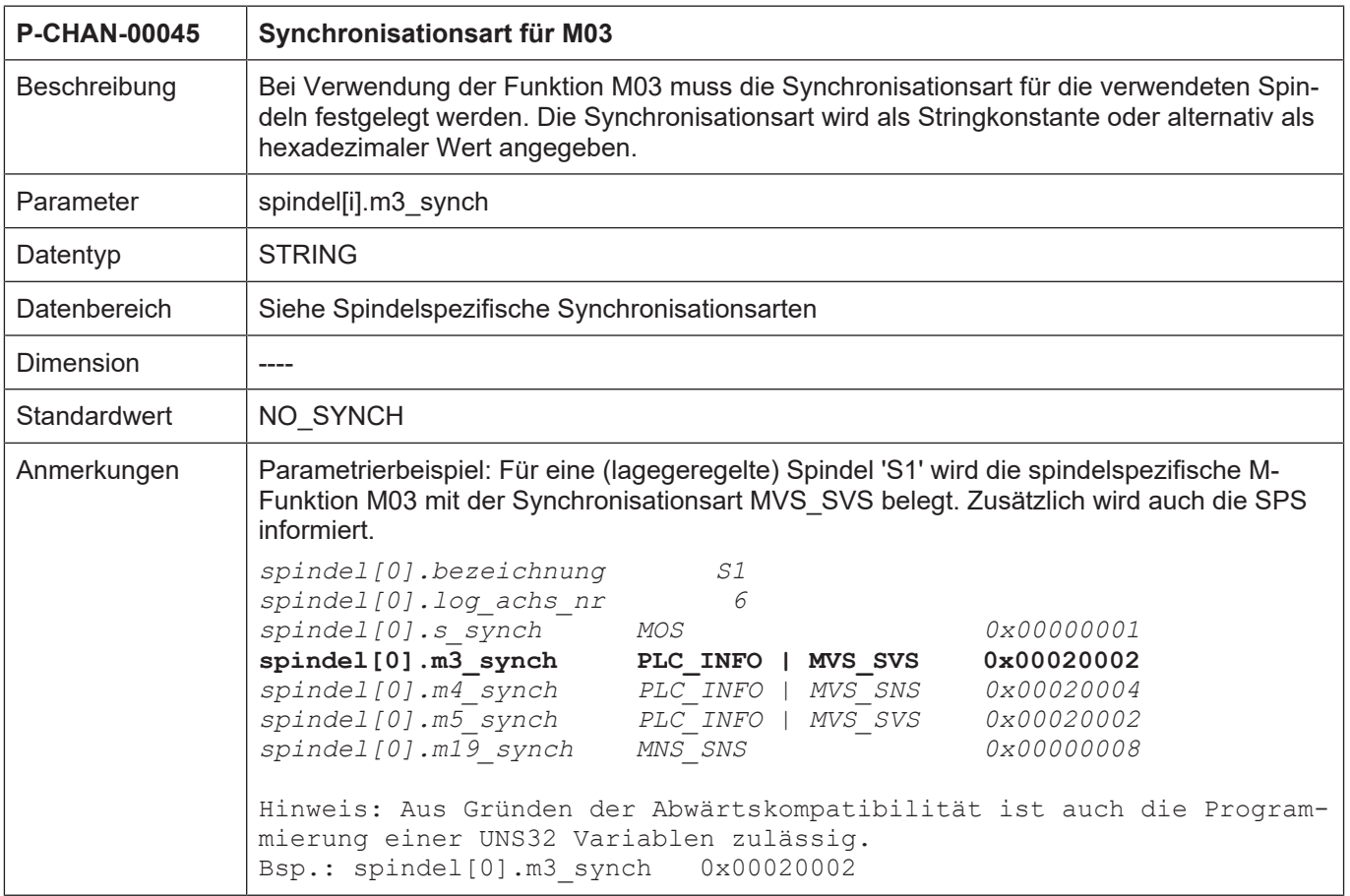

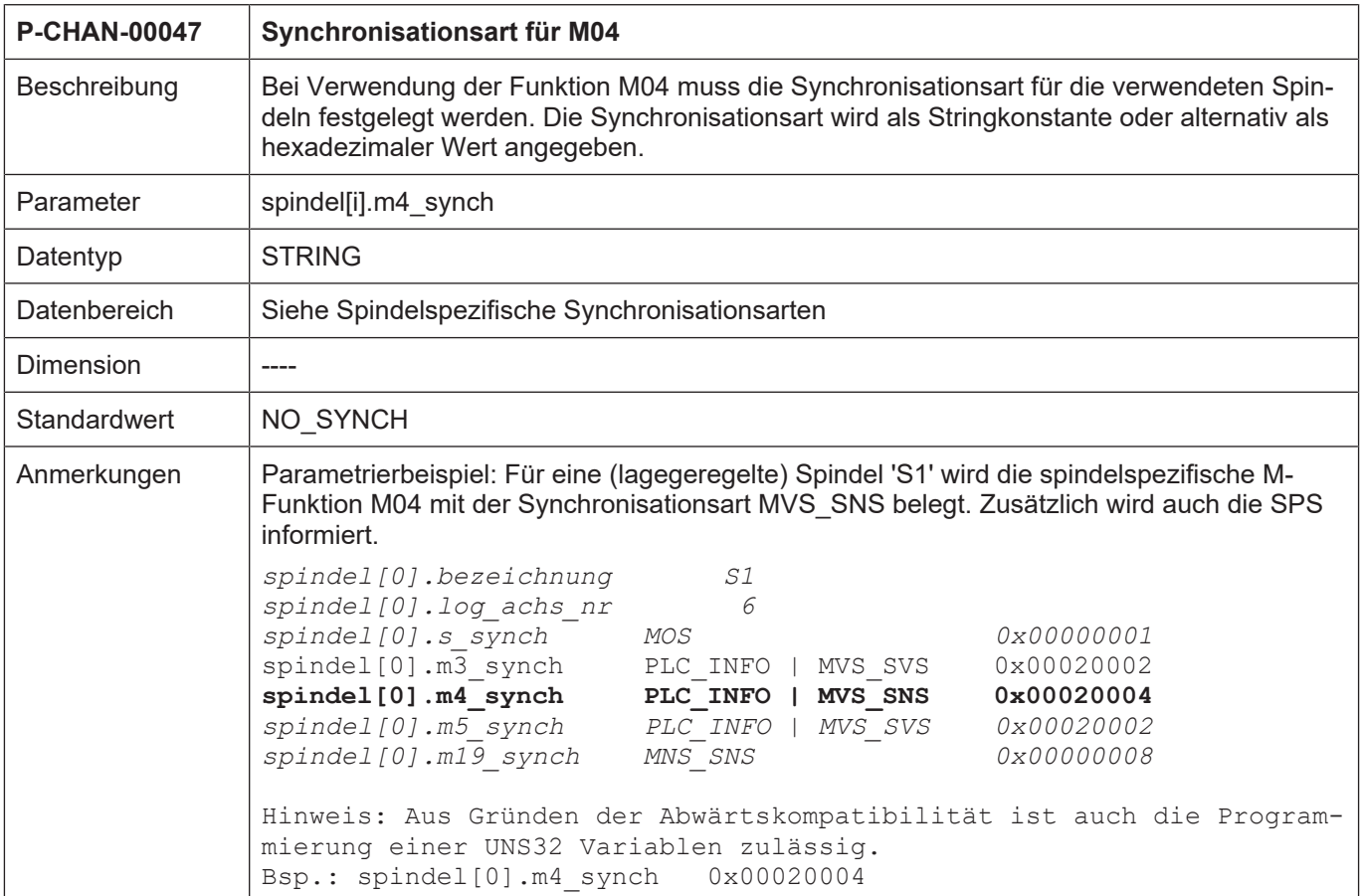

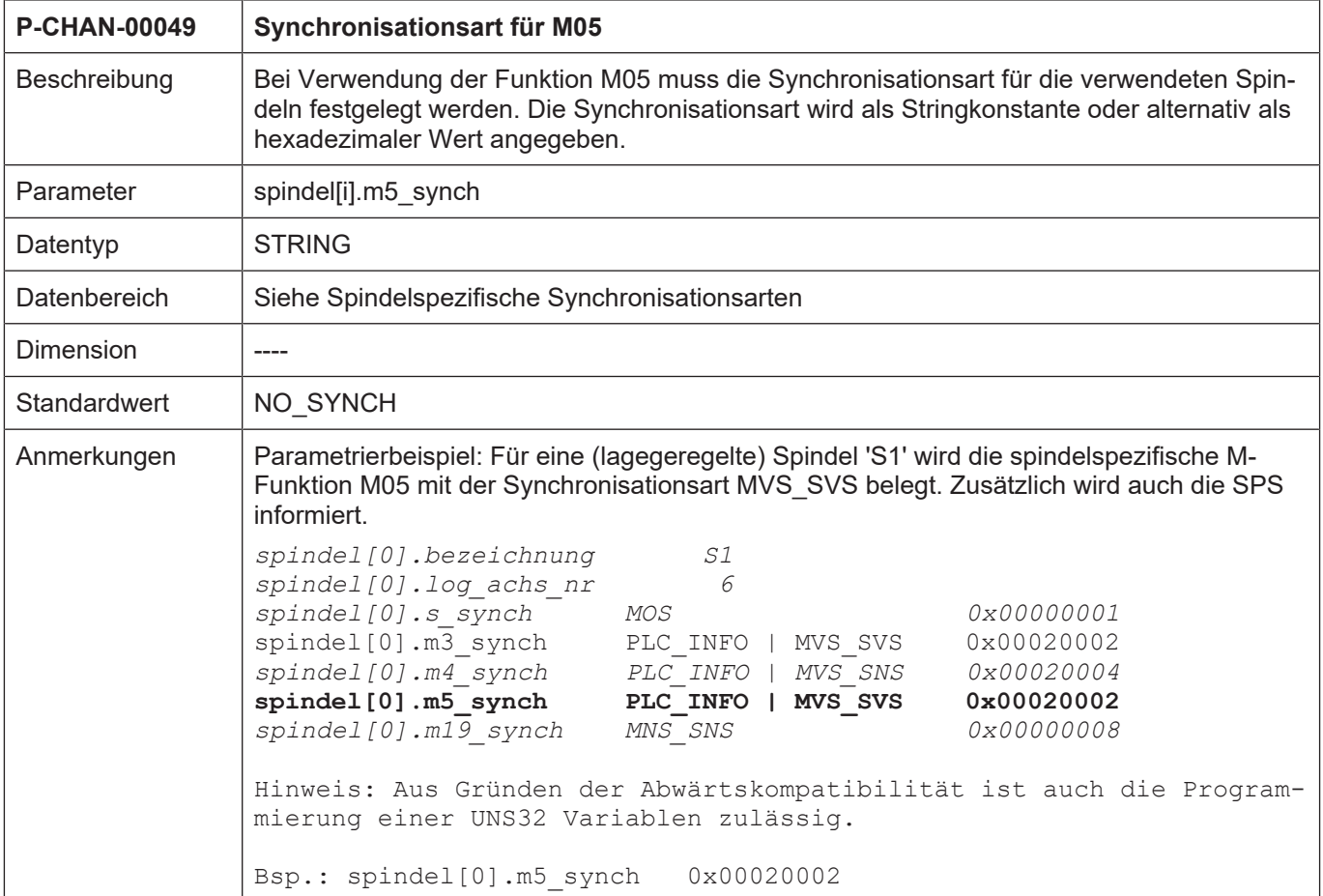

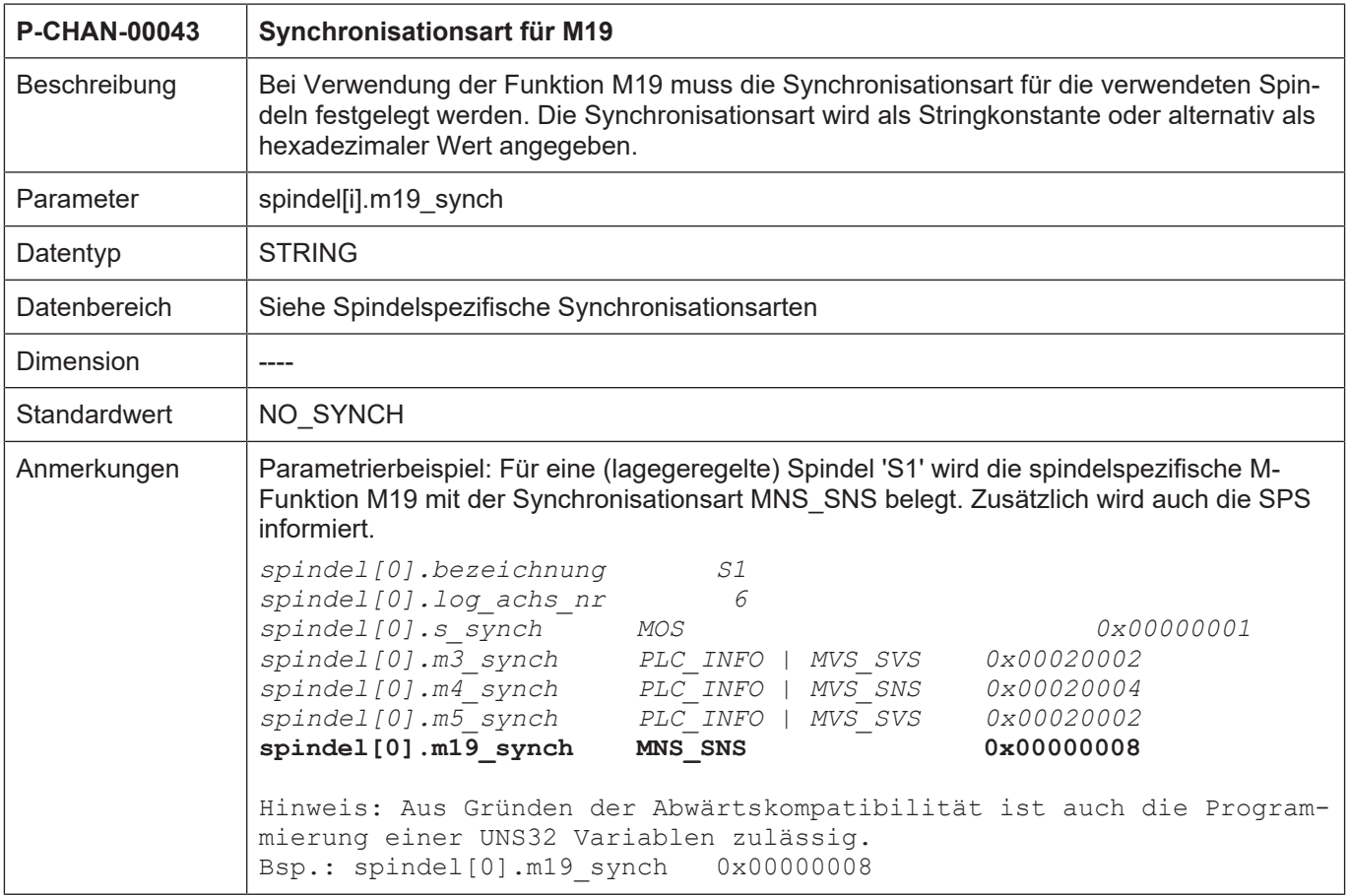

## **Getriebeschalten**

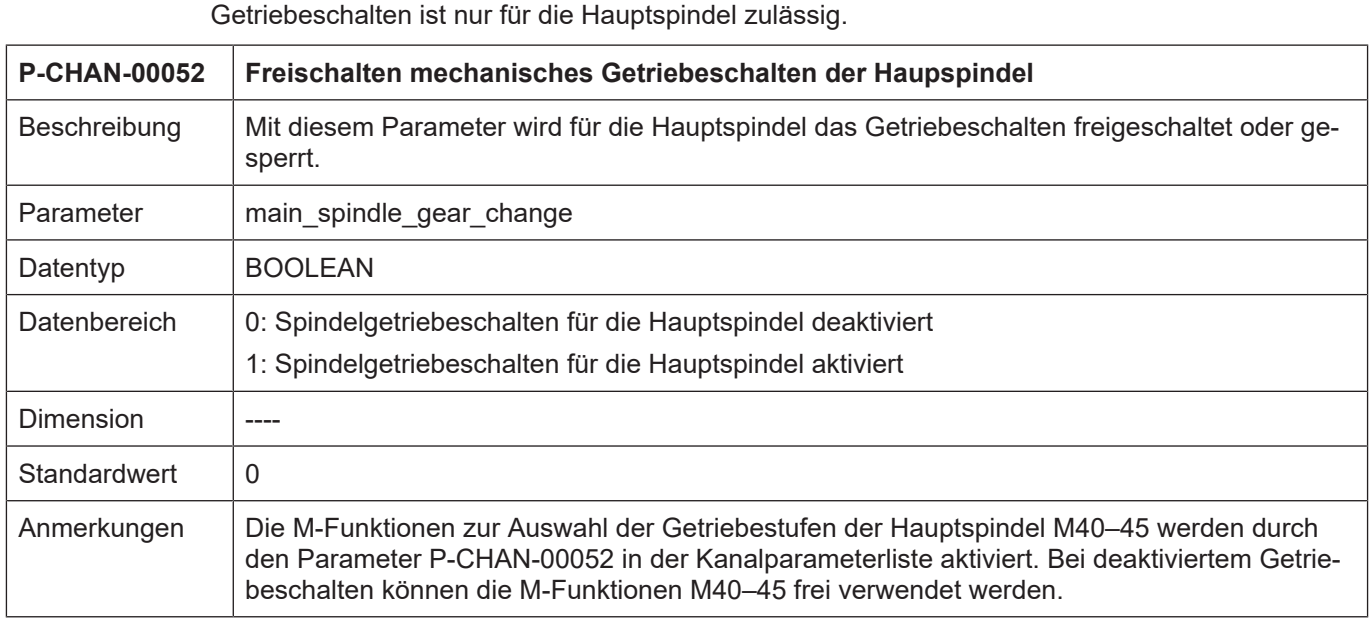

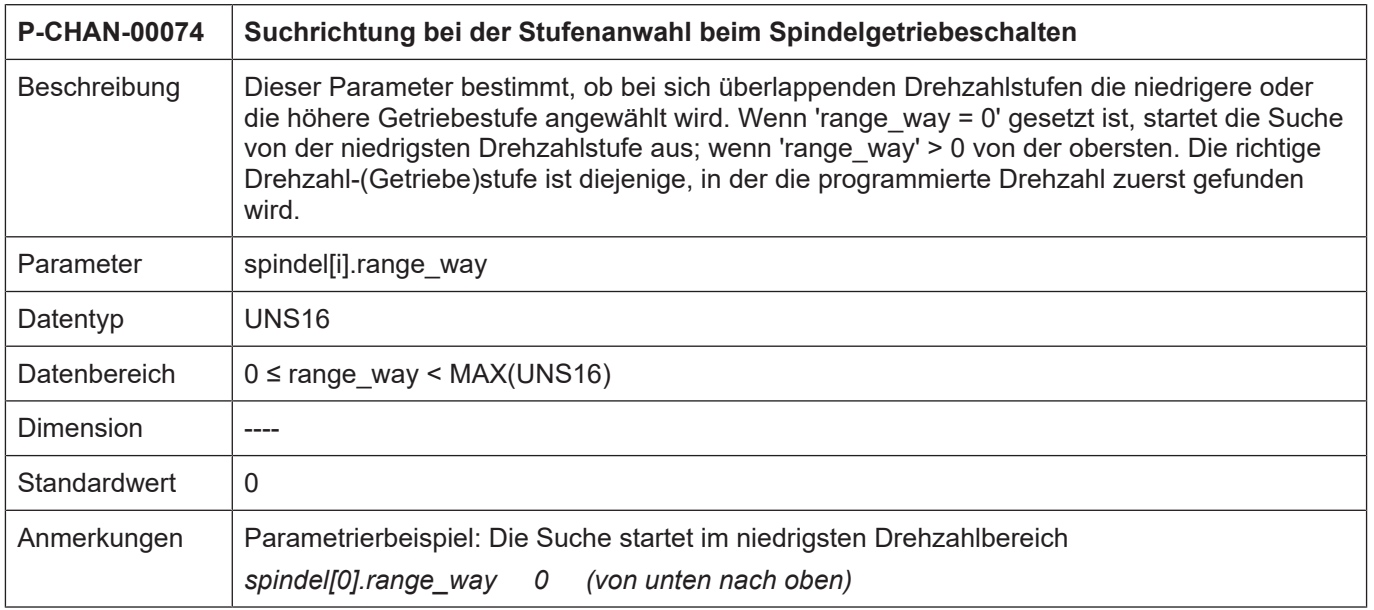
<span id="page-72-0"></span>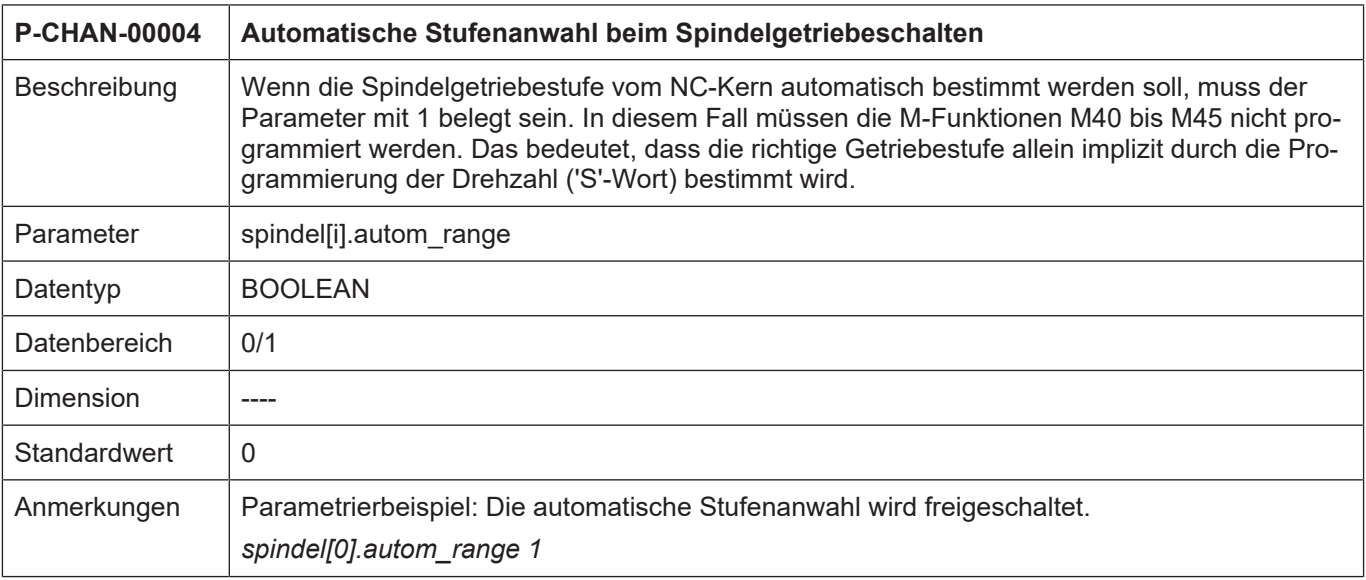

<span id="page-72-1"></span>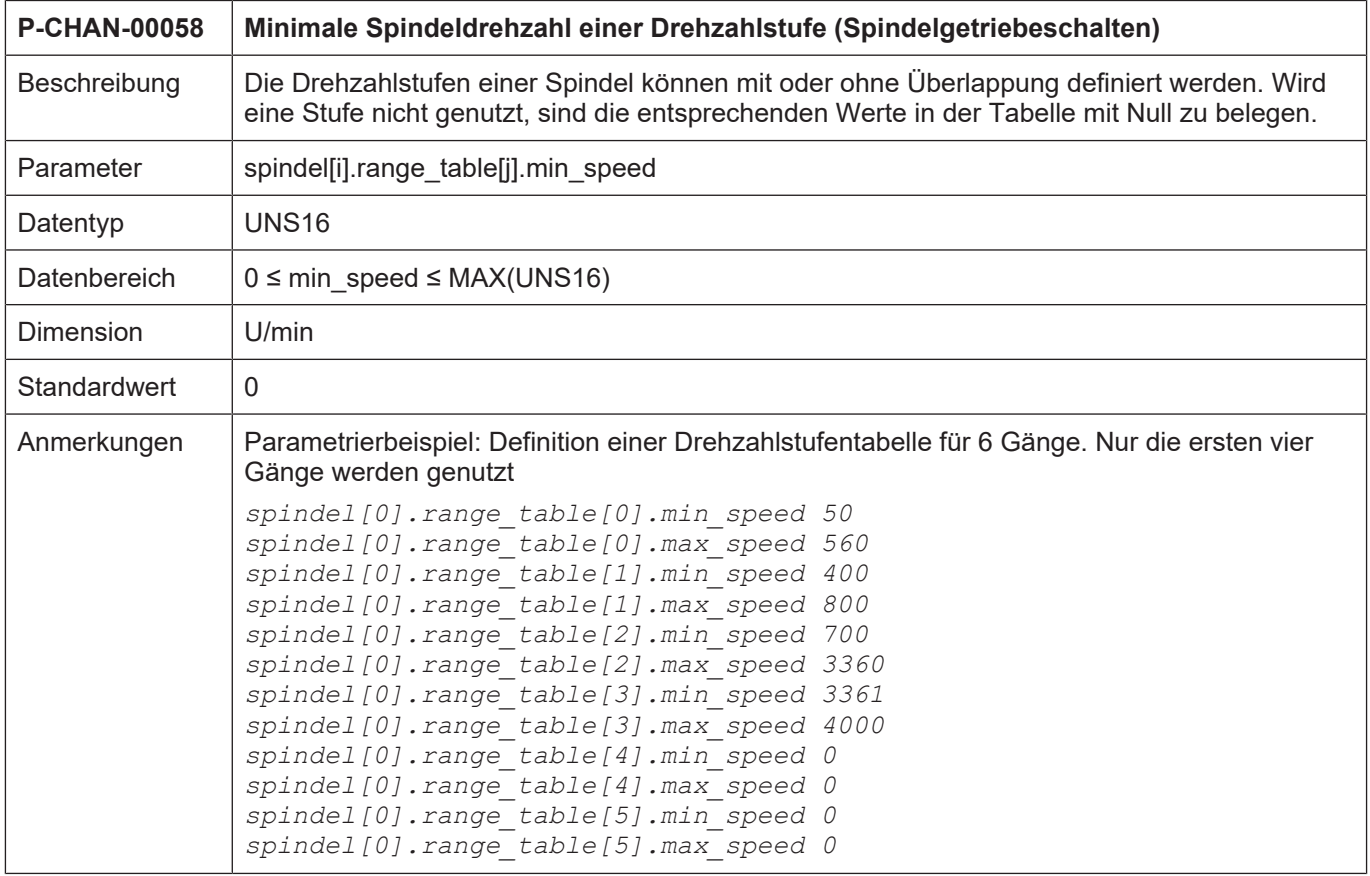

<span id="page-73-1"></span>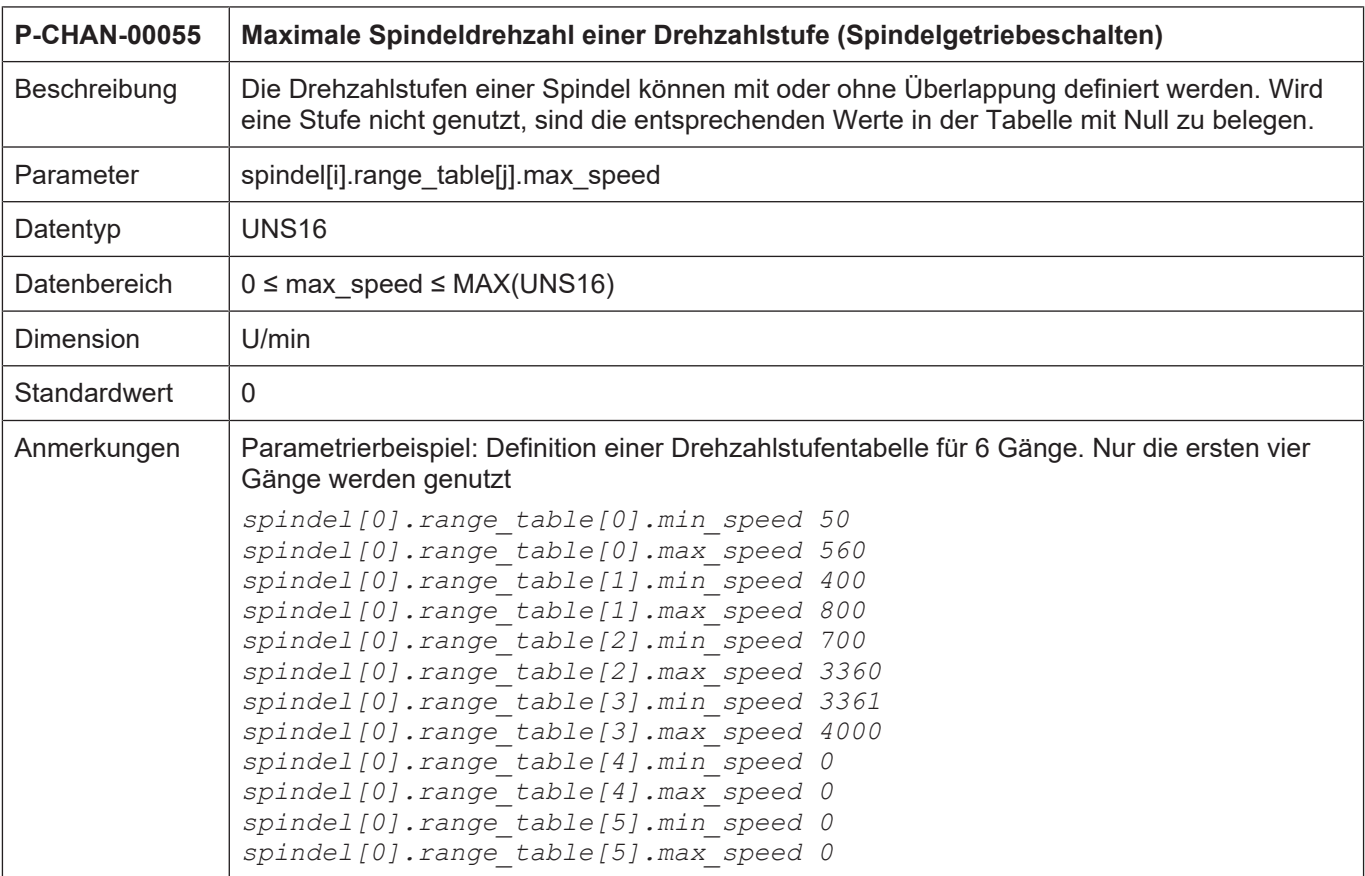

## **Synchronbetrieb**

<span id="page-73-0"></span>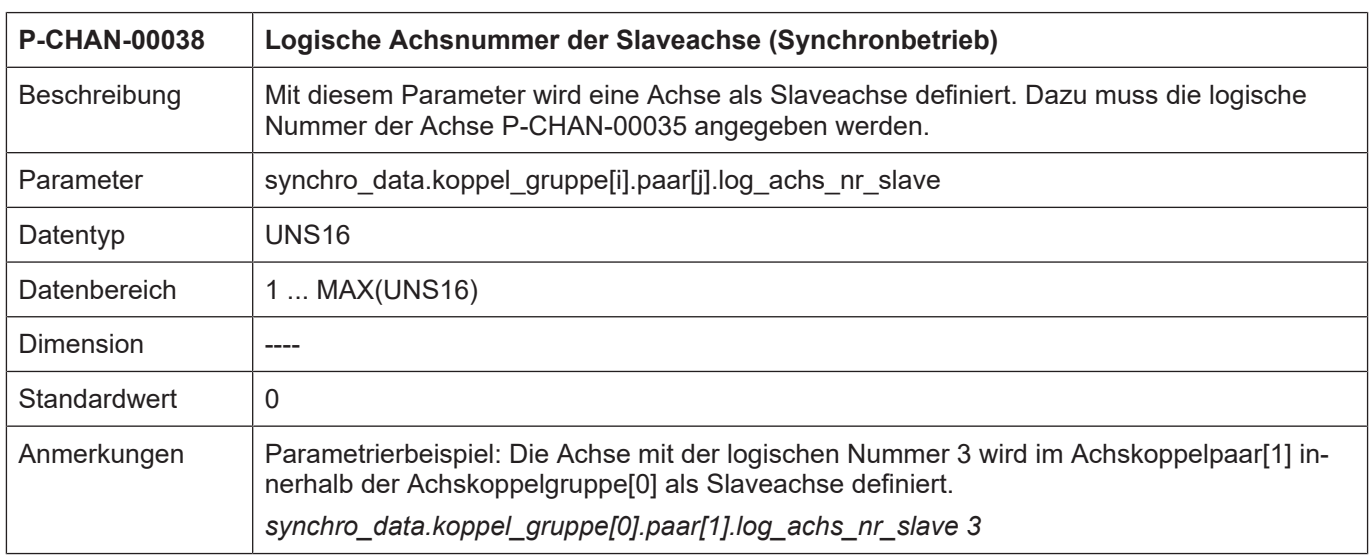

<span id="page-74-0"></span>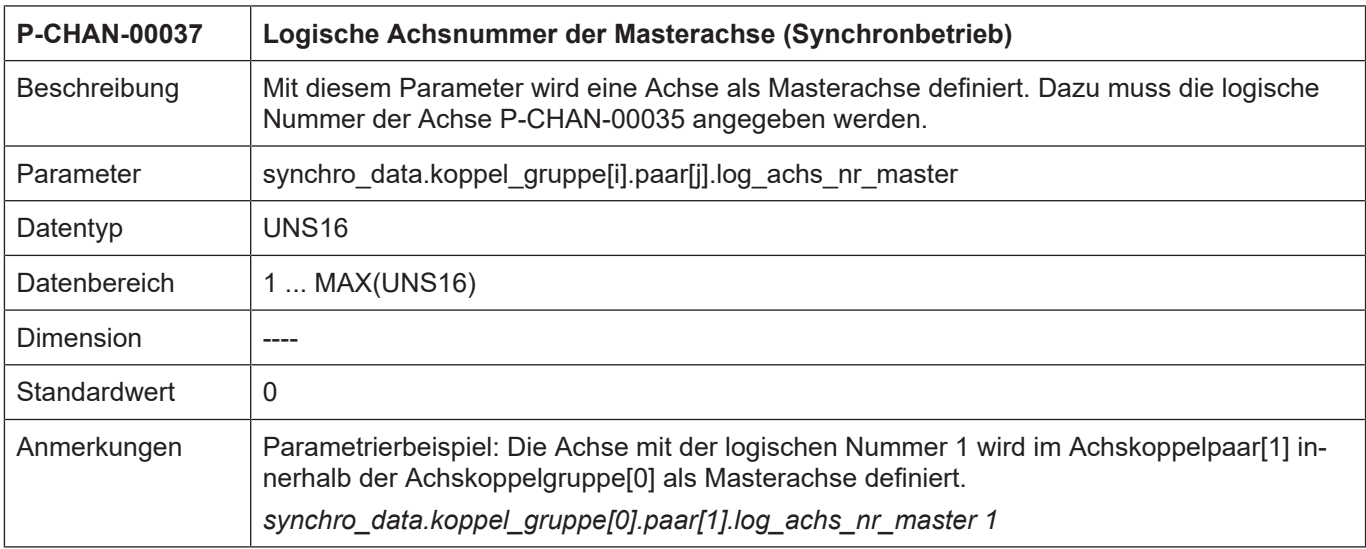

<span id="page-74-1"></span>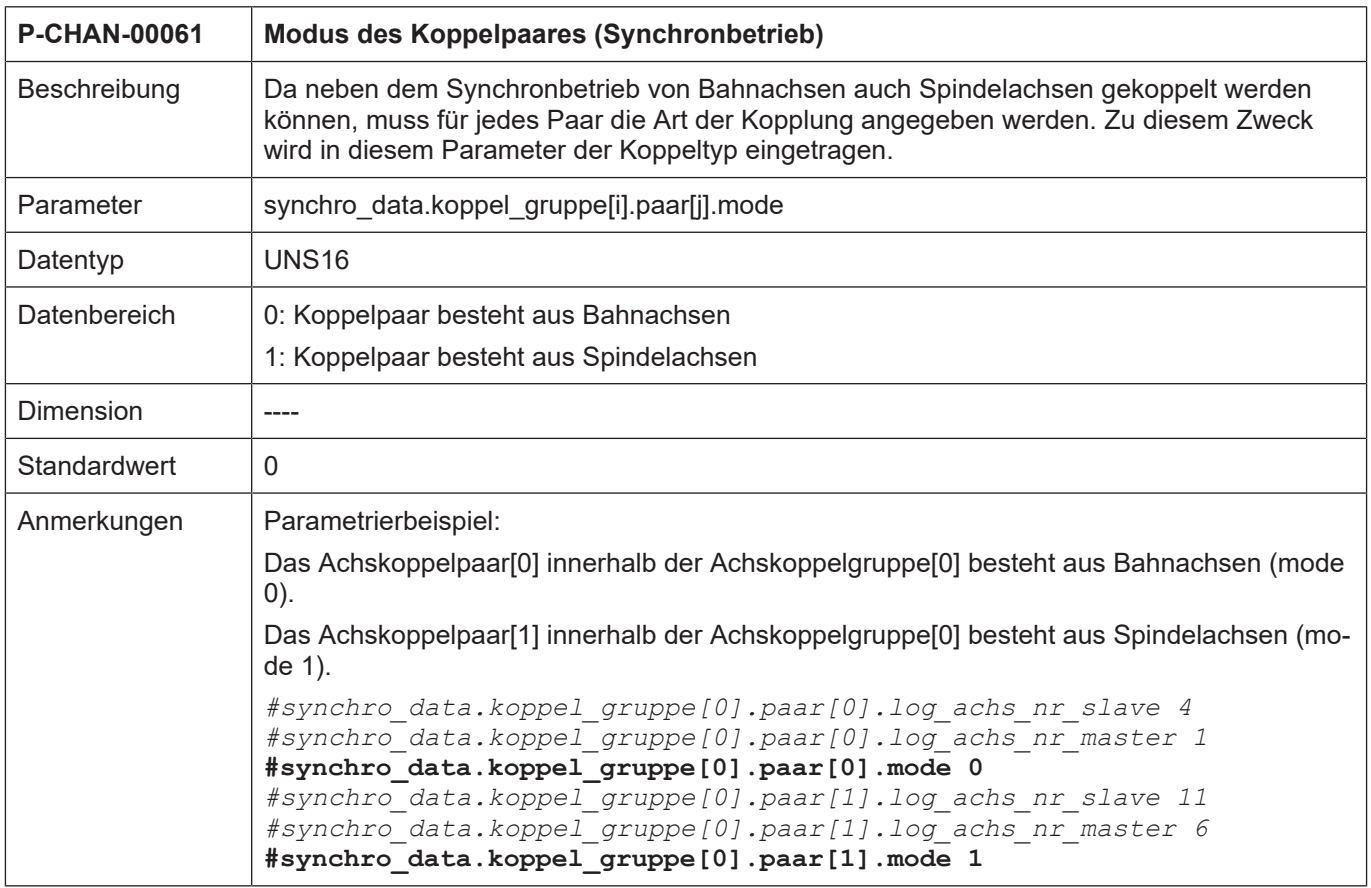

#### **3.2.2 Achsparameter**

#### **Übersicht**

<span id="page-75-0"></span>Es werden hier nur die spezifischen Parameter für Spindelachsen beschrieben. Weitere zur Einstellung von Achsen verfügbare Parameter sind der Dokumentation [AXIS] zu entnehmen.

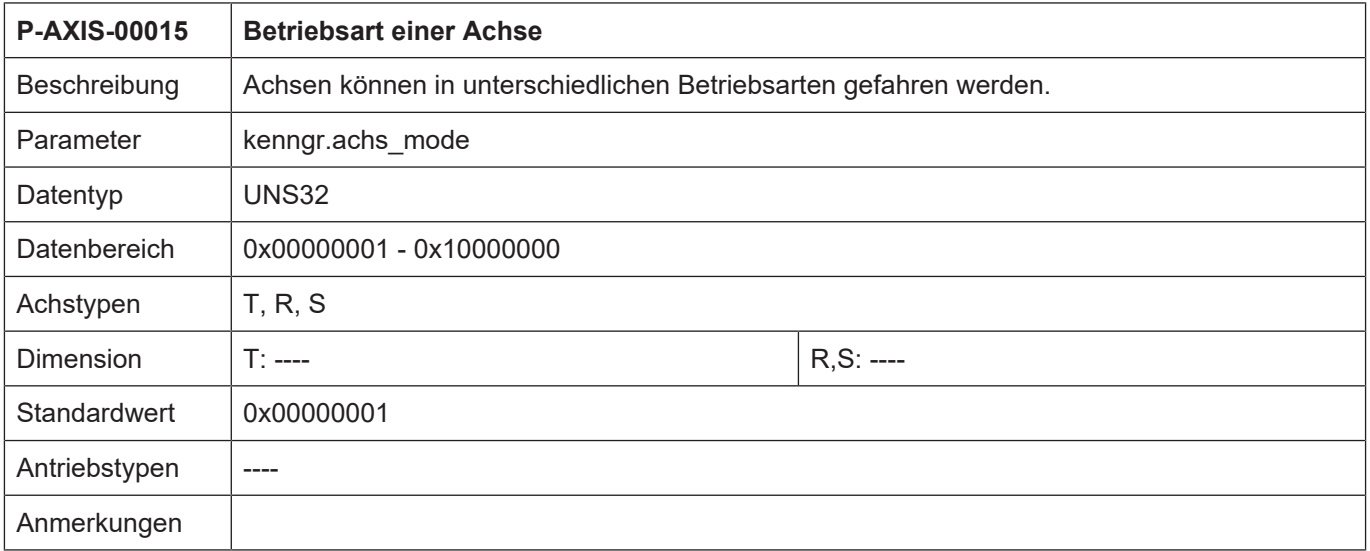

<span id="page-75-1"></span>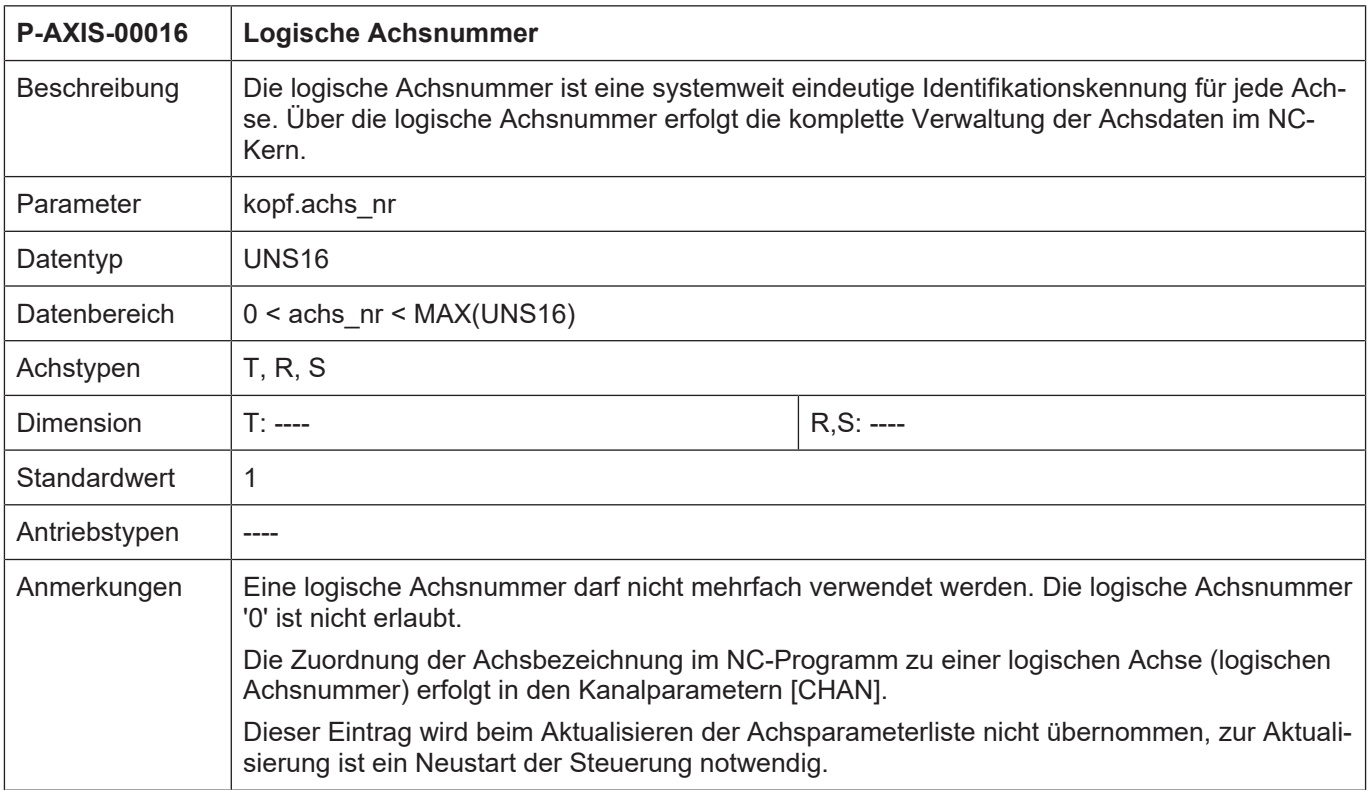

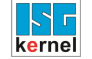

<span id="page-76-0"></span>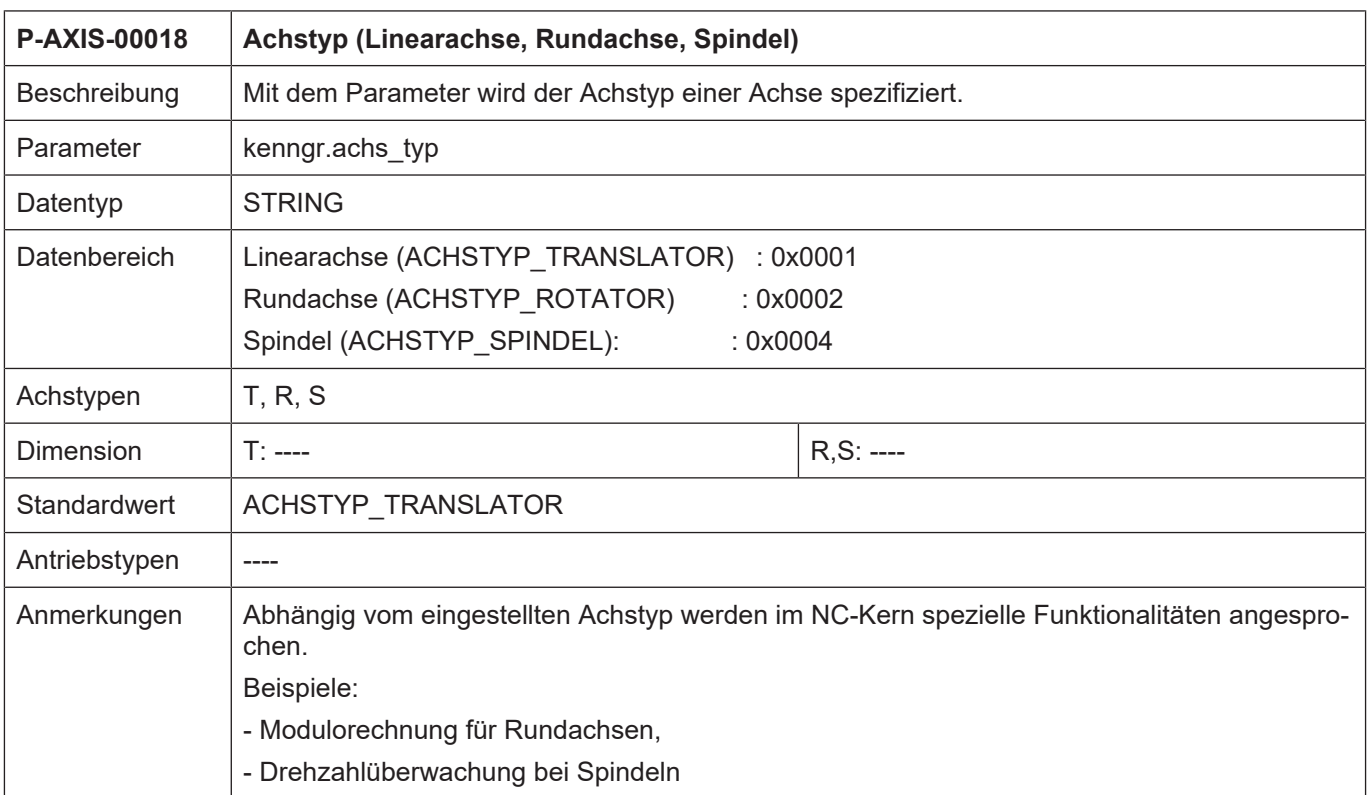

<span id="page-77-1"></span><span id="page-77-0"></span>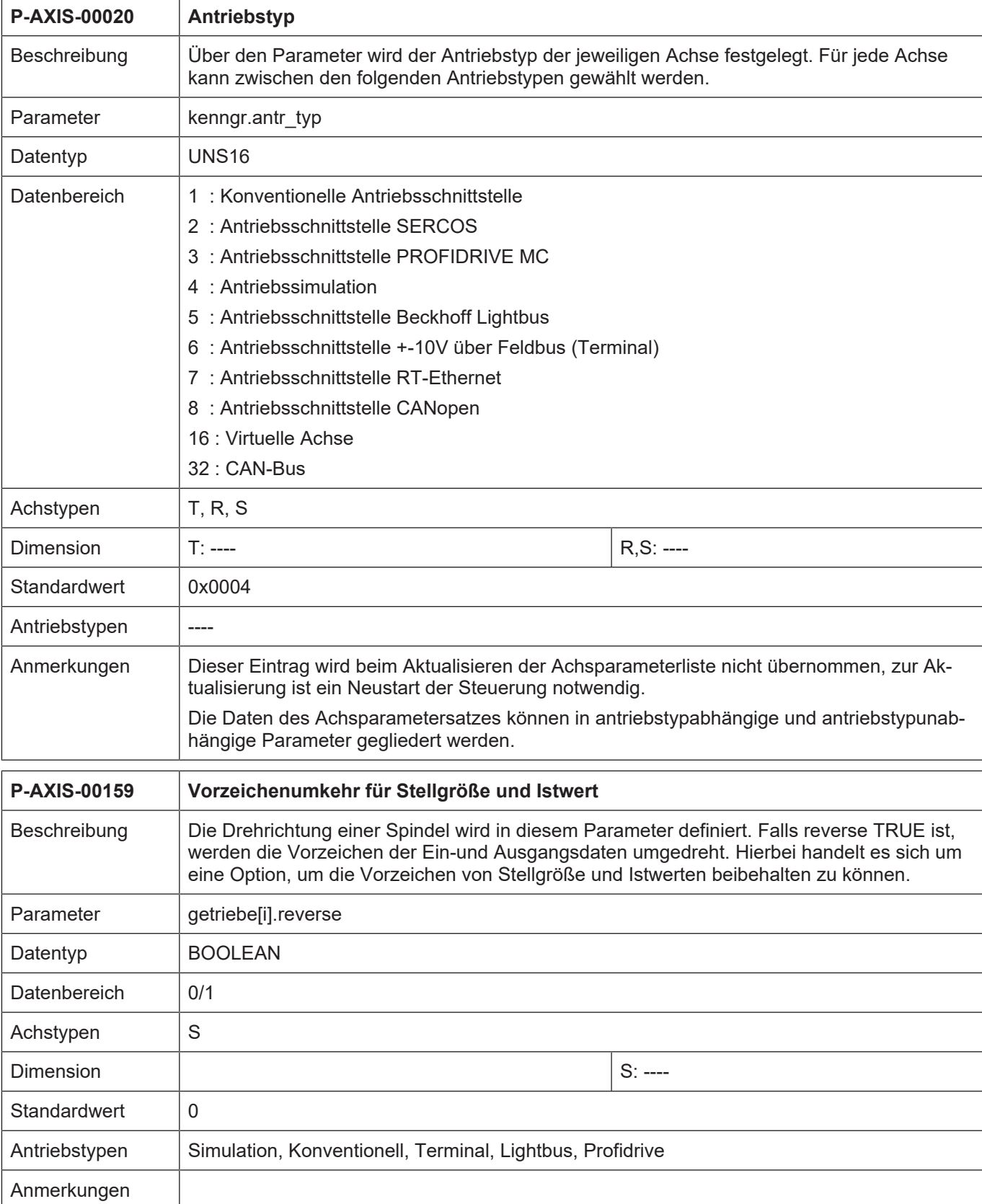

<span id="page-78-0"></span>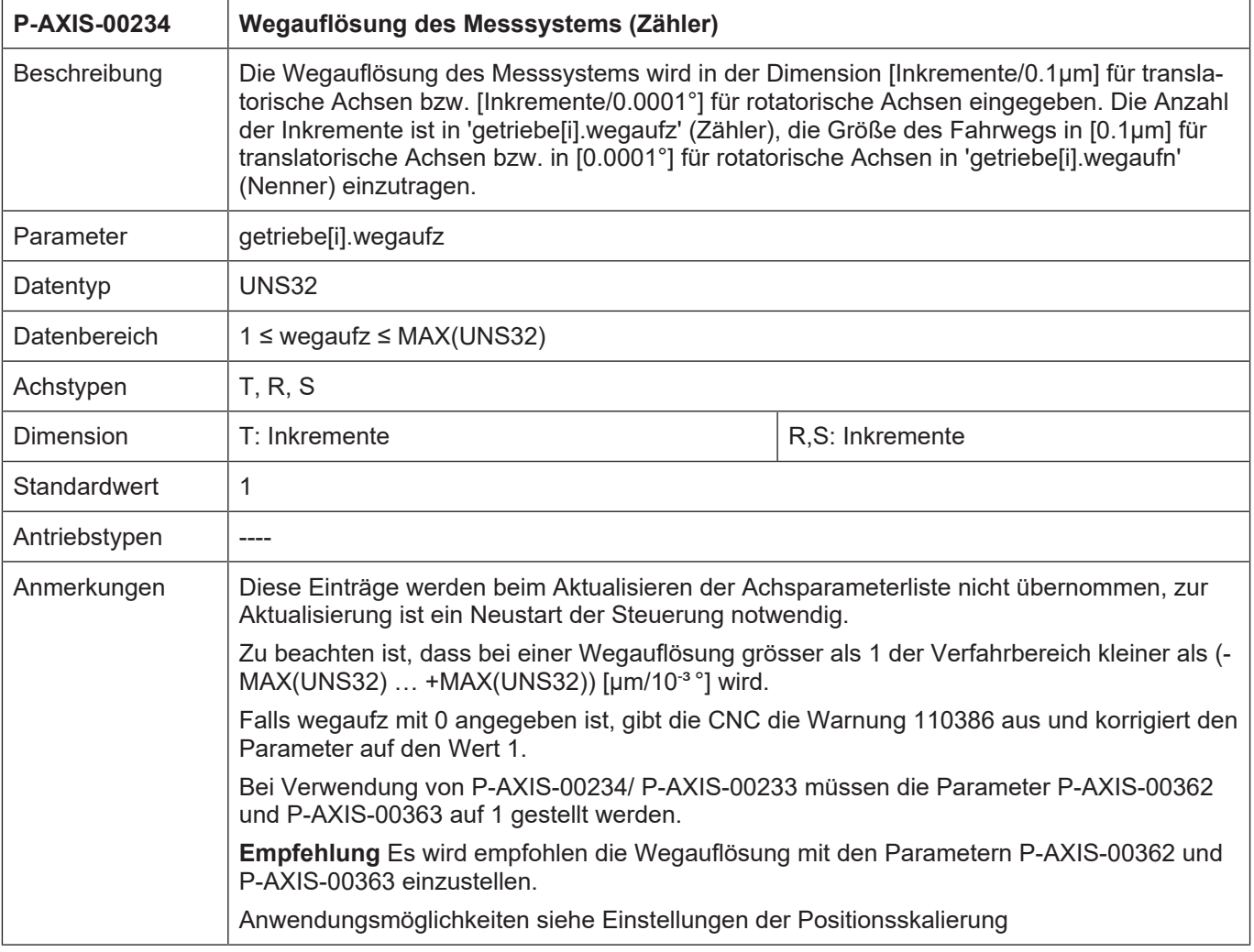

<span id="page-79-1"></span>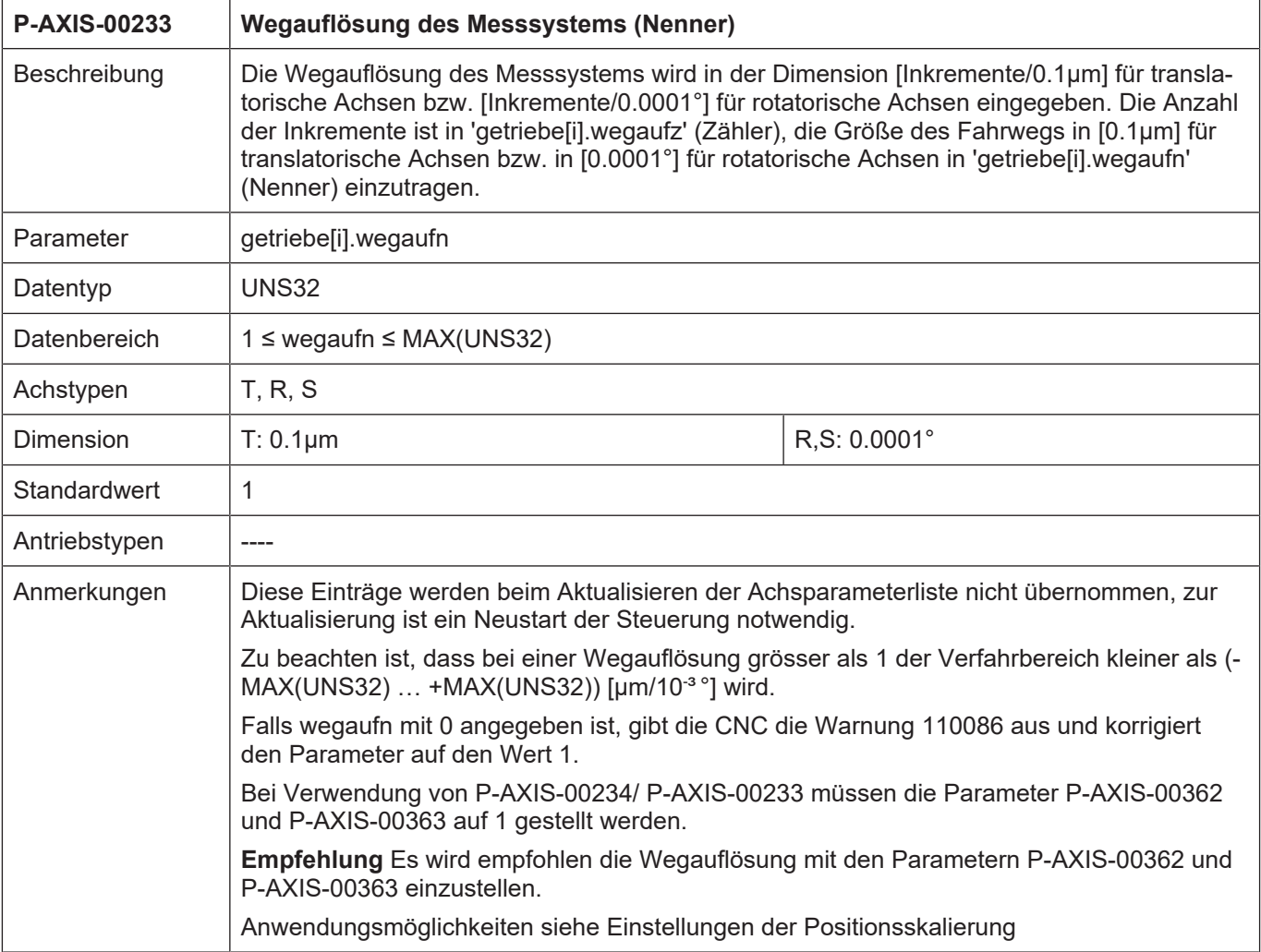

<span id="page-79-0"></span>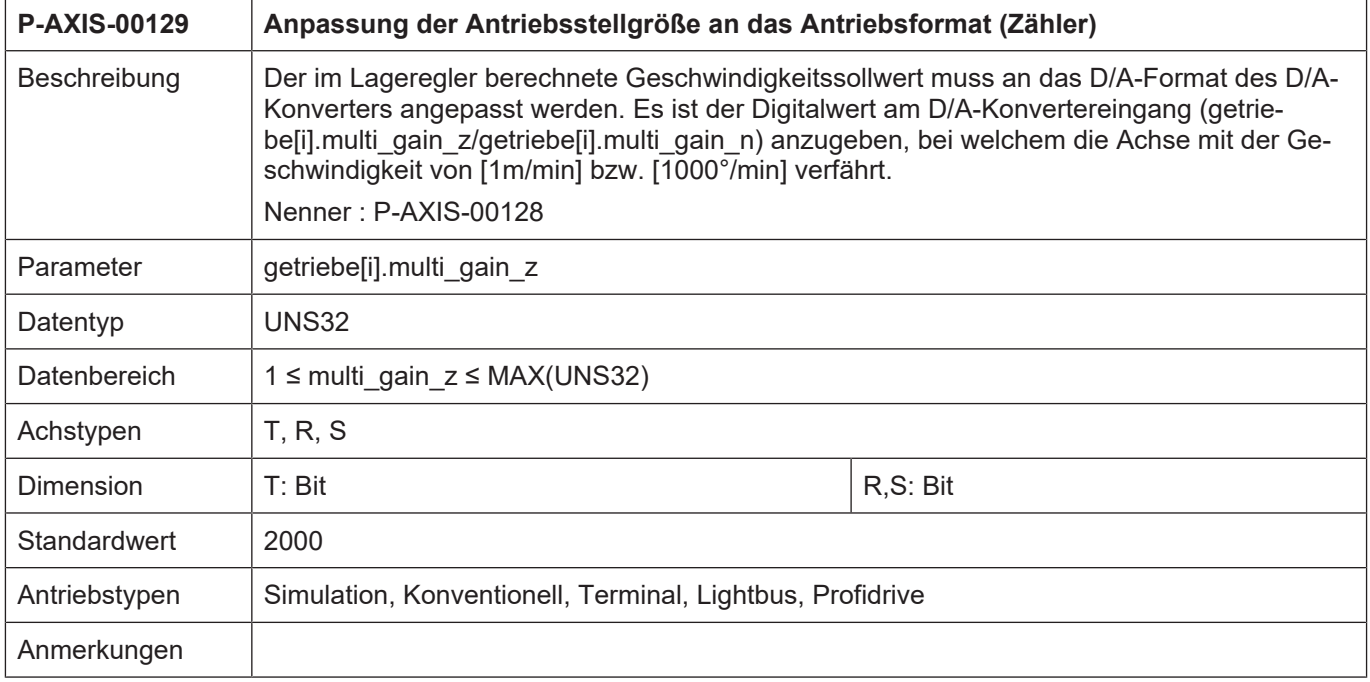

<span id="page-80-1"></span>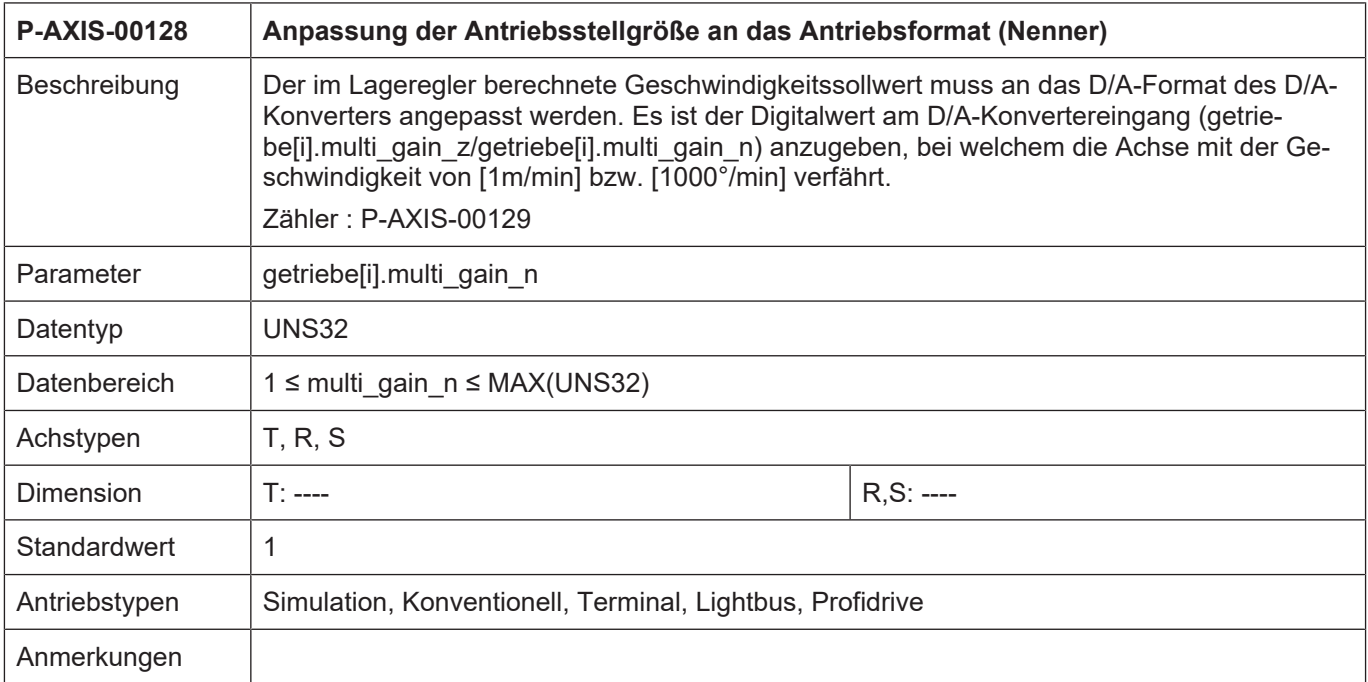

<span id="page-80-0"></span>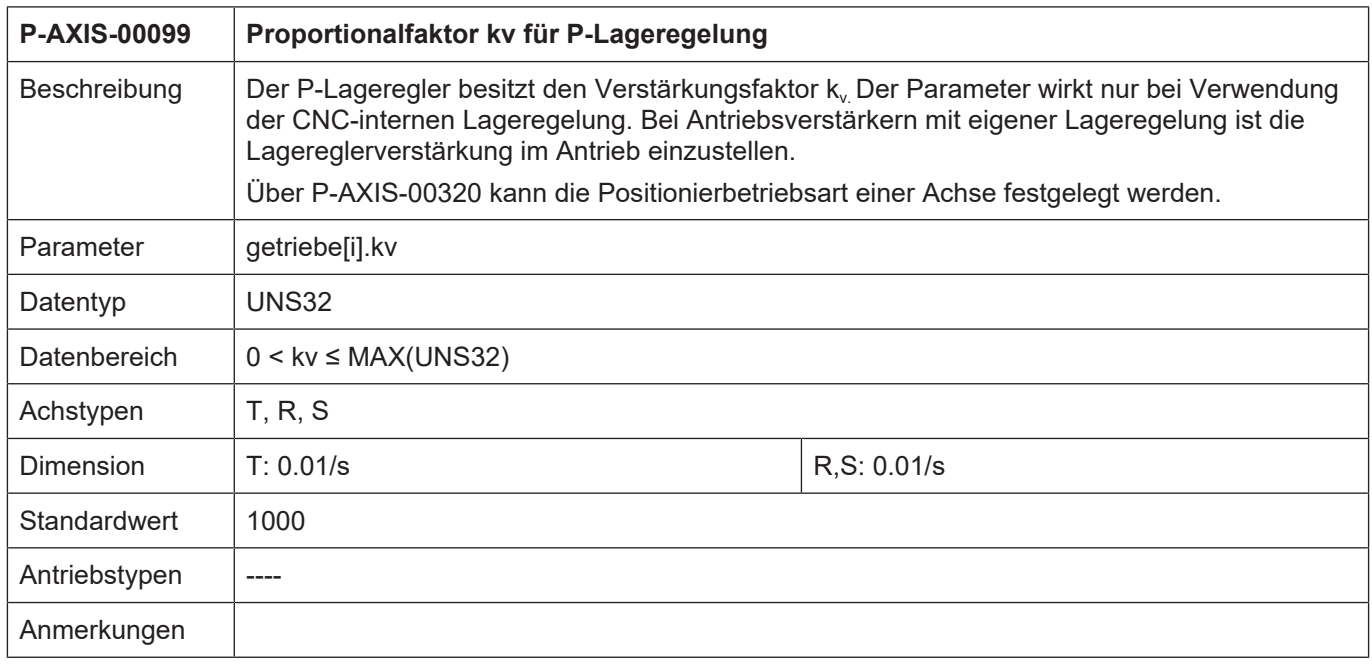

#### **Einstellungen für die Modulo-Rechnung**

<span id="page-81-0"></span>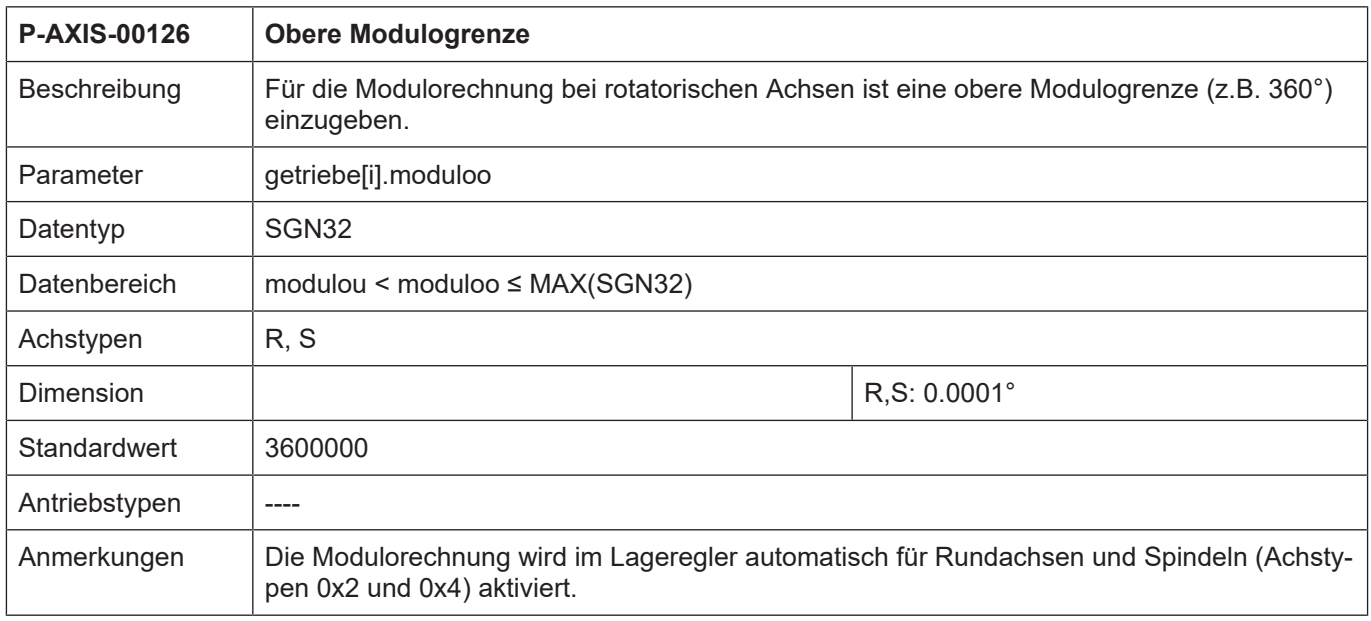

<span id="page-81-1"></span>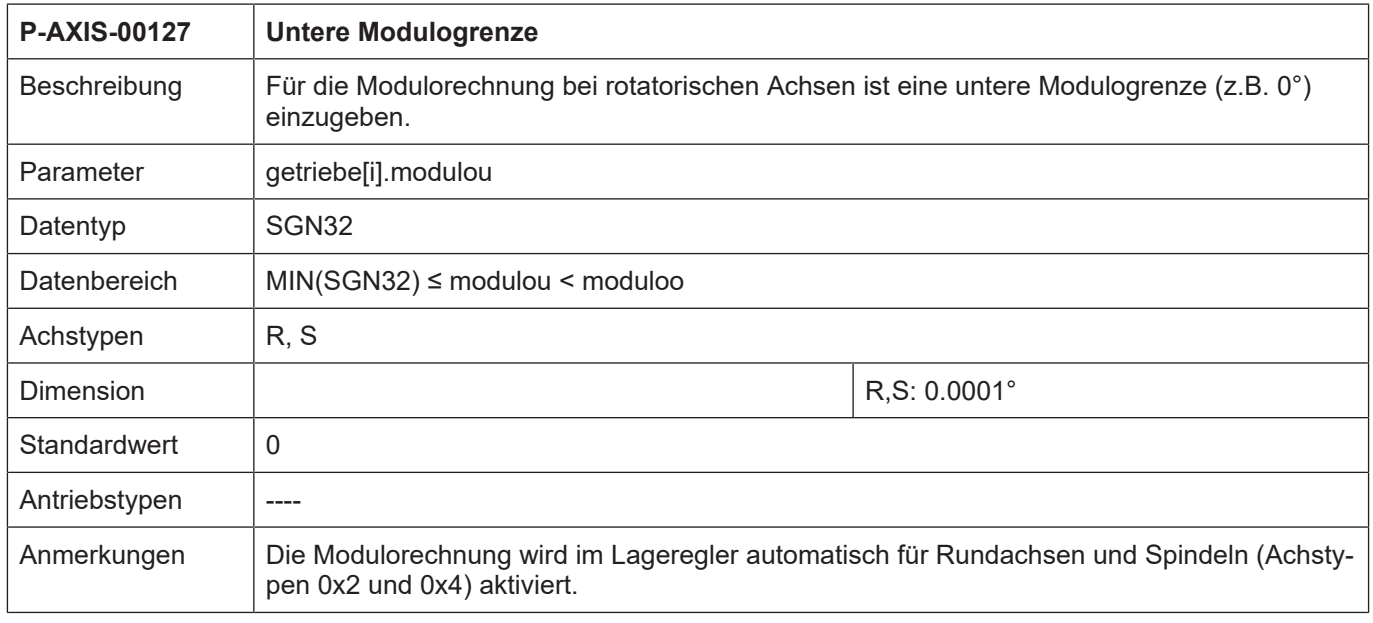

<span id="page-82-2"></span>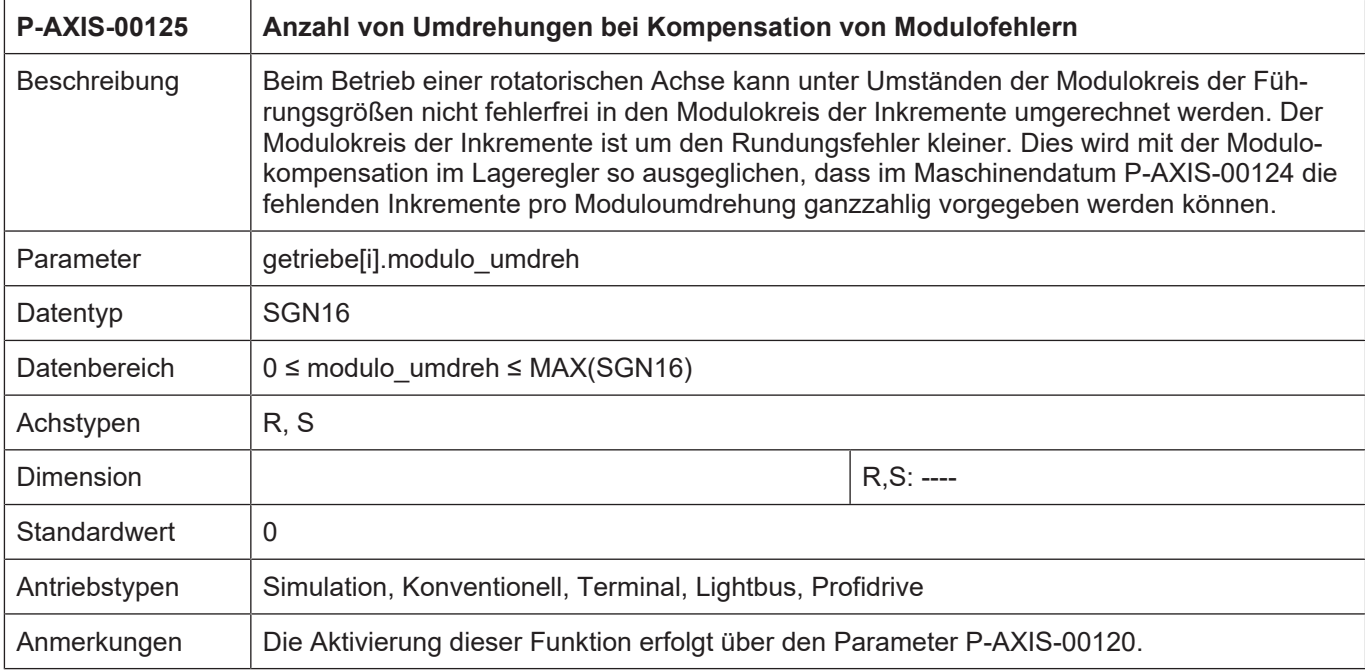

<span id="page-82-1"></span>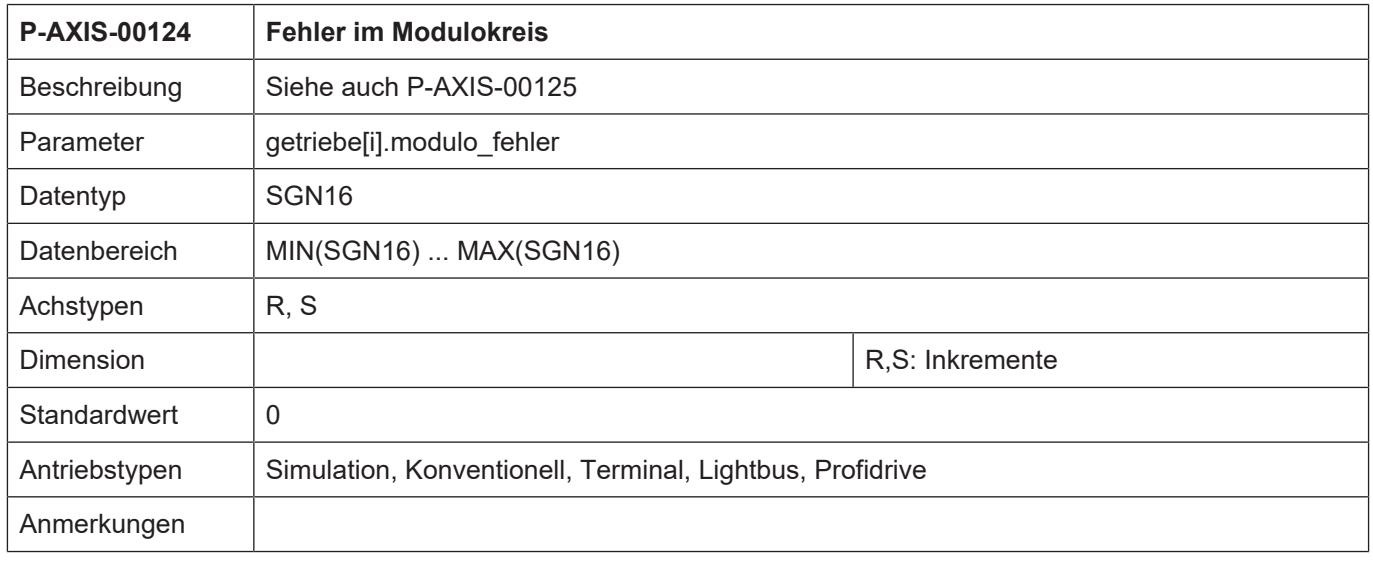

<span id="page-82-0"></span>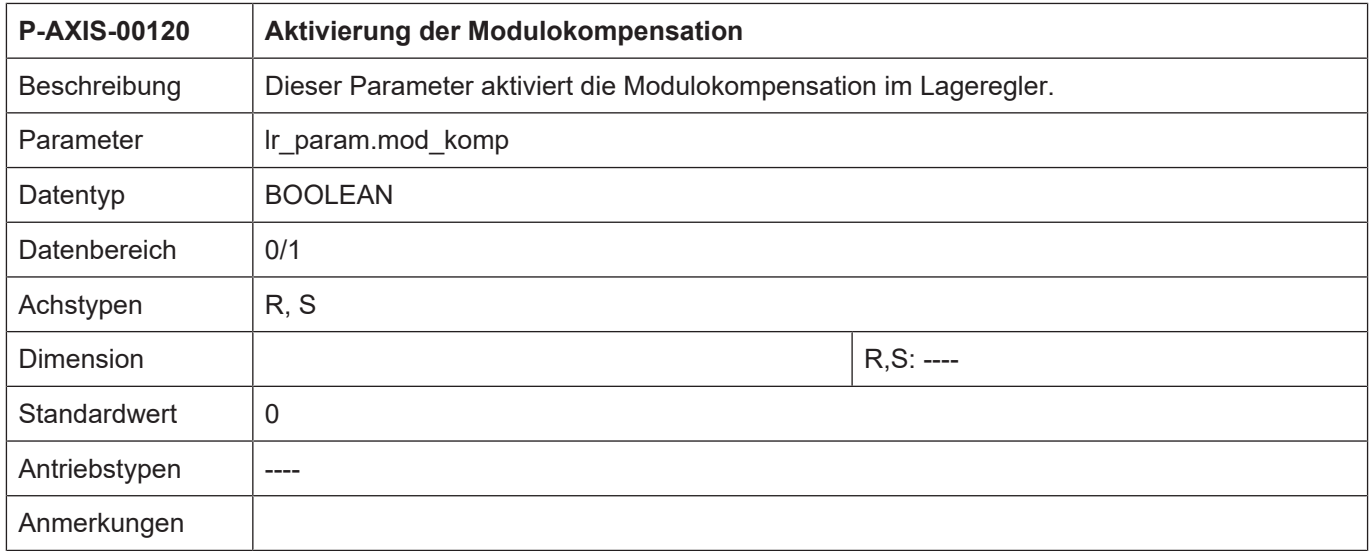

## **Drehzahlen und Geschwindigkeiten**

<span id="page-83-1"></span>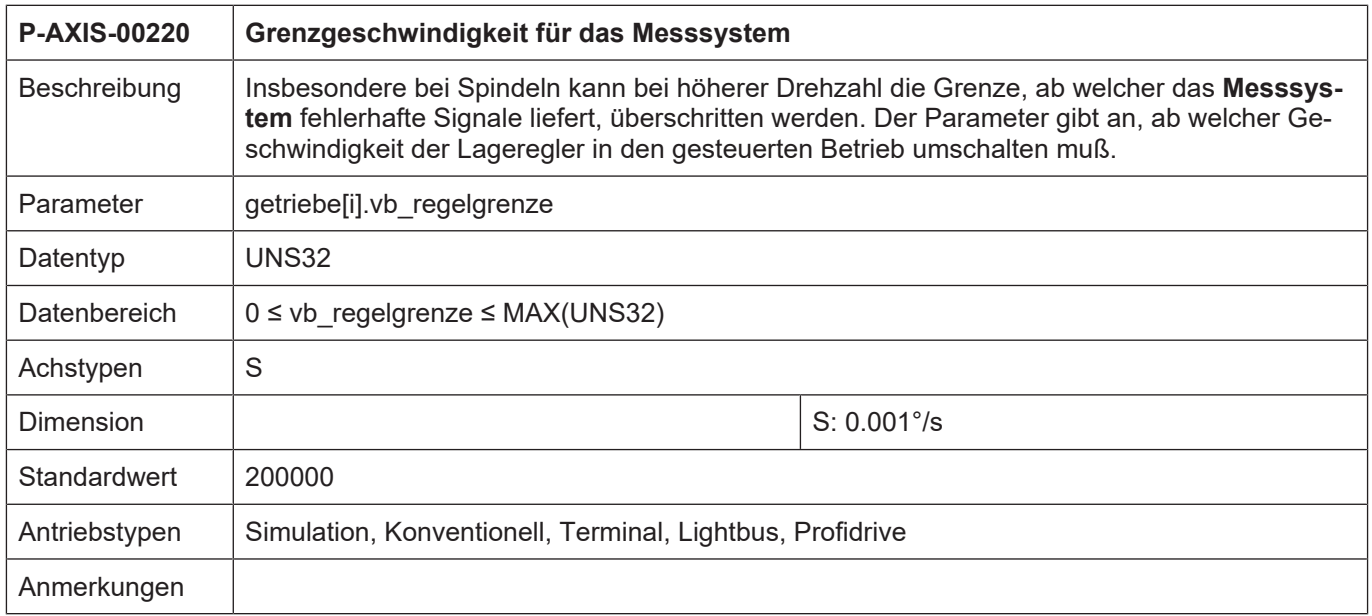

<span id="page-83-0"></span>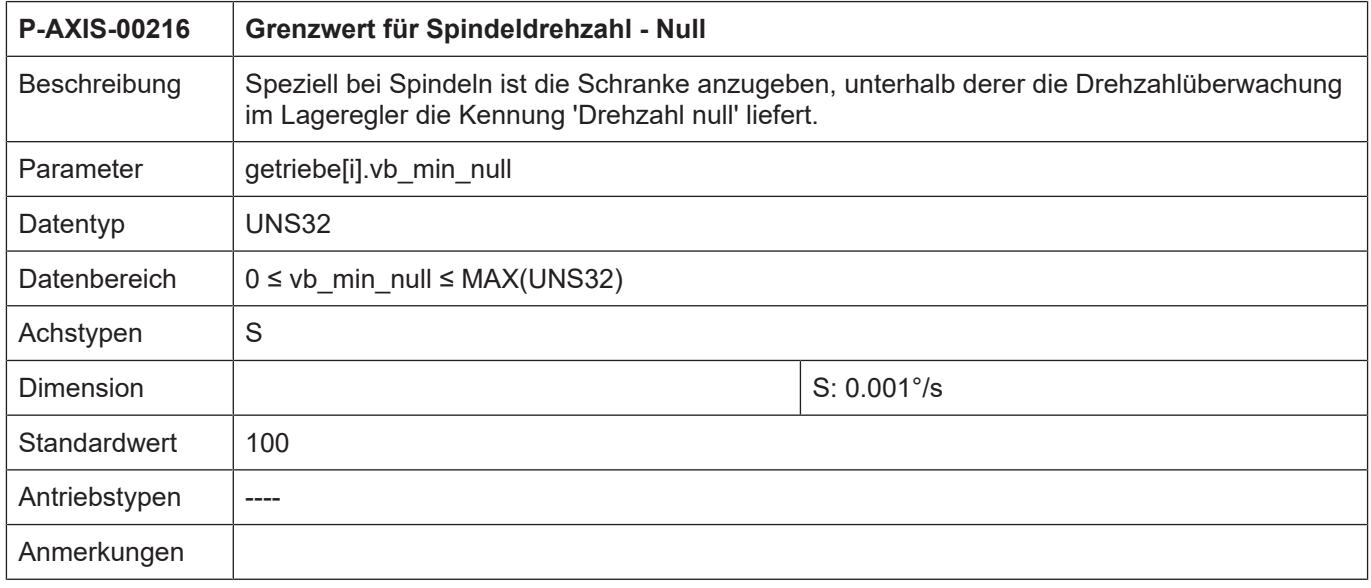

<span id="page-84-1"></span>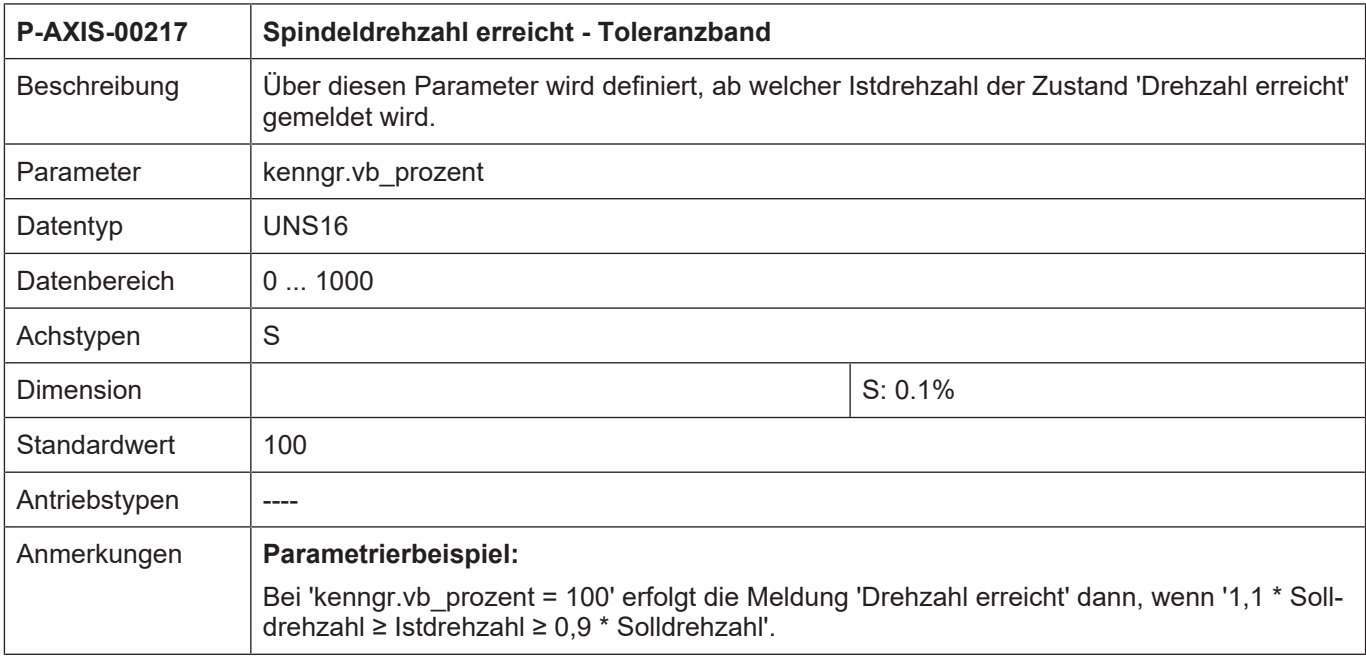

<span id="page-84-0"></span>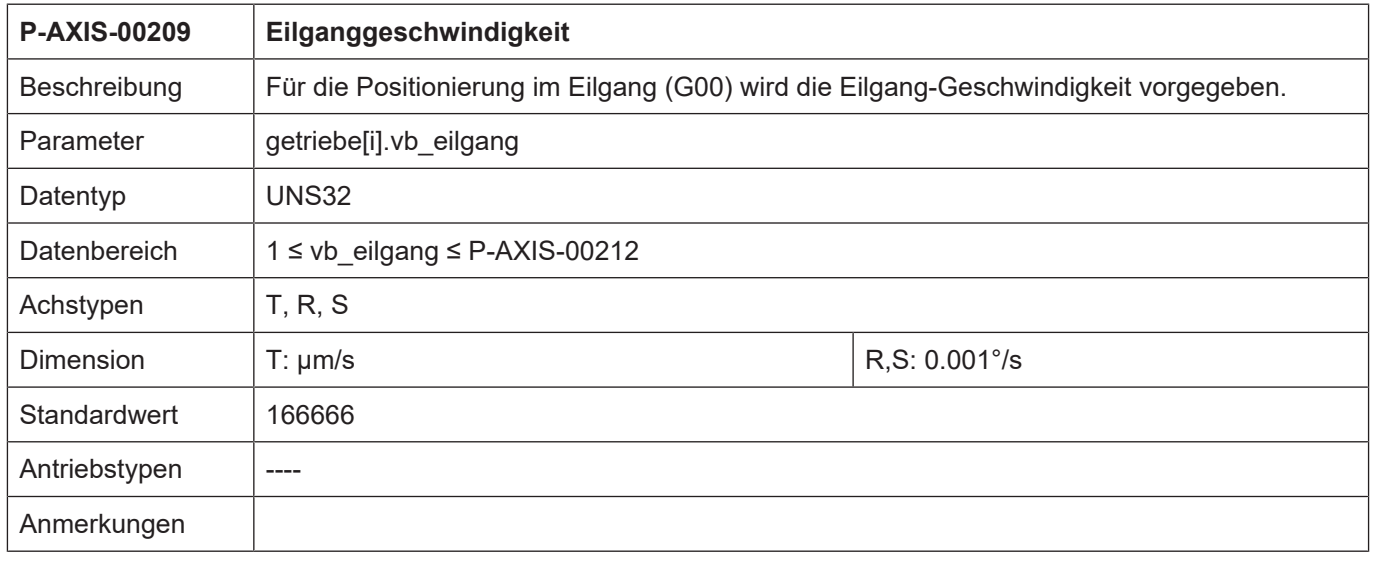

#### **Kennliniengeführte Beschleunigung von Spindeln**

Mit Hilfe der folgenden Parameter wird eine getriebestufenspezifische Beschleunigungskennlinie definiert. Die Funktionalität ist nur für Achsen vom Typ Spindel beim Endlosdrehen möglich.

<span id="page-85-1"></span>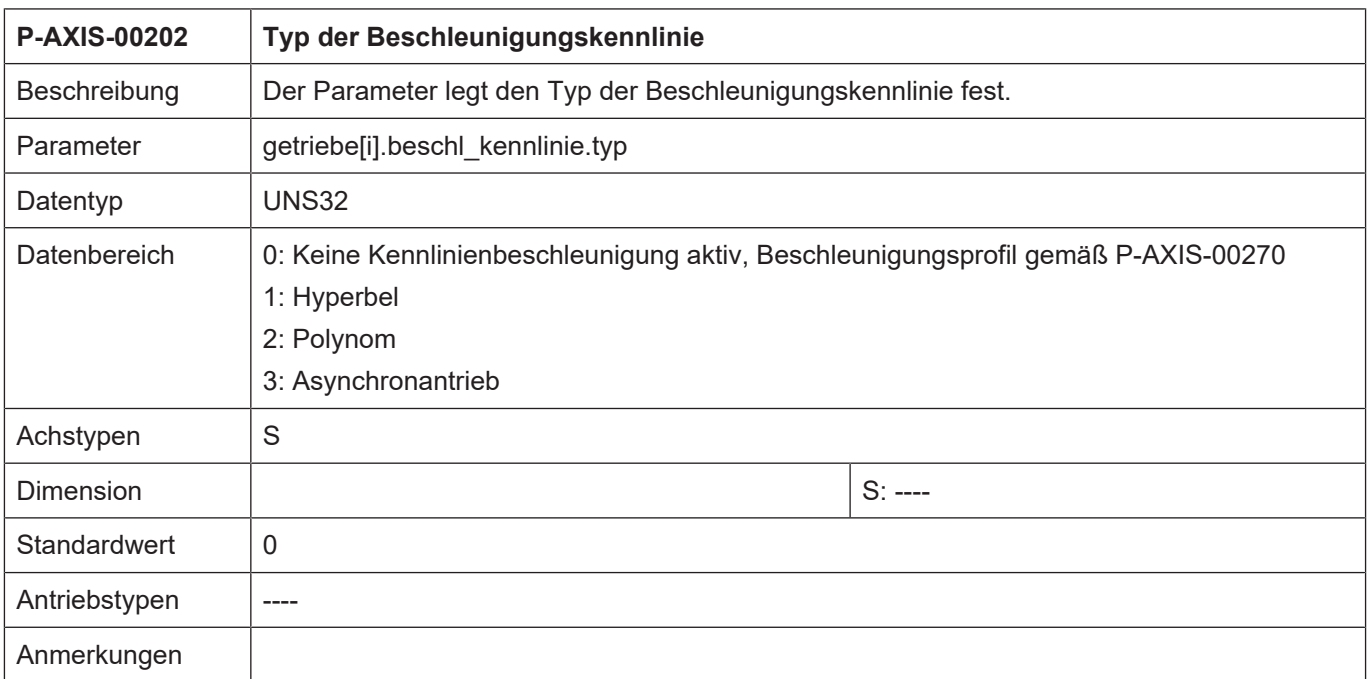

<span id="page-85-0"></span>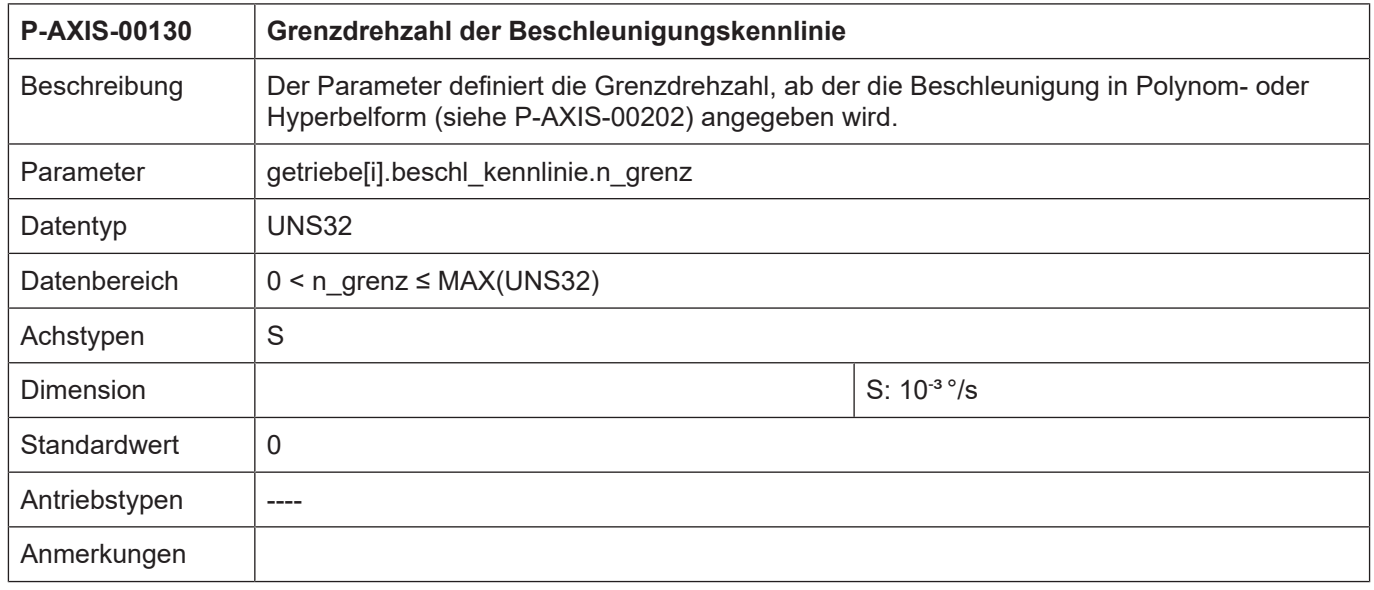

<span id="page-86-0"></span>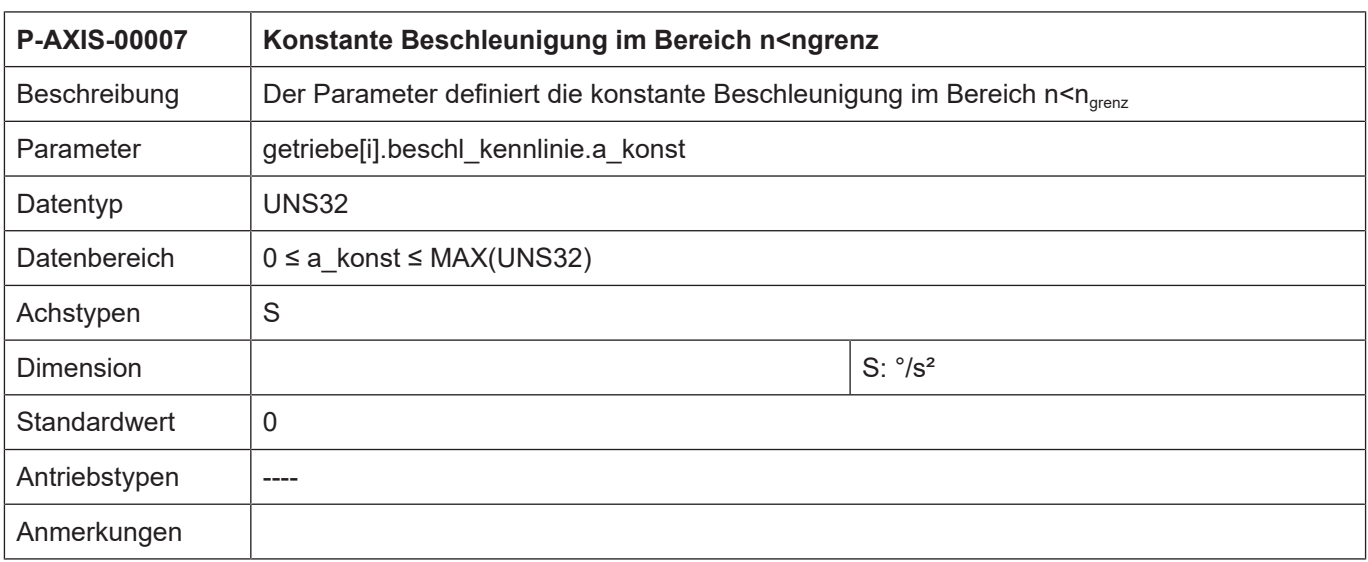

<span id="page-86-1"></span>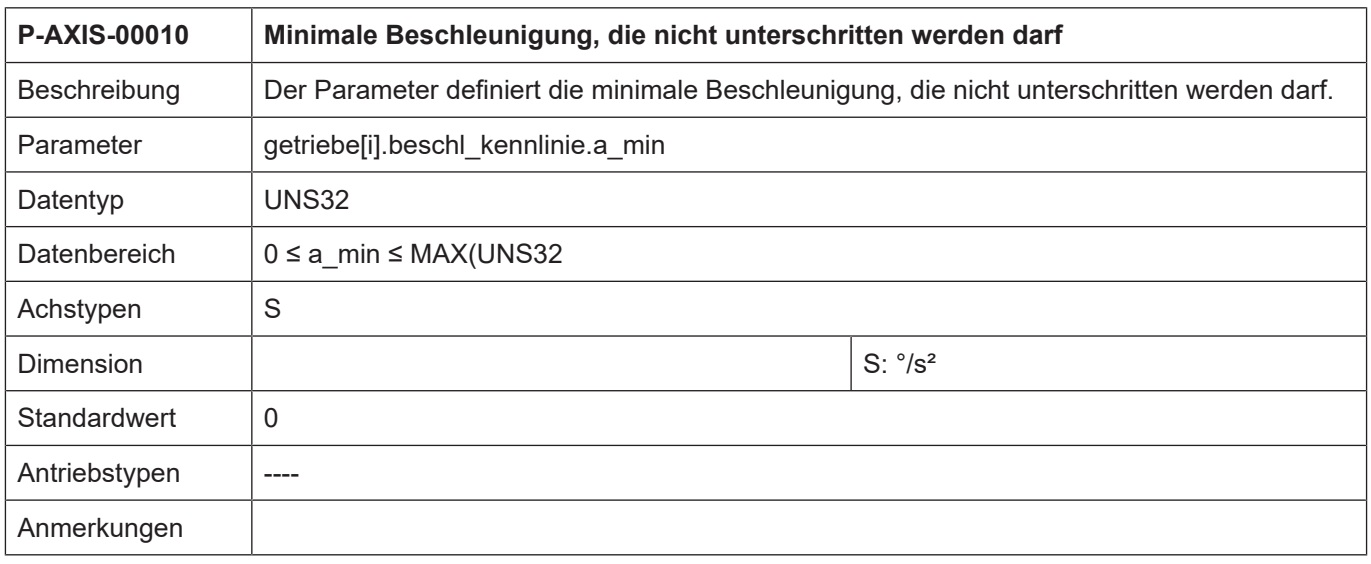

<span id="page-86-2"></span>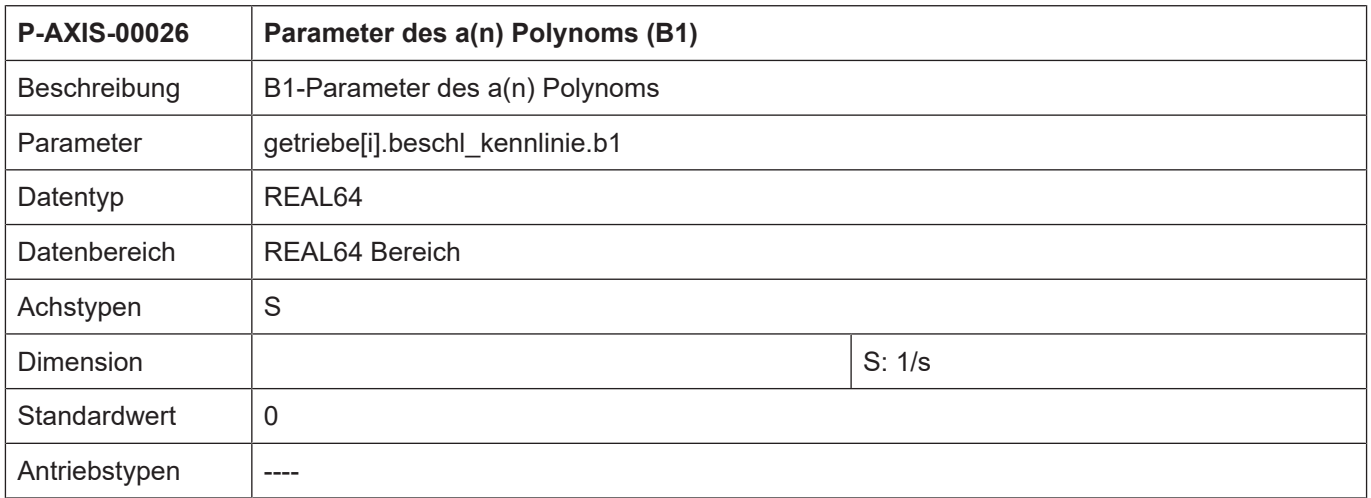

<span id="page-87-0"></span>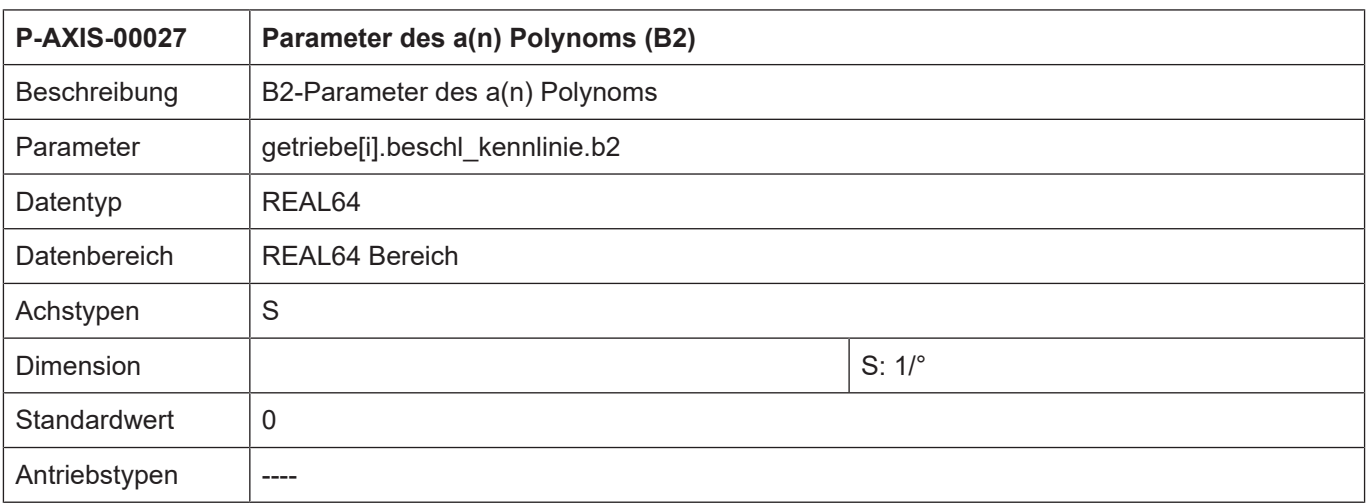

<span id="page-87-1"></span>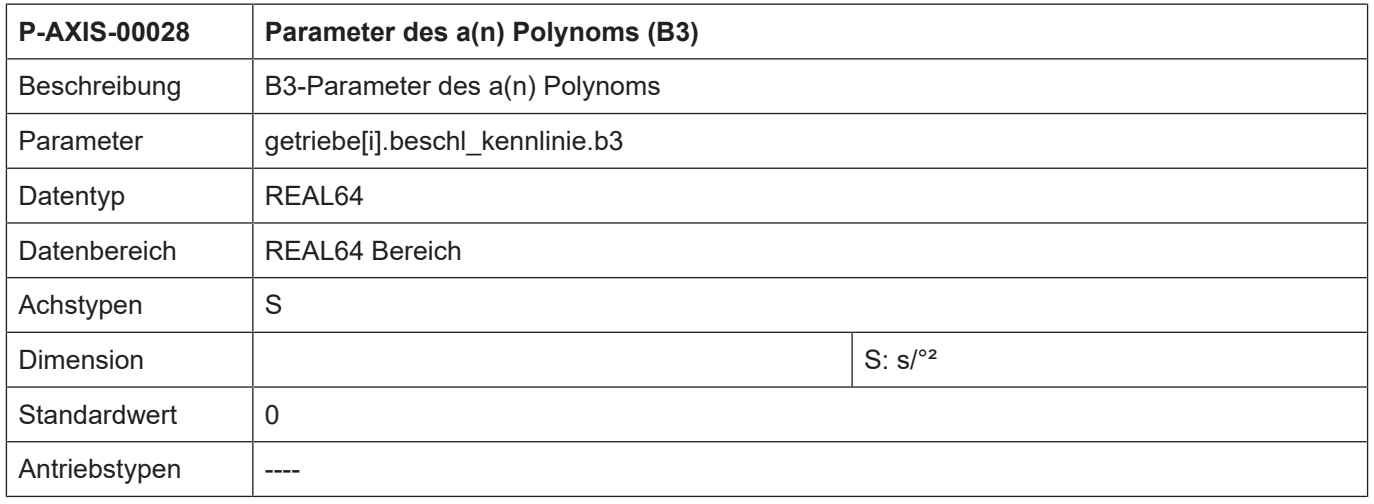

<span id="page-87-2"></span>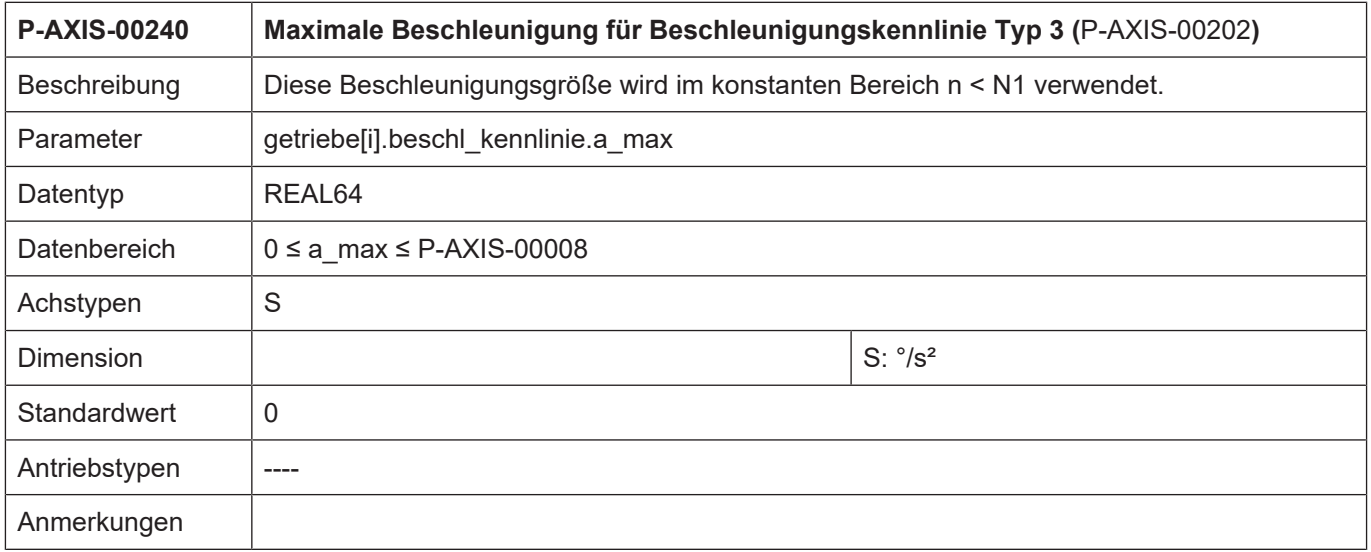

<span id="page-88-0"></span>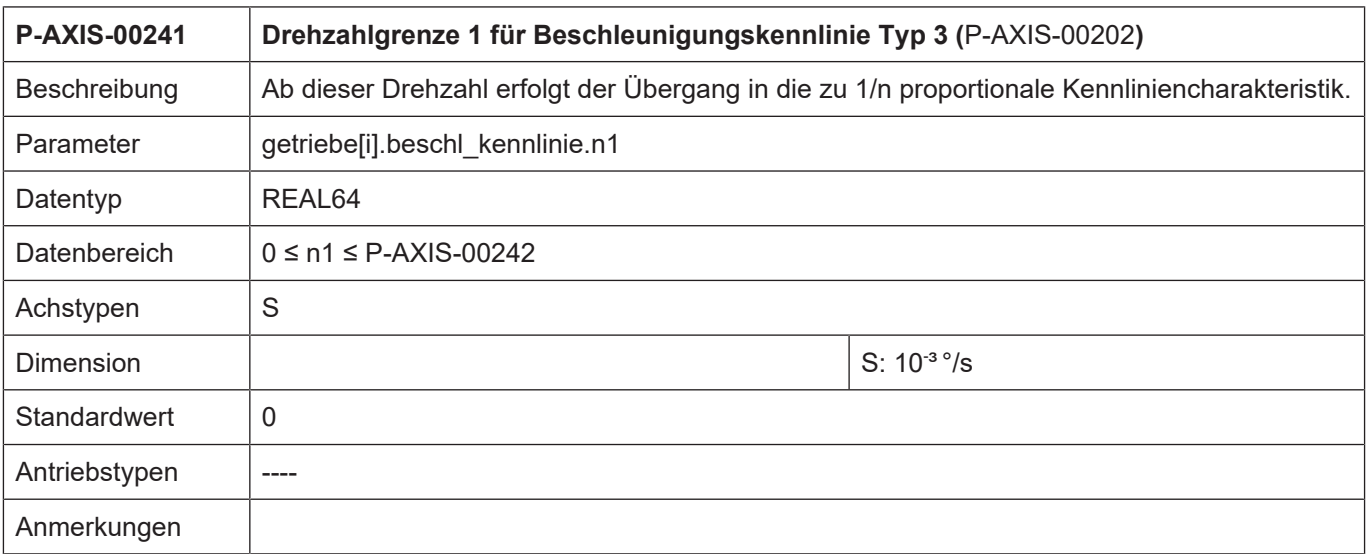

<span id="page-88-1"></span>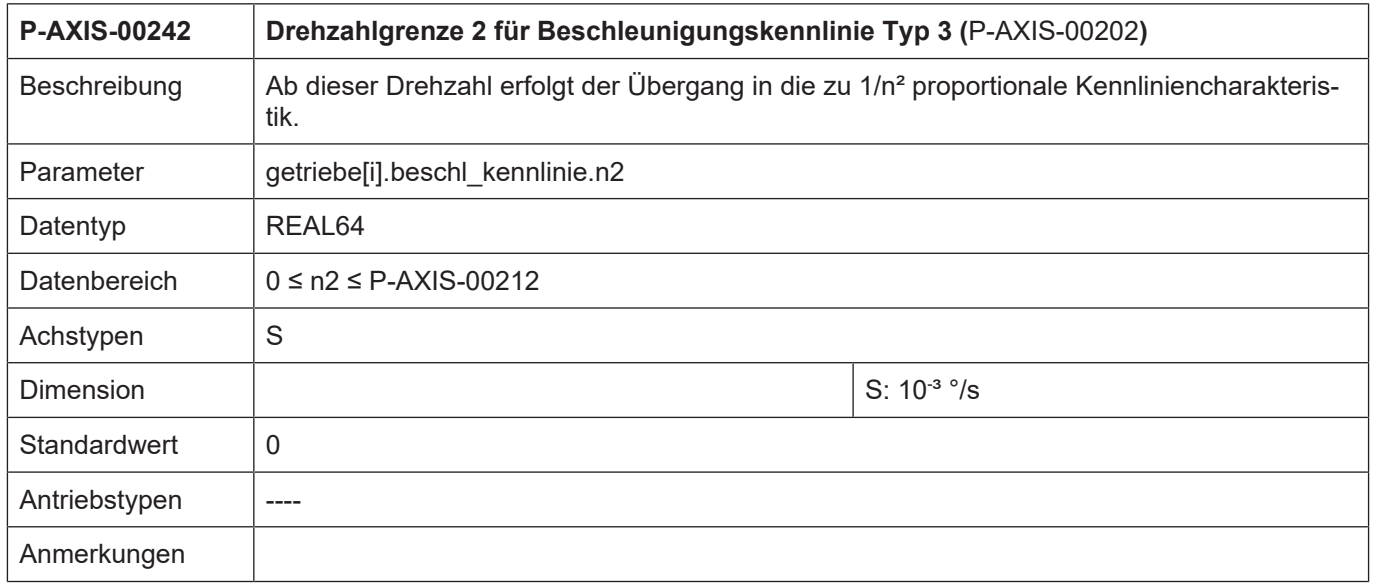

#### **Referenzieren**

<span id="page-89-0"></span>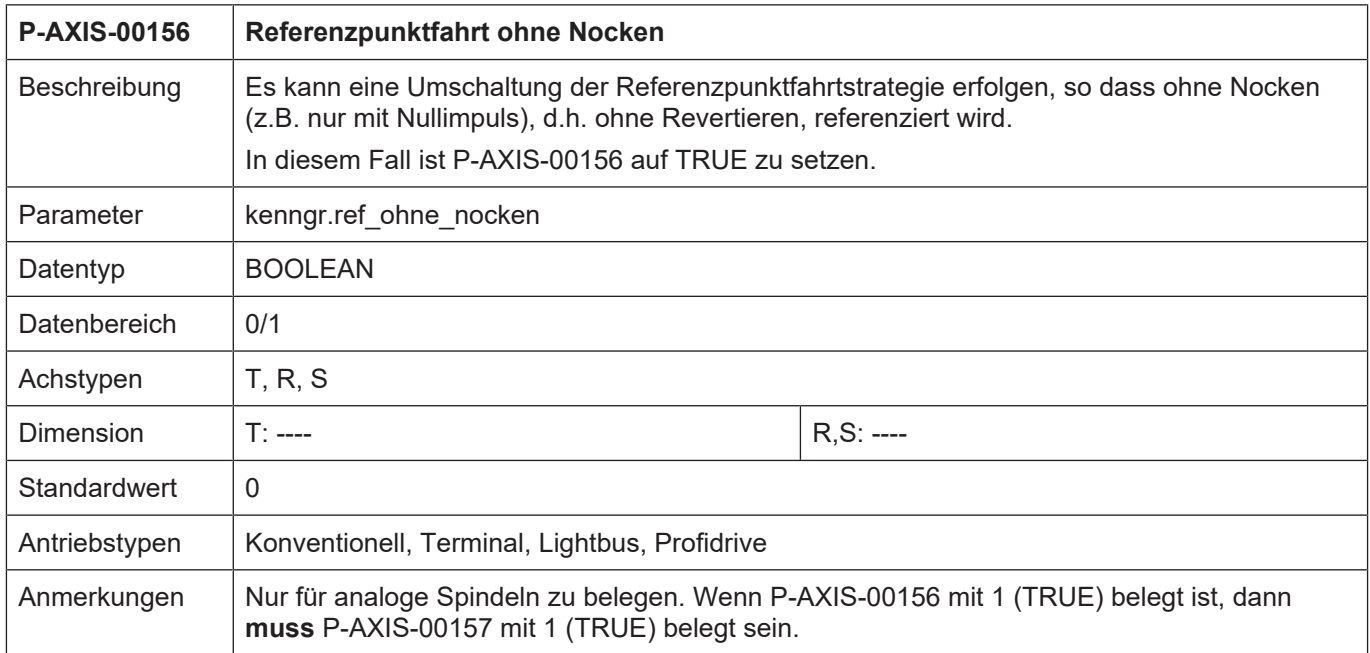

<span id="page-89-1"></span>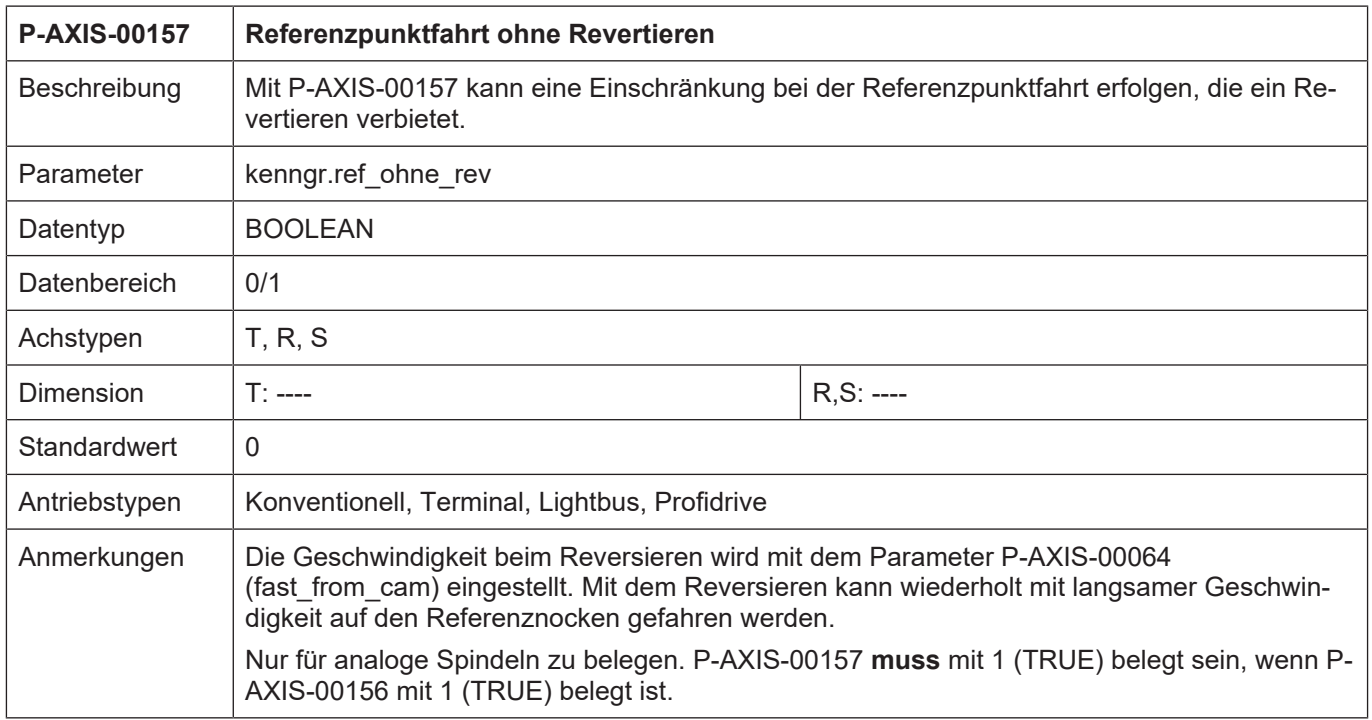

#### **Getriebeschalten**

<span id="page-90-0"></span>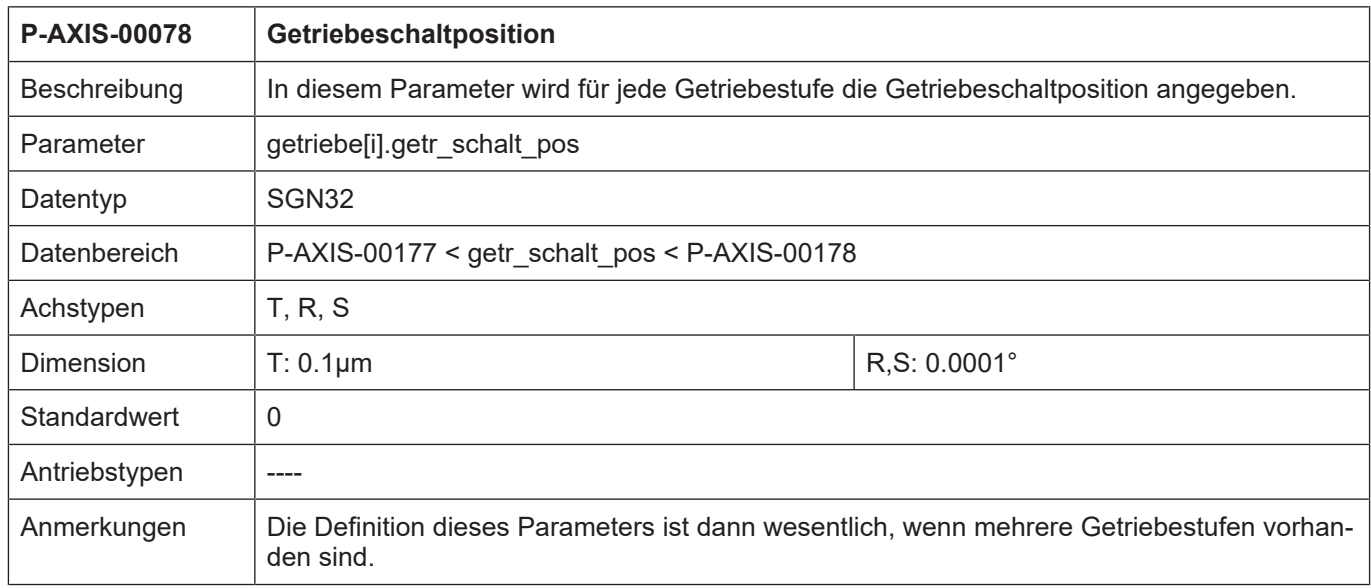

<span id="page-90-1"></span>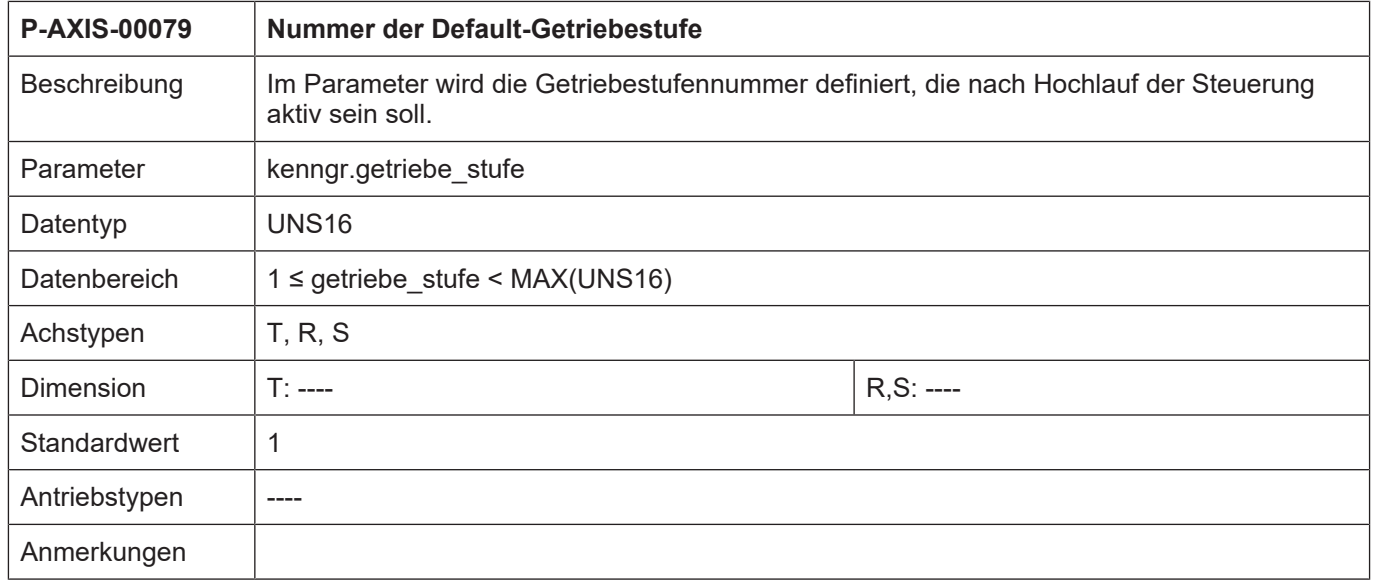

#### **Drehrichtung rotatorischer Achsen**

<span id="page-91-1"></span>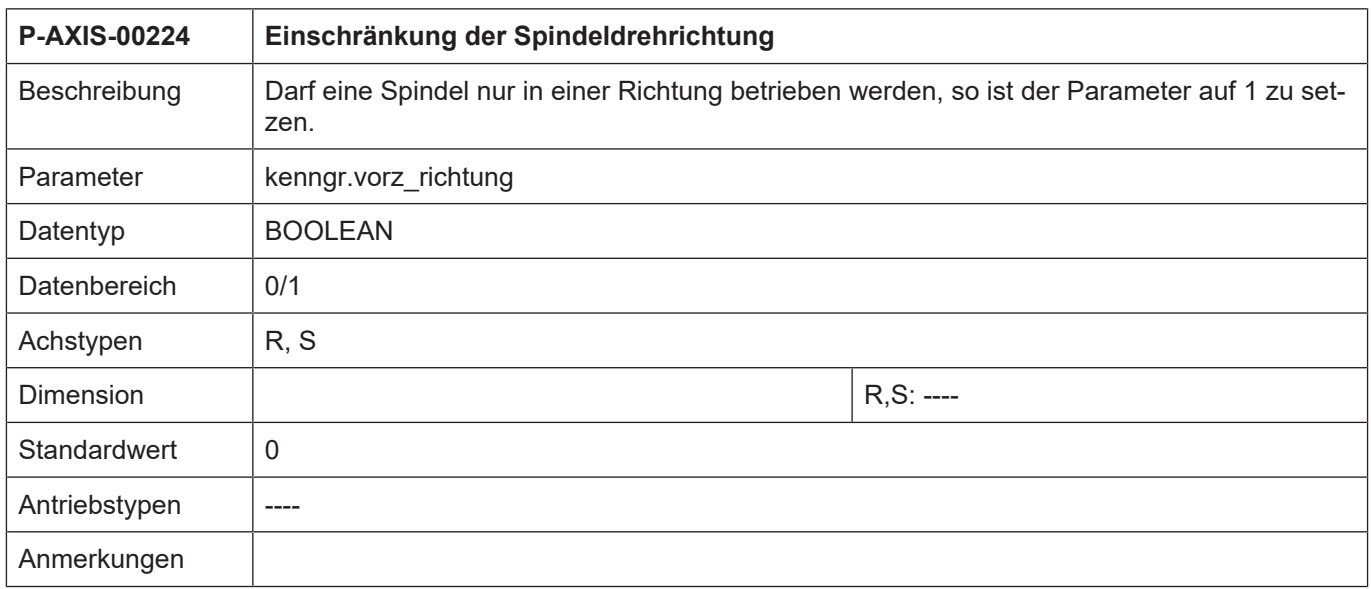

<span id="page-91-0"></span>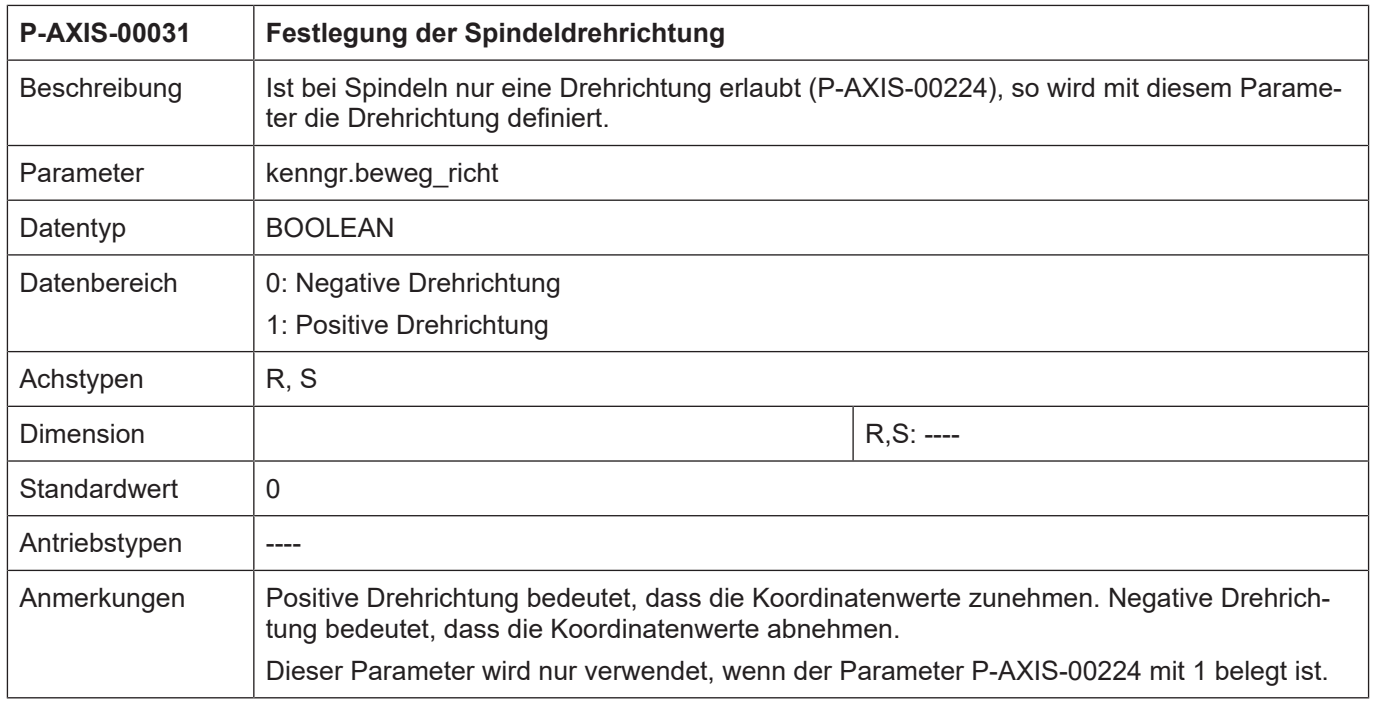

#### **Geberlose Spindeln**

<span id="page-92-1"></span>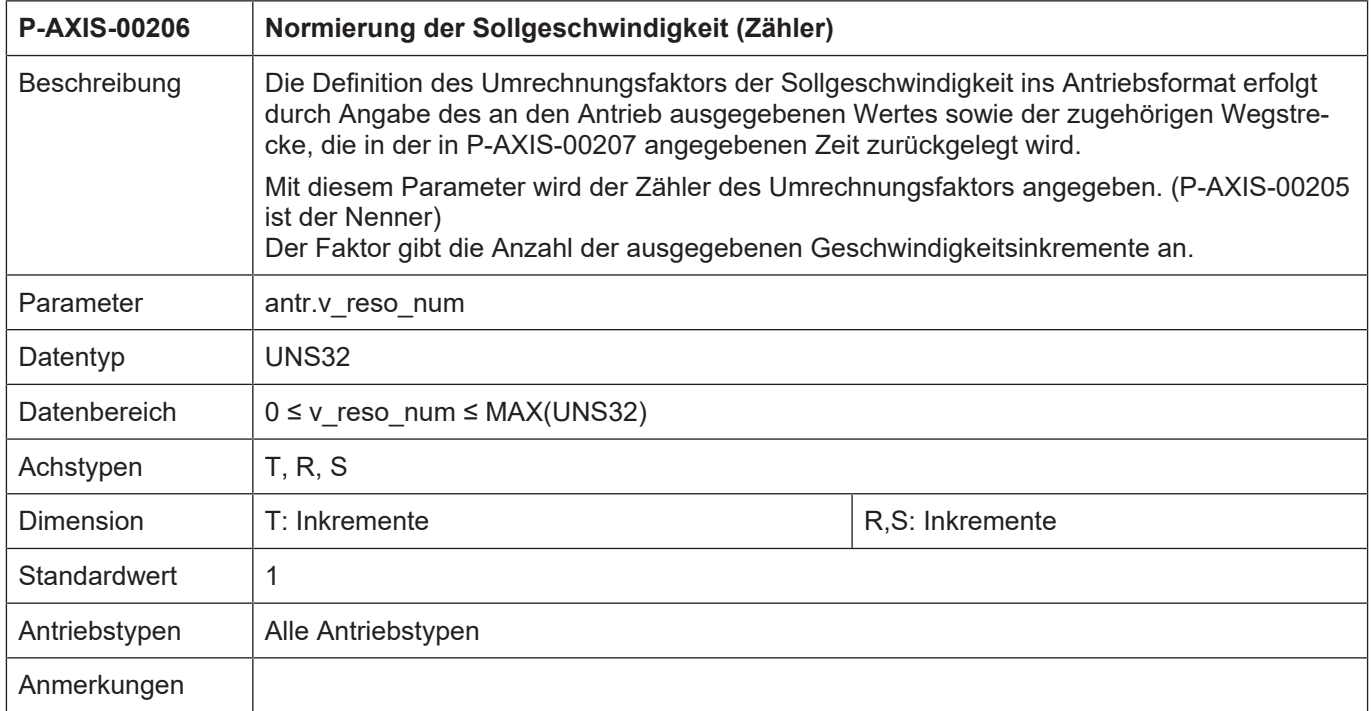

<span id="page-92-0"></span>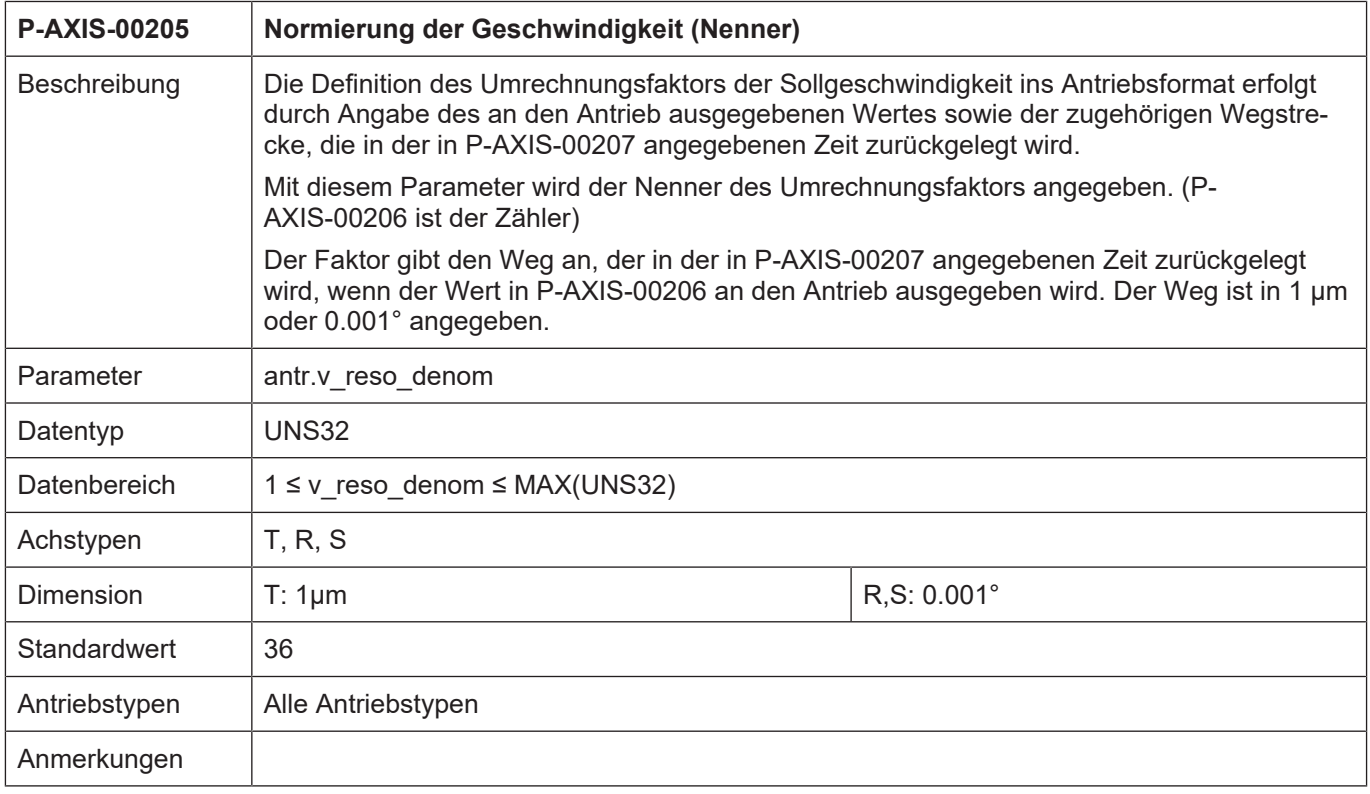

<span id="page-93-0"></span>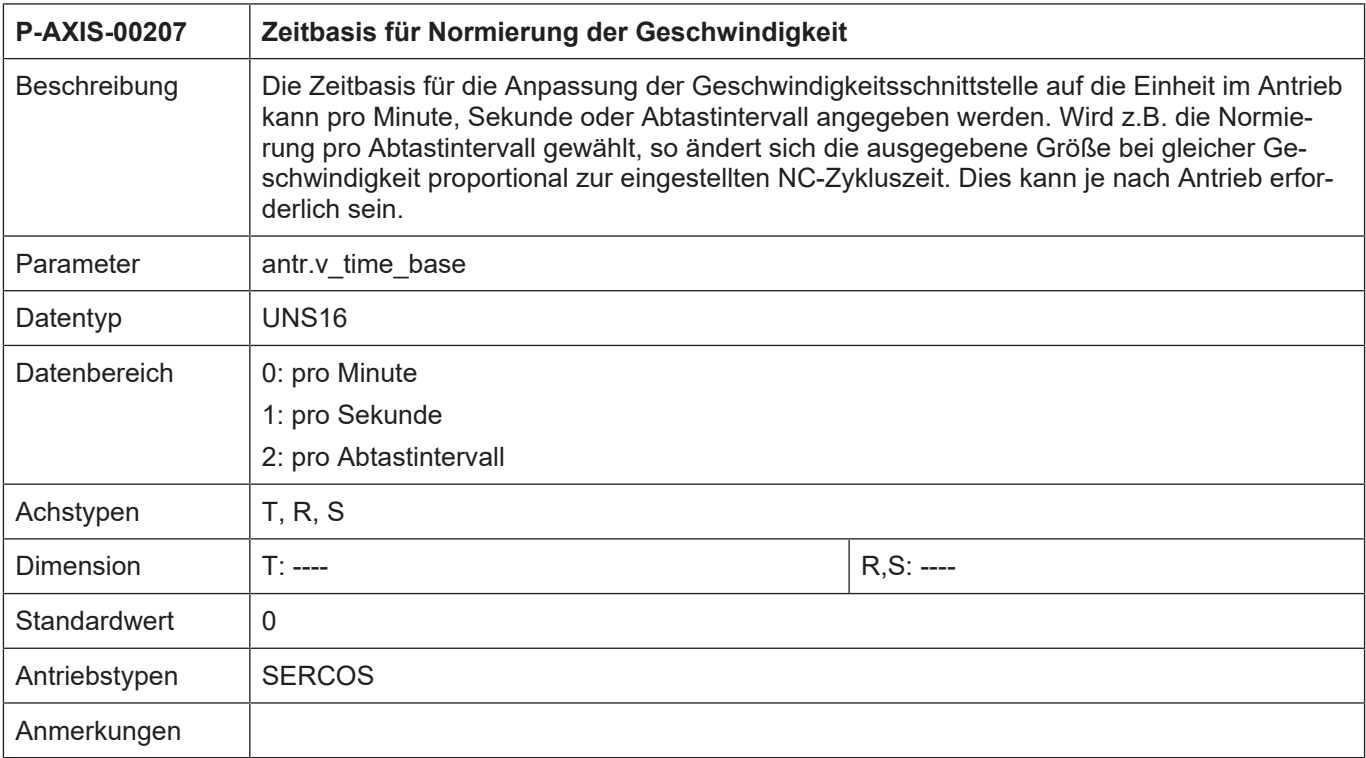

<span id="page-93-1"></span>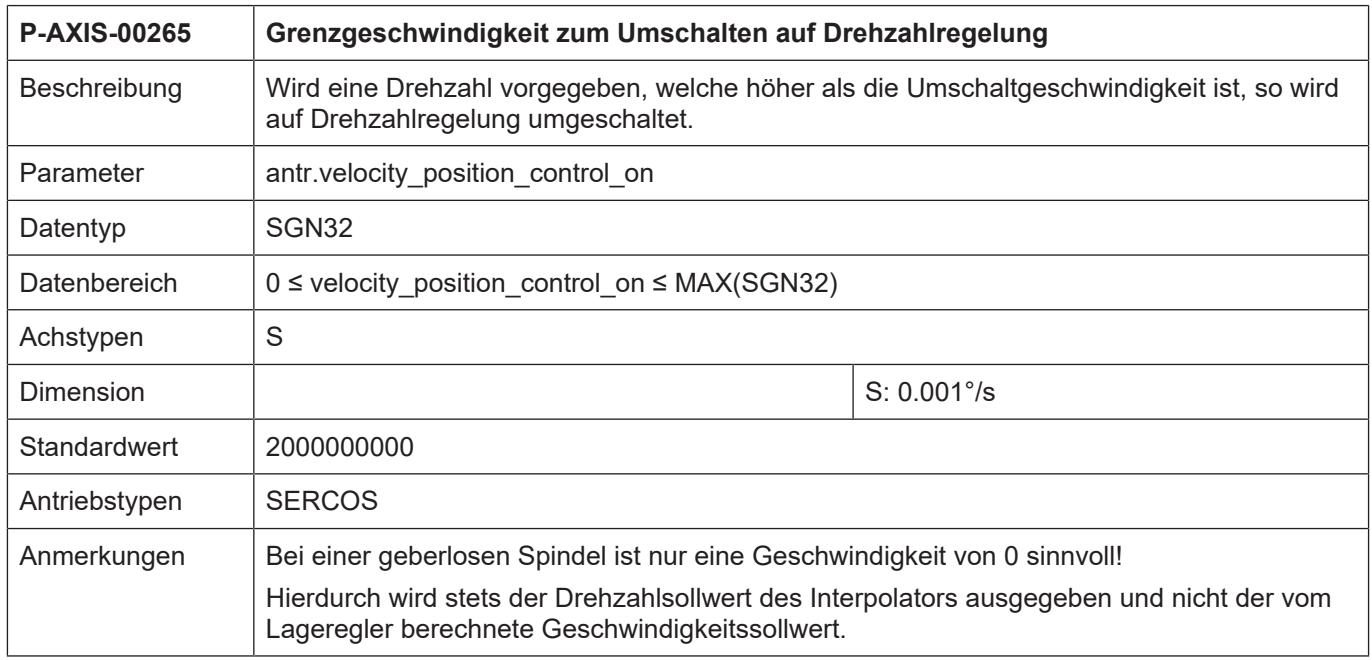

<span id="page-94-0"></span>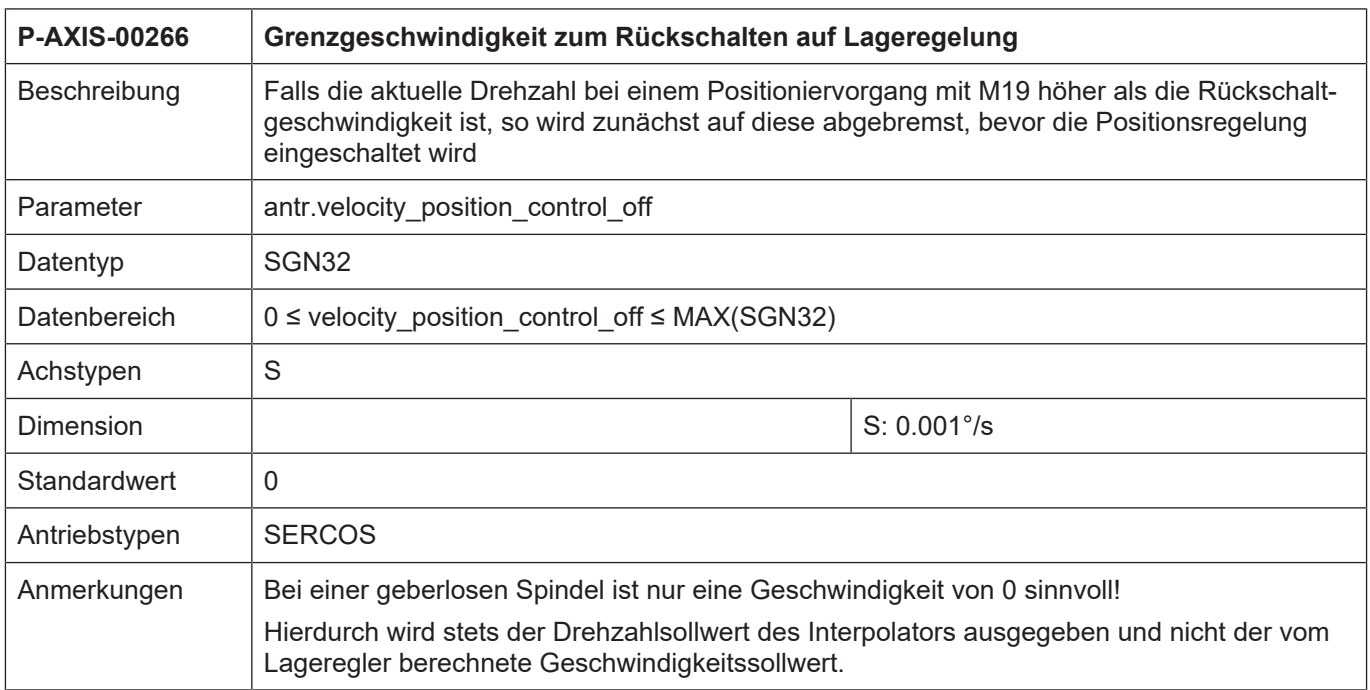

#### **3.2.3 Werkzeugparameter**

#### **Dynamikdaten**

<span id="page-95-0"></span>Je nach Applikation kann es erforderlich sein, für bestimmte Werkzeuge spezifische Dynamikdaten festzulegen. Diese werden in der Spindel während der Bearbeitung zur Begrenzung von Drehzahl und Beschleunigung verwendet. Damit die Dynamikdaten an die Spindel mit dem zugehörigen Werkzeug weitergeleitet werden können, ist die zusätzliche Angabe der logischen Achsnummer der Spindel erforderlich.

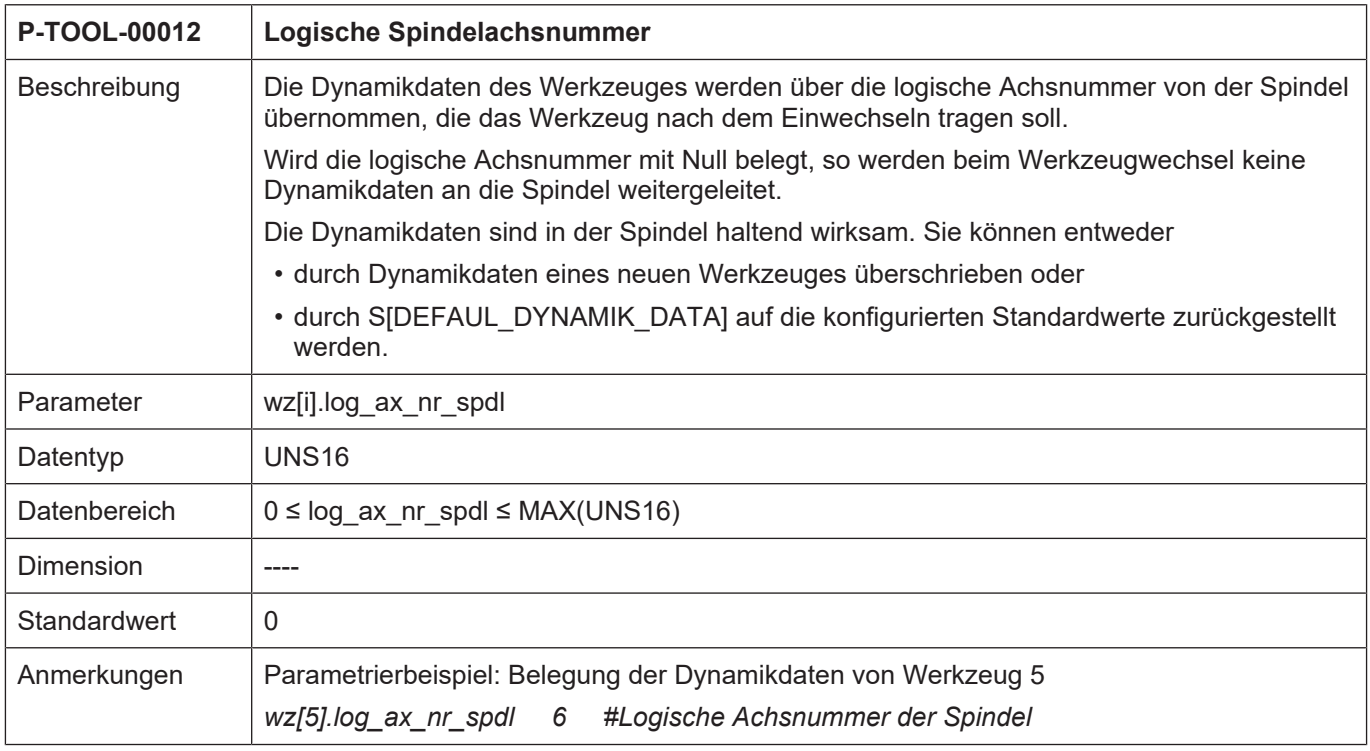

<span id="page-95-1"></span>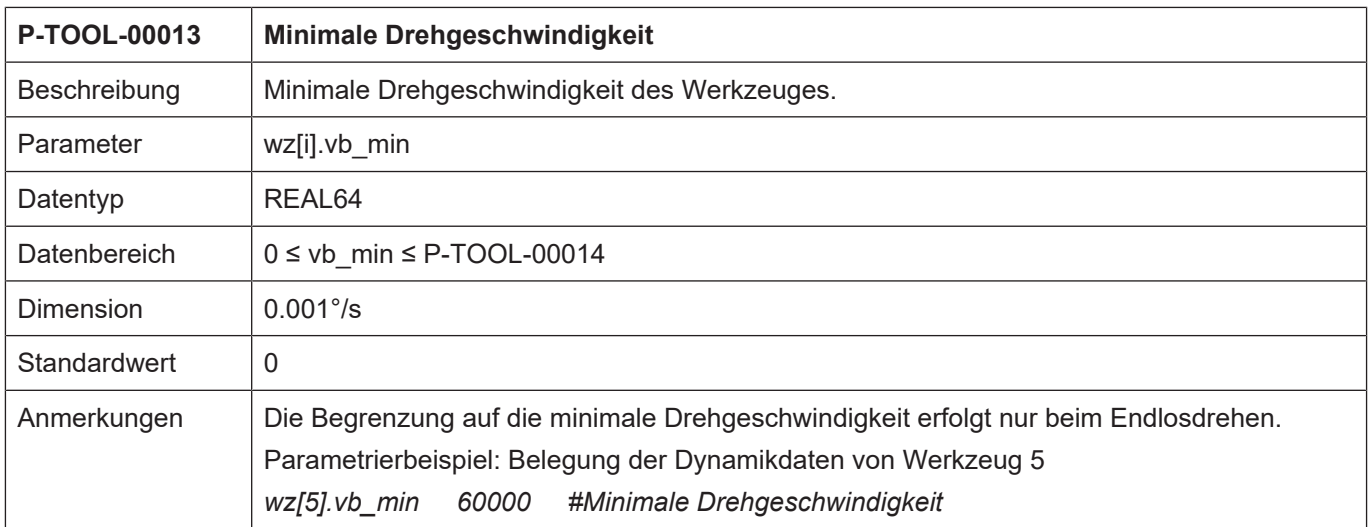

<span id="page-96-0"></span>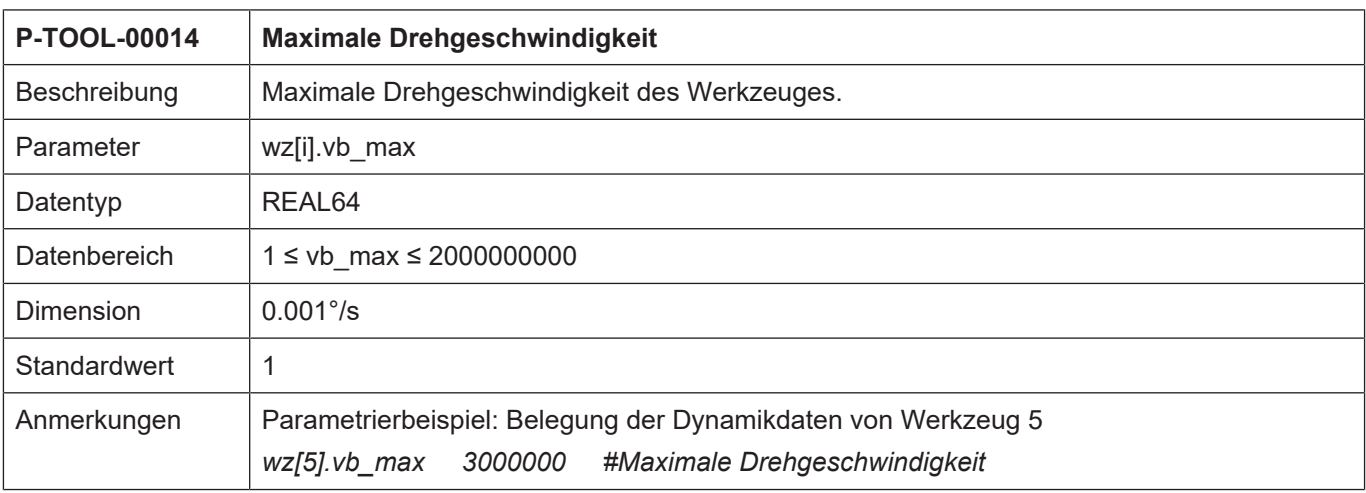

<span id="page-96-1"></span>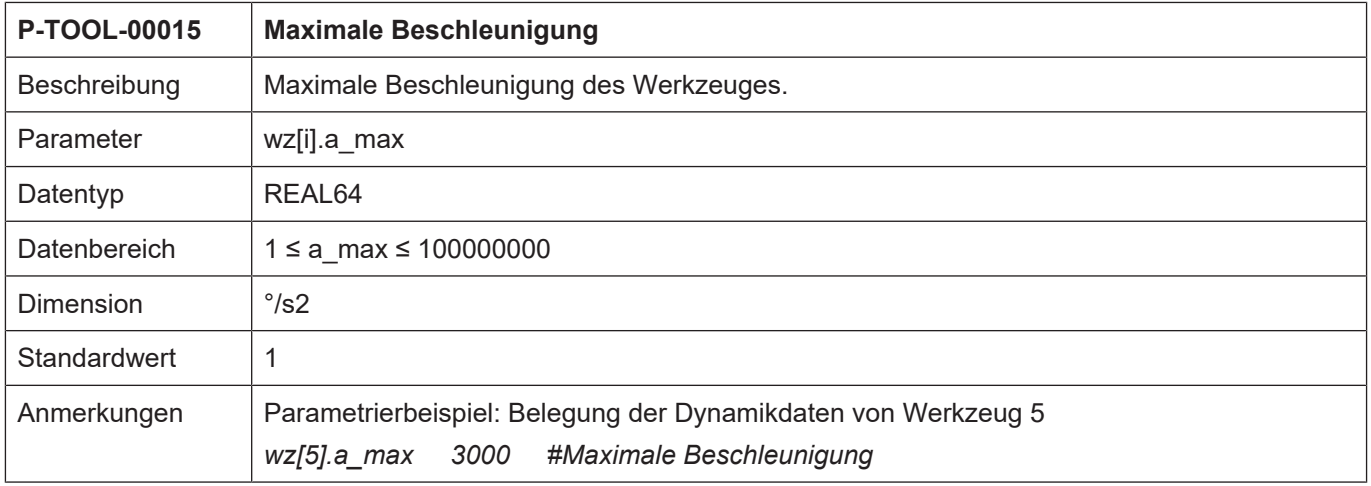

# **4 Anhang**

# **4.1 Anregungen, Korrekturen und neueste Dokumentation**

Sie finden Fehler, haben Anregungen oder konstruktive Kritik? Gerne können Sie uns unter documentation@isg-stuttgart.de kontaktieren. Die aktuellste Dokumentation finden Sie in unserer Onlinehilfe (DE/EN):

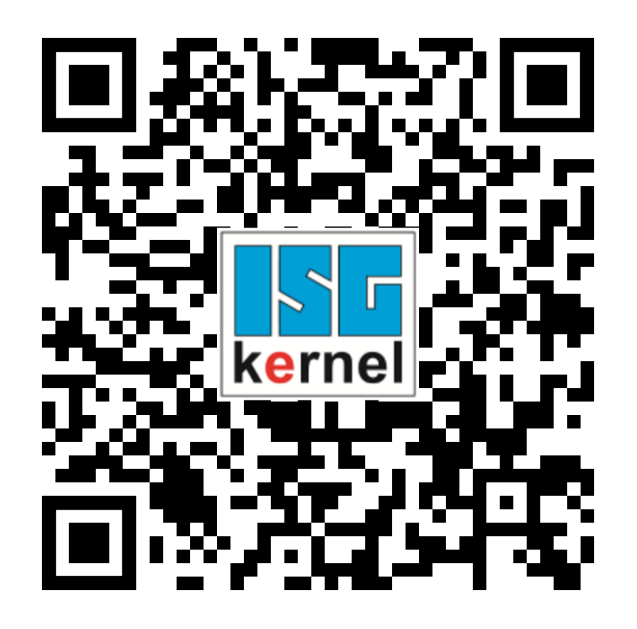

**QR-Code Link:** <https://www.isg-stuttgart.de/documentation-kernel/> **Der o.g. Link ist eine Weiterleitung zu:** <https://www.isg-stuttgart.de/fileadmin/kernel/kernel-html/index.html>

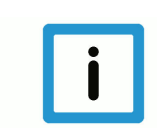

### **Hinweis**

#### **Mögliche Änderung von Favoritenlinks im Browser:**

Technische Änderungen der Webseitenstruktur betreffend der Ordnerpfade oder ein Wechsel des HTML-Frameworks und damit der Linkstruktur können nie ausgeschlossen werden.

Wir empfehlen, den o.g. "QR-Code Link" als primären Favoritenlink zu speichern.

#### **PDFs zum Download:**

DE:

<https://www.isg-stuttgart.de/produkte/softwareprodukte/isg-kernel/dokumente-und-downloads> EN:

<https://www.isg-stuttgart.de/en/products/softwareproducts/isg-kernel/documents-and-downloads>

**E-Mail:** [documentation@isg-stuttgart.de](mailto:documentation@isg-stuttgart.de)

# Stichwortverzeichnis

#### $\overline{P}$

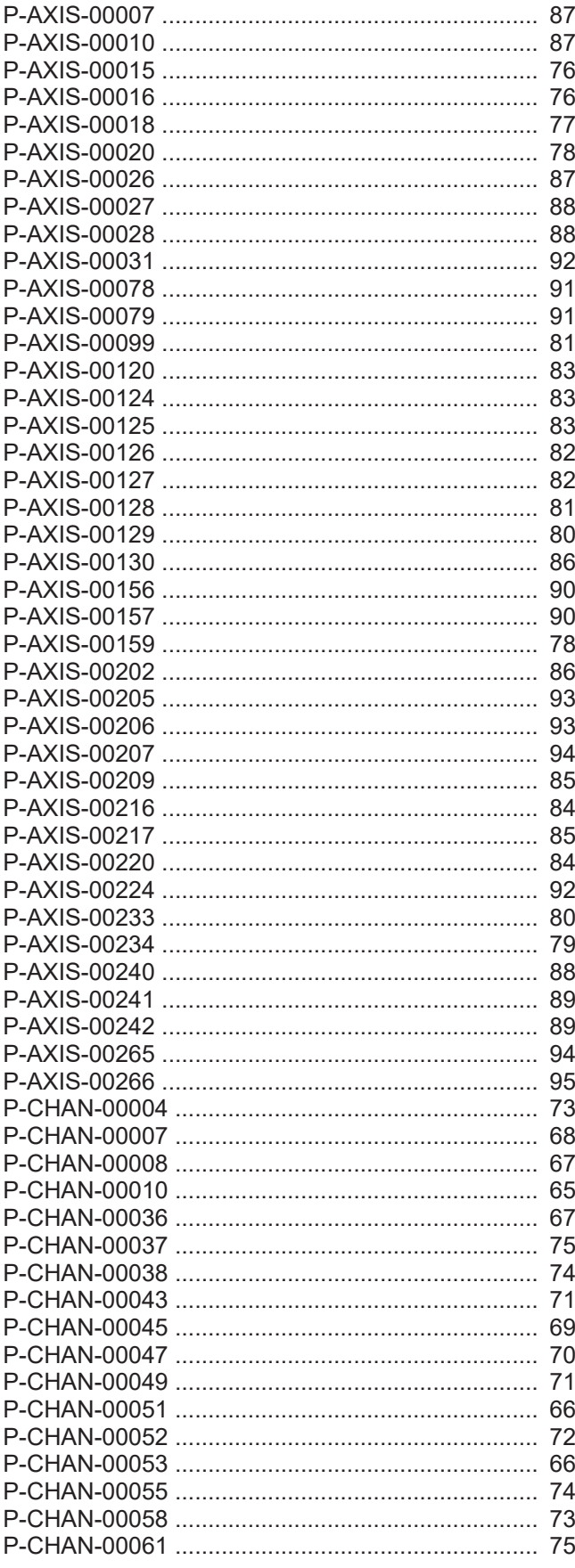

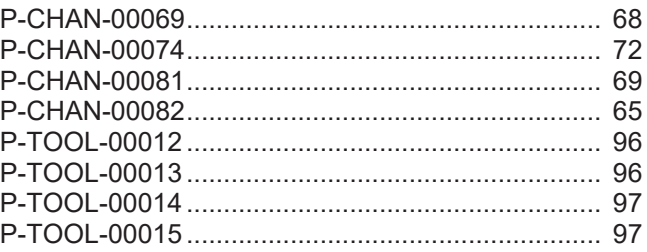

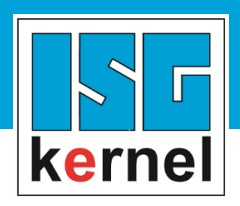

© Copyright ISG Industrielle Steuerungstechnik GmbH STEP, Gropiusplatz 10 D-70563 Stuttgart Alle Rechte vorbehalten www.isg-stuttgart.de support@isg-stuttgart.de

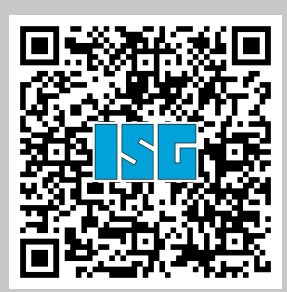